# **Wichtige Informationen zum Akku**

*Es dauert bis zu 30 Minuten, bis das Laden eines neuen Akkus beginnt.*

1589

Legen Sie die SIM-Karte ein und bringen Sie den Akku am Telefon an, bevor Sie den Ladevorgang starten.

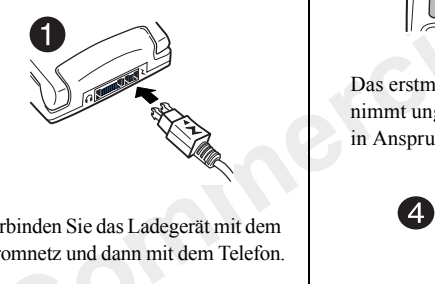

Verbinden Sie das Ladegerät mit dem Stromnetz und dann mit dem Telefon.

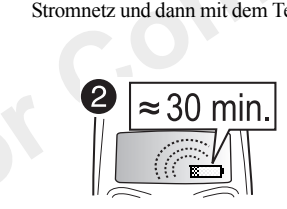

Es dauert bis zu 30 Minuten, bis das Laden eines neuen Akkus beginnt.

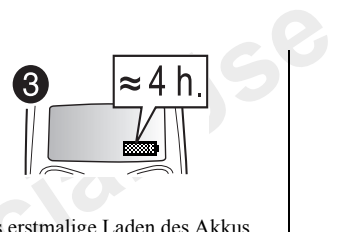

Das erstmalige Laden des Akkus nimmt ungefähr 4 Stunden in Anspruch.

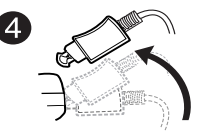

Trennen Sie das Ladegerät vom Telefon, indem Sie den Stecker nach oben kippen.

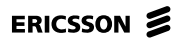

# **Finfacher** Zugriff auf WAP

1580

efon besitzen, können Sie<br>AP- und E-Mail-Einstellungen<br>d wählen Sie den Baustein für<br>en Sie das Senden der WAP-<br>lie Anleitungen. Lugriff auf WAP | Wenn Sie WAP- und E-Mail-Konten für das Telefon besitzen, können Sie<br>Ericsson Mobile Internet nutzen, um sich die WAP- und E-Mail-Einstellungen per SMS an das Telefon schicken zu lassen.

Rufen Sie mobileinternet.ericsson.com auf und wählen Sie den Baustein für die WAP- und E-Mail-Konfiguration. Veranlassen Sie das Senden der WAP-Einstellungen an das Telefon und befolgen Sie die Anleitungen.

#### So installieren Sie die neuen WAP-Einstellungen:

**CO** E-Mail-Konfiguration. Veranlassen S<br>an das Telefon und befolgen Sie die A<br>**n Sie die neuen WAP-Einstellungen**<br>**NES**, wenn Sie die Textnachricht em<br>as WAP-Profil, in dem die WAP-Ein<br>rerden sollen, und drücken Sie YES.<br>Sie d 1.Drücken Sie YES, wenn Sie die Textnachricht empfangen. 2.Wählen Sie das WAP-Profil, in dem die WAP-Einstellungen gespeichert werden sollen, und drücken Sie YES. Nun können Sie den WAP-Browser verwenden.

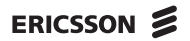

## **Inhalt**

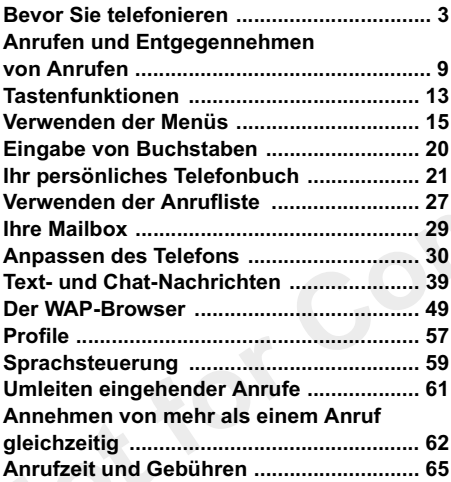

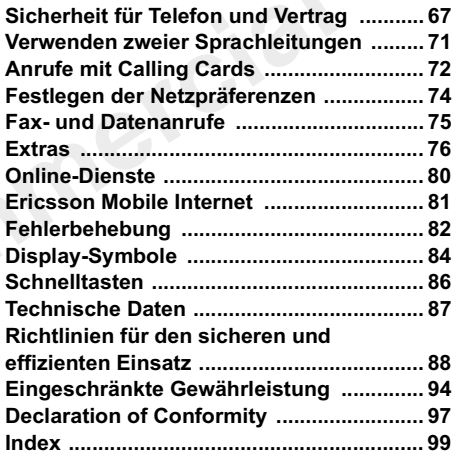

#### Fricsson T20e

Zweite Auflage (März 2001)

Dieses Handbuch wird von Ericsson Mobile Communications AB ohne jede Gewährleistung herausgegeben. Ericsson Mobile Communications AB behält sich das Recht vor. jederzeit und ohne vorherige Mitteilung Verbesserungen und Änderungen an diesem Handbuch vorzunehmen, die durch Druckfehler. Ungenauigkeiten enthaltener Informationen oder die Verbesserung von Programmen und/oder Ausstattungen erforderlich werden. Diese Änderungen werden jedoch in den neuen Ausgaben dieses Handbuchs berücksichtigt.

Alle Rechte vorhehalten

©Ericsson Mobile Communications AB. 2001

Veröffentlichungsnummer: DE/LZT 108 4653 R2A INNOVATRON PATENTS

## Bitte beachten Sie:

Einige der Dienste in diesem Handbuch werden nicht von allen Netzen unterstützt. Dies gilt auch für die internationale GSM-Notrufnummer 112.

Wenden Sie sich an Ihren Netzhetreiher oder Diensteanbieter, wenn Sie nicht sicher sind, ob Sie einen bestimmten Dienst nutzen können

Hinweis! Sie sollten die Kapitel "Richtlinien für den sicheren und effizienten Einsatz" und "Eingeschränkte Gewährleistung" lesen, bevor Sie das Mobiltelefon verwenden

<span id="page-4-0"></span>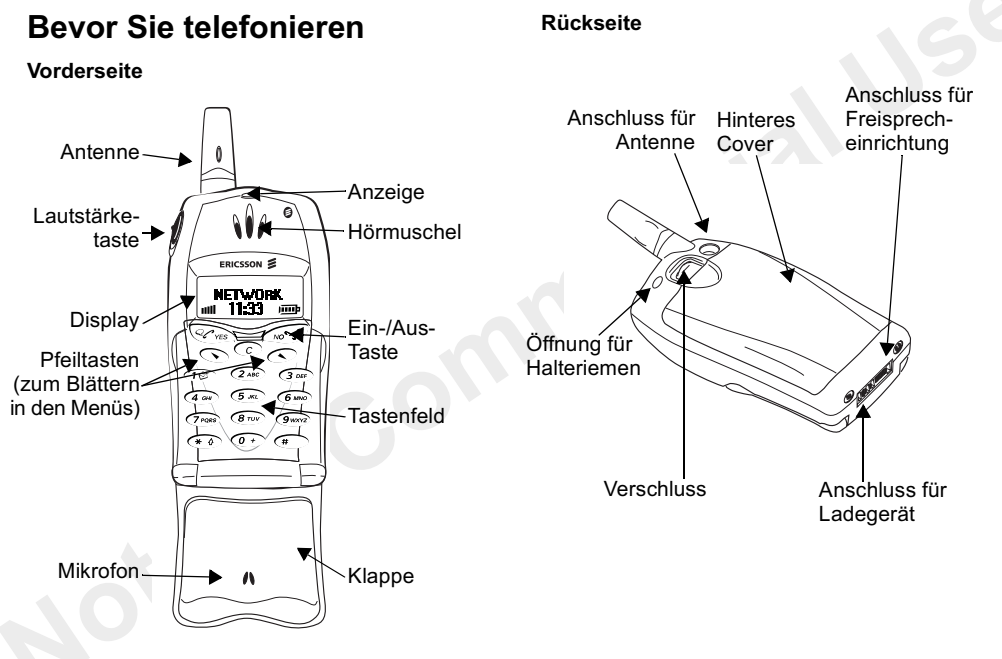

## Über dieses Benutzerhandbuch

Manche der in diesem Handbuch beschriebenen Leistungen und Funktionen sind netz- und vertragsabhängig. Daher ist es möglich, dass manche der beschriebenen Menüs auf Ihrem Telefon nicht zur Verfügung stehen und die Kurzwahlen zu Menüs und Funktionen je nach Telefon variieren.

Dieses Symbol gibt an, dass dieser Dienst oder diese Funktion netz- oder vertragsabhängig ist.

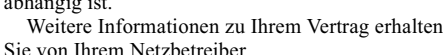

Informationen darüber, wie Sie sich durch die Menüs

bewegen, erhalten Sie im Kapitel "Verwenden der Meniis" auf Seite 15

## Die SIM-Karte

Wenn Sie einen Vertrag mit einem Netzbetreiber abschließen, erhalten Sie eine SIM (Subscriber Identity Module)-Karte. Die SIM-Karte enthält einen Computer-Chip, auf dem unter anderem Ihre Telefonnummer, die Dienste aus Ihrem Vertrag und Ihre Telefonbuchdaten gespeichert sind.

SIM-Karten gibt es in zwei verschiedenen Größen: in Kreditkartengröße und kleiner. Ihr

Telefon verwendet die kleinere Karte, Viele SIM-Karten von der Größe einer Kreditkarte enthalten eine perforierte kleinere Karte, die Sie leicht herauslösen können

#### Zusammenbau

Bevor Sie Ihr Telefon verwenden können, müssen Sie

- · die SIM-Karte einsetzen
- · den Akku einlegen und laden, bis die Anzeige grün leuchtet

Hinweis: Schalten Sie das Telefon immer erst aus, und trennen Sie es vom Ladegerät, bevor Sie eine SIM-Karte einlegen oder herausnehmen.

#### Einsetzen und Herausnehmen der SIM-Karte

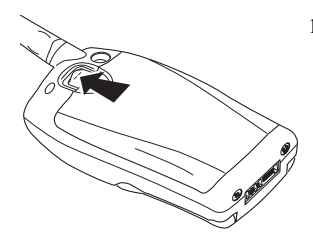

1. Entfernen Sie das hintere Cover. indem Sie den Verschluss nach oben schieben Nehmen Sie anschließend das Cover ab

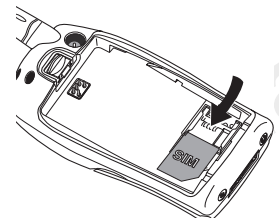

3 Heben Sie den Rand der SIM-Karte an, und schiehen Sie sie heraus, um sie zu entnehmen.

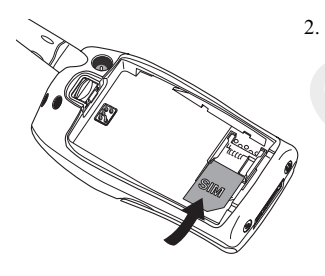

2 Schieben Sie die SIM-Karte unter die Metallhalter in den Schlitz, Stellen Sie dabei sicher, dass die goldenen Kontakte nach unten und die abgeschnittene Ecke nach rechts zeigen.

#### Einlegen des Akkus in Ihr Telefon

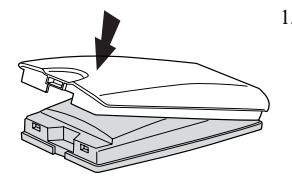

1 Entfernen Sie das hintere Cover des Telefons Drücken Sie es auf den Akku, bis Sie ein Klicken hören. Diese Einheit wird im Folgenden als Akku bezeichnet.

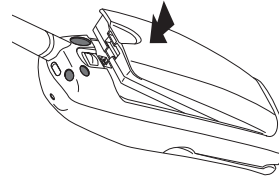

3. Drücken Sie den Akku auf das Telefon, bis er einrastet.

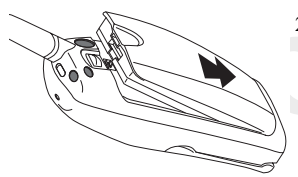

2. Legen Sie den Akku auf die Rückseite des Telefons.

### Der Akku

Zusammen mit Ihrem Telefon erhalten Sie einen Lithium-Ionen-Akku. Der mit Ihrem Telefon gelieferte Akku ist nicht vollständig geladen. Die Ladekapazität kann jedoch ausreichen, um das Telefon einzuschalten. Es wird empfohlen, dass Sie den Akku, wenn die Anzeige oben auf dem Telefon grün leuchtet, noch um eine halbe Stunde weiter aufladen, bevor Sie das Telefon zum ersten Mal verwenden. Durch das vollständige Aufladen des Akkus wird seine Lebensdauer verlängert.

#### Wann muss der Akku geladen werden?

Der Akku kann jederzeit geladen werden, ohne seine Leistung zu beeinträchtigen. Um Sie daran zu erinnern, dass der Akku aufgeladen werden muss.

· ertönt ein Alarmsignal (ein kurzes Tonsignal), und die Meldung Achtung! Akku fast leer! wird im Display angezeigt.

#### Laden des Akkus

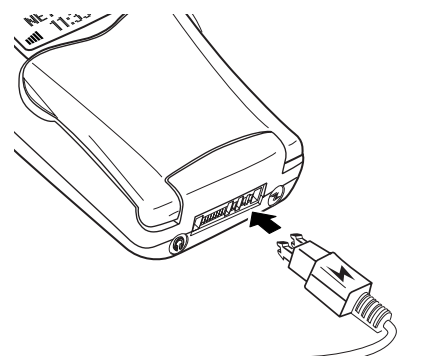

- 1. Vergewissern Sie sich, dass der Akku an das Telefon angeschlossen ist.
- 2. Schließen Sie das Ladegerät am Blitzsymbol an das Telefon an (siehe Abbildung). Das Blitzsymbol am Stecker des Ladegeräts muss nach oben zeigen.
- 3. Stecken Sie den Netzstecker des Ladegeräts in die Steckdose

Das Laden wird angezeigt, indem

- · die Akkuladeanzeige im Display fortlaufend pulsiert.
- · die Anzeige oben am Telefon grün leuchtet, wenn das Telefon eingeschaltet ist.

Hinweis: Wenn Sie einen neuen Akku laden oder der Akku längere Zeit nicht verwendet wurde, kann es eine Weile dauern, bis die Akkuladeanzeige im Display  $\epsilon$ *erscheint* 

Sie können das Telefon auch während des Ladens verwenden. Dadurch verlängert sich allerdings die Ladezeit. Wenn der Akku vollständig geladen wurde, ist die Akkuladeanzeige im Display voll.

### Trennen des Ladegeräts

• Entfernen Sie das Ladegerät, indem Sie den Stecker nach oben neigen.

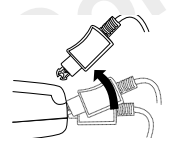

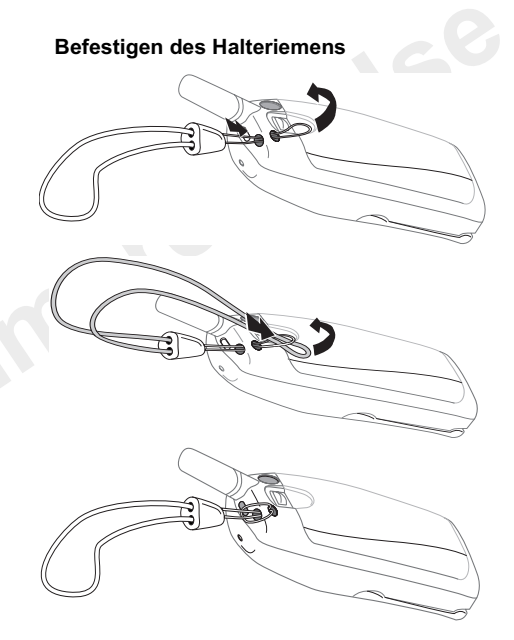

# <span id="page-10-0"></span>**Anrufen und Entaegen**nehmen von Anrufen

Bevor Sie jemanden anrufen und Anrufe entgegennehmen können, müssen Sie das Telefon einschalten und sich in der Reichweite des Telefonnetzes befinden

## **Finschalten des Telefons**

- 1. Öffnen Sie die Klappe.
- 2. Halten Sie die Taste no gedrückt, bis Sie einen Ton hören

Einige SIM-Karten sind durch eine PIN (Personal Identity Number) geschützt. Erscheint nach dem Einschalten des Telefons PIN: im Display,

- 1. so geben Sie Ihre PIN-Nummer ein. Haben Sie beim Eingeben der PIN versehentlich eine falsche Zahl eingegeben, löschen Sie diese durch Drücken der Taste c
- 2 Drücken Sie vEs

Hinweis: Die PIN-Nummer erhalten Sie von Ihrem **Netzhetreiher** 

#### Netzsuche

Nach dem Einschalten und der Eingabe der PIN sucht das Telefon nach einem Netz. Wird ein Netz. gefunden, gibt das Telefon drei Tonsignale aus. Die Anzeige oben auf dem Telefon leuchtet grün, und der Name Ihres Netzbetreibers wird im Display angezeigt.

Das Telefon befindet sich damit im "Bereitschaftsmodus". Jetzt können Sie Anrufe tätigen und entgegennehmen.

**Mein Netz** 

Ó

Hinweis: Können Sie Ihr Telefon nicht in den Bereitschaftsmodus schalten, siehe "Fehlermeldungen" auf Seite 82.

## **Anrufen**

- 1. Öffnen Sie die Klappe.
- 2 Geben Sie die Vorwahl und die Rufnummer ein
- 3 Drücken Sie vEs

## Reenden eines Anrufs

· Schließen Sie die Klappe, oder drücken Sie die Taste NO. um das Telefonat zu beenden.

## Ändern der Hörerlautstärke

Sie können die Gesprächslautstärke während eines Anrufs ändern, indem Sie den Lautstärkeregler an der Seite des Telefons verschiehen

- · Schieben Sie den Regler nach oben, um die Lautstärke zu erhöhen
- · Schieben Sie ihn nach unten, um die Lautstärke zu verringern.

## Ausschalten des Mikrofons

Sie können das Mikrofon während eines Telefonats ausschalten

- · Drücken Sie einige Sekunden die Taste c, um das Mikrofon auszuschalten
- · Drücken Sie die Taste c erneut, um das Telefonat wieder aufzunehmen

## Ausschalten des Telefons

· Halten Sie im Bereitschaftsmodus die Taste No gedrückt, bis die Shut Down Show ausgeführt oder das Telefon ausgeschaltet wird. Ihr Telefon schalten Sie in den Bereitschaftsmodus, indem Sie die Taste No gedrückt halten.

### Wahlwiederholung einer zuvor angerufenen **Nummer**

In der *Anrufliste* finden Sie die gewählten Rufnummern sowie die Nummern entgegengenommener bzw. entgangener Anrufe.

#### Zur Wahlwiederholung einer zuvor gewählten Rufnummer

- 1. drücken Sie im Bereitschaftsmodus die Taste vEs. um die Anrufliste aufzurufen.
- 2. Mit den Tasten (Dund Oblättern Sie durch die Liste
- 3. Wenn die gewünschte Rufnummer markiert ist, drücken Sie zum Tätigen des Anrufs die Taste vES. Siehe "Verwenden der Anrufliste" auf Seite 27.

## Automatische Wiederanwahl

Konnte keine Verbindung aufgebaut werden und wird auf dem Display Wiederholen? angezeigt, können Sie eine Wiederanwahl veranlassen, indem Sie die Taste **YES** drücken. Ihr Telefon führt eine automatische Wiederanwahl durch (bis zu 10-mal),

- bis der Anruf entgegengenommen wird, oder
- bis Sie eine Taste drücken oder einen Anruf erhalten.

 $10$ 

Hinweis: Bei Fax- und Datenübertragung steht die automatische Wiederanwahl nicht zur Verfügung.

#### Tätigen internationaler Anrufe

1. Halten Sie die Taste 0 gedrückt, bis ein + Zeichen erscheint

Das + ersetzt die internationale Vorwahlnummer des Landes, aus dem Sie anrufen.

- 2. Geben Sie die Landeskennzahl, die Ortsnetzkennzahl (ohne die Null) und die Rufnummer ein.
- 3 Drücken Sie vEs

#### Tätigen eines Notrufs

- 1. Wählen Sie 112 (die internationale Notrufnummer).
- 2 Drücken Sie vEs

Ihr Ericsson unterstützt die internationale Notrufnummer 112. Das heißt, dass Sie mit dieser Nummer normalerweise in jedem Land einen Notruf tätigen können (mit oder ohne eingelegter SIM-Karte), wenn Sie sich in Reichweite eines GSM-Netzes befinden

Hinweis: Manche Netzbetreiber verlangen jedoch eine eingelegte SIM-Karte, und in manchen Fällen muss außerdem die PIN-Nummer eingegeben worden sein.

## Notrufnummern

Einige Länder unterstützen nicht die internationale Notrufnummer 112. Aus diesem Grund hat Ihr Betreiber eventuell zusätzliche lokale Notrufnummern auf der SIM-Karte gespeichert, die Sie anstelle der internationalen Notrufnummer verwenden können

## So verwenden Sie eine andere Notrufnummer

- 1. Drücken Sie (C, um in das Menü Telefonbuch zu gelangen.
- 2. Drücken Sie vEs. um das Menü zu wählen.
- 3. Drücken Sie die Taste (C), bis Notrufnummern markiert ist. Drücken Sie anschließend auf vEs-
- 4. Drücken Sie  $\bigodot$  oder  $\bigodot$ , um zur gewünschten Nummer zu gelangen. Drücken Sie dann **YES**, um den Anruf zu tätigen.

## Entgegennehmen von Anrufen

Wenn Sie einen Anruf erhalten, klingelt das Telefon, und im Display wird Annehmen? angezeigt.

Umfasst Ihr Vertrag auch den Rufnummernübermittlungs-Dienst und sendet das Netz des Anrufers seine Nummer, wird die Nummer des Anrufers im Display angezeigt. Haben Sie die Rufnummer und den Namen des Anrufers im Telefonbuch gespeichert, wird der Name des Anrufers angezeigt. Sendet das Netz die Rufnummer nicht, wird im Display Rufnr, unterdr. angezeigt.

#### Annehmen von Anrufen

· Öffnen Sie die Klappe, oder drücken Sie YES, wenn die Klappe bereits geöffnet ist.

### Abweisen von Anrufen

• Schieben Sie den Lautstärkeregler an der Seite des Telefons zweimal hintereinander

Hinweis: Um die Klappe zu öffnen, ohne einen Anruf anzunehmen, müssen Sie beim Öffnen der Klappe den Lautstärkeregler betätigen. Sie können dann einen Anruf abweisen, indem Sie No drücken oder die Klappe schließen.

Der Anrufer hört ein Besetztzeichen, sofern dieses vom Netz des Anrufers unterstützt wird. Wenn Umleiten bei besetzt aktiviert ist, wird der Anruf an die von Ihnen angegebene Nummer umgeleitet. Siehe "Umleiten eingehender Anrufe" auf Seite 61.

## Der Notizblock

Wenn Sie sich während eines Gesprächs eine Rufnummer notieren möchten, können Sie das Telefon-Display als Notizblock verwenden.

Geben Sie die Nummer mit den Zifferntasten ein Nach Gesprächsende wird die Nummer weiterhin im Display angezeigt.

Wenn Sie die Nummer eingeben, kann die Person am anderen Ende die Töne hören. Sie können die Töne ausschalten (nur während eines Gesprächs).

So schalten Sie die Tonsignale während eines Gesprächs aus:

- 1. Drücken Sie  $\bigodot$  bis das Menü Aktueller Ruf angezeigt wird.
- 2. Drücken Sie vEs. um das Menü zu wählen.
- 3. Drücken Sie erneut auf **YES**, um die Tonsignale auszuschalten

### Übermitteln und Verbergen Ihrer Telefonnummer

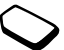

Sie können bestimmen, ob Ihre Rufnummer bei einem bestimmten Anruf übermittelt werden soll oder nicht, wenn dieser Dienst von Ihrem Vertrag unterstützt wird

#### So übermitteln oder verbergen Sie Ihre Rufnummer<sup>.</sup>

- 1. Geben Sie die gewünschte Rufnummer ein.
- 2. Drücken Sie (C) bis das Menü Anruf-Info angezeigt wird
- 3. Drücken Sie ves. um das Menü zu wählen.
- 4. Drücken Sie erneut (Coloran Nächster Anruf markiert) ist
- 5. Drücken Sie YES, um Nächster Anruf zu wählen.
- 6. Wählen Sie Rufnummer aus oder Rufnummer ein. und drücken Sie auf YES, um den Anruf zu tätigen.

#### Verschlüsselung

Die Verschlüsselung ist eine Funktion, die Ihre Anrufe und Nachrichten verschlüsselt, um zusätzlichen Schutz zu hieten

Während eines Anrufs wird auf dem Display ein Ausrufungszeichen in einem Dreieck angezeigt, wenn die Verschlüsselung derzeit nicht vom Netz zur Verfügung gestellt wird.

## <span id="page-14-0"></span>**Tastenfunktionen**

Die folgende Tabelle enthält einige Beispiele für Tastenfunktionen Weitere Informationen finden Sie auch unter "Schnelltasten" auf Seite 86.

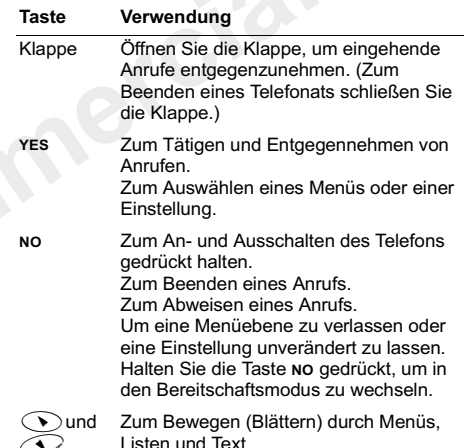

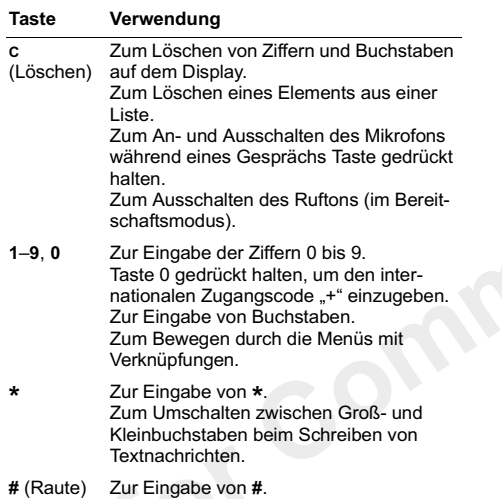

#### **Taste** Verwendung

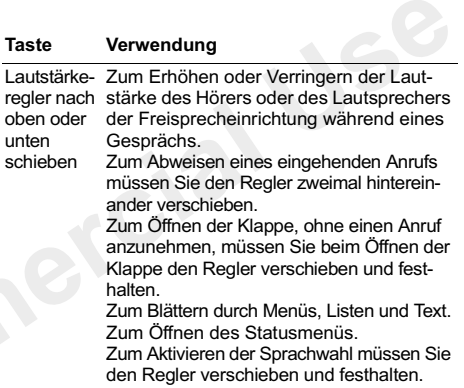

## <span id="page-16-0"></span>Verwenden der Menijs

Es gibt sieben Hauptmenüs. Jedes Menü verfügt über mehrere Untermenüs, in denen Sie die einzelnen Funktionen finden

Durch Drücken der Tasten  $\bigcirc$ und  $\bigcirc$ oder Verwendung der Verknüpfungen bewegen Sie sich durch die Menüs. Sie bewegen sich in den Hauptmenijs von links nach rechts und in den Untermenijs nach oben und unten

## Bewegen durch die Menüs

Es gibt zwei Möglichkeiten, sich durch die Menüs zu bewegen:

- Blättern mit den Tasten  $\bigodot$  und  $\bigodot$
- Verwenden von Verknüpfungen

Blättern durch Verwenden von  $\bigcirc$  oder  $\bigcirc$ 

- Taste **Funktion**
- $\overline{\odot}$ Bewegen in den Menüs nach links oder oben
- Bewegen in den Menüs nach rechts oder  $\widehat{\mathcal{L}}$ unten

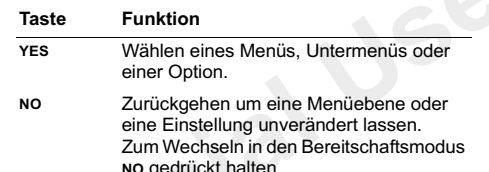

## Verwenden von Verknüpfungen

Mit Hilfe von Verknüpfungen können Sie sich noch schneller durch die Menüs bewegen. Öffnen Sie die Menüs, indem Sie auf  $\bigodot$  oder  $\bigodot$  drücken und dann einfach die Nummer des Menüs eingeben, in das Sie wechseln möchten Zum Wechseln in den Bereitschaftsmodus halten Sie die Taste no gedrückt.

#### Interpretieren der Anleitungen

In diesem Beispiel zum Interpretieren der Anleitung setzen wir die Tastentöne der Tonoption.

#### So bestimmen Sie den Tastenton:

- 1. Blättern Sie zu Einstellungen, YES, Töne & Signale, YES. Tastentöne. YES.
- 2. Wählen Sie Ton, und drücken Sie YES.

Setzen Sie die Anleitung wie folgt um:

1 Drücken Sie im Bereitschaftsmodus auf  $\odot$  oder  $\odot$  um zum Menü Einstellungen zu hlättern

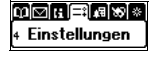

- **Einstellungen** 1 Töne & Signale 2 Profile
- 2. Drücken Sie ves. um das Menü Einstellungen zu wählen. Oben im Display wird der Name des von Ihnen gewählten Menüs angezeigt (Einstellungen). Ein blinkender Pfeil auf der rechten Seite des Displays zeigt an. dass noch weitere Menüs verfügbar sind.
- 3. Drücken Sie YES, um das Untermenü Töne & Signale zu wählen. (Sie brauchen nicht mit den Pfeiltasten zu blättern, da dies das erste Untermenü ist.)
- 4. Drücken Sie  $\bigodot$ oder  $\bigodot$  um zum Untermenii Tastentöne zu blättern, und drücken Sie vES, um es auszuwählen
- 5. Drücken Sie  $\bigodot$  oder  $\bigodot$ , um zur Option Ton zu blättern, und drücken Sie YES, um sie auszuwählen. Der Tastenton ist jetzt auf Töne gesetzt.

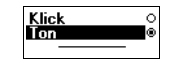

s Eigene Melodien<br>9 Lastentöne<br>0 Minutenton

6. Halten Sie die Taste no gedrückt. um in den Bereitschaftsmodus zu wechseln

#### Verknüpfungen

So setzen Sie die Anleitung um, wenn Sie Verknüpfungen verwenden:

#### So stellen Sie den Tastenton ein:

- 1. Durch Drücken der Tasten  $\bigcirc$  und  $\bigcirc$  öffnen Sie das Hauptmenü.
- 2. Drücken Sie 4. um das Menü Einstellungen zu wählen
- 3. Drücken Sie 1, um das Untermenü Töne & Signale zu wählen
- 4. Drücken Sie 9. um das Untermenü Tastentöne zu wählen
- 5. Mit den Tasten  $\bigodot$ und  $\bigodot$  blättern Sie zu Ton.
- 6. Drücken Sie **YES**, um die Option Ton zu wählen.
- 7. Halten Sie die Taste no gedrückt, um in den Bereitschaftsmodus zu wechseln

Tipp: So prüfen Sie eine Einstellung, ohne diese zu ändern: Blättern Sie zur entsprechenden Einstellung und lassen Sie sie unverändert indem Sie No drücken

## Anzeigen von Text

- Der Text oben gibt an. welches Menü Sie gewählt haben.
- Markierter Text zeigt, wo Sie sich im Menü befinden. Wenn Sie YES drücken, öffnen Sie dieses Menü bzw. wählen diese Option.
- Grauer Text bezeichnet eine Funktion, die vorübergehend nicht verfügbar ist. z. B. aufgrund Ihres Vertrages oder einer nicht aktivierten Einstellung.

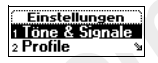

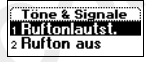

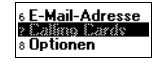

- Eine gefüllte Schaltfläche gibt an, dass diese Option gewählt ist.
- Ansteig, Lautst.  $1<sub>1</sub>$  $5 \text{ A}$ ire

Profil auswähle @

Umleiten

Wecker

· Ein Häkchen gibt an. dass dieses Element ausgewählt ist.

#### Hilfetexte

Um Ihnen die Verwendung von Menüs und Funktionen zu erläutern, verfügt Ihr Telefon über Popup-Hilfetexte.

Diese Hilfetexte sind auf *Ein* gesetzt, wenn Sie Ihr Telefon kaufen. Sie können sie jedoch jederzeit ausschalten

## So schalten Sie die Hilfetexte ein oder aus:

- 1. Blättern Sie zu Einstellungen, YES, Display, YES, Menühilfe.YES.
- 2. Wählen Sie Ein oder Aus, und drücken Sie vEs.

## Sprache im Display

Die meisten SIM-Karten setzen die Sprache im Display automatisch auf die Sprache des Landes, in dem Sie Ihre SIM-Karte gekauft haben, Automatisch. Andernfalls ist die voreingestellte Sprache Englisch.

#### So ändern Sie die Sprache im Display:

- 1. Blättern Sie zu Einstellungen, YES, Sprache, YES, Menüs. YES.
- 2. Wählen Sie eine Sprache, und drücken Sie auf YES.

Hinweis: Sie können "Automatisch" auch wählen. indem Sie  $\bigcirc$  8888  $\bigcirc$  im Bereitschaftsmodus drücken

Sie können jederzeit "Englisch" wählen, indem Sie  $\bigcirc$  0000  $\bigcirc$  im Bereitschaftsmodus drücken.

## Das Menü "Anruf-Info/Aktueller Ruf"

Je nachdem, ob gerade ein Telefonat geführt wird, wird das Menü Anruf-Info oder Aktueller Ruf angezeigt.

•Das Menü Anruf-Info ist aktiv, wenn sich das Telefon im Bereitschaftsmodus befindet

•Das Menü Aktueller Ruf ist während eines Anrufs aktiv

## Menü-Übersicht

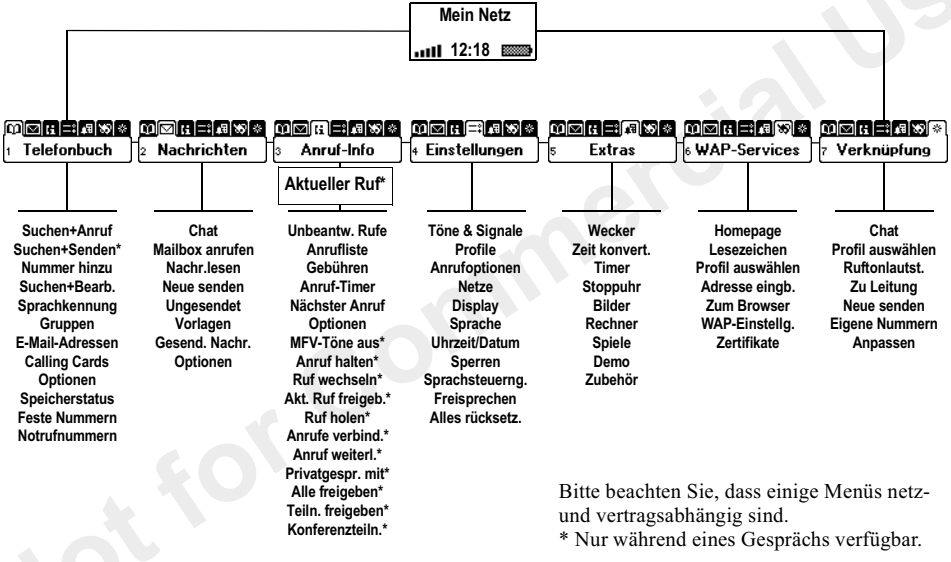

## <span id="page-21-0"></span>**Eingabe von Buchstaben**

Sie können Buchstaben eingeben, wenn Sie Namen ins Telefonbuch aufnehmen. Textnachrichten schreiben (SMS) oder WAP-Adressen eingeben. Drücken Sie wiederholt die entsprechende Taste, 1–9, 0 oder #, bis das gewünschte Zeichen im Display angezeigt wird.

#### Drücken um zu erhalten Sie...

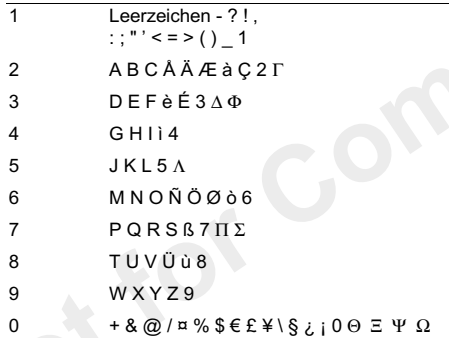

Drücken um zu erhalten **Sie**  $# *$ 

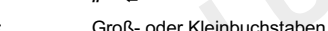

#### Ein Beispiel:

 $\overline{H}$ 

 $\star$ 

- · Um ein "A" einzugeben, drücken Sie einmal die 2.
- Um ein "B" einzugeben, drücken Sie zweimal schnell hintereinander die 2
- Um Kleinbuchstaben einzugeben, geben Sie den Buchstaben, z. B. ein "A", ein und drücken auf \*. Es erscheinen so lange Kleinbuchstaben, bis Sie erneut \* drücken
- Zur Eingabe von Zahlen drücken Sie lange die entsprechende Zifferntaste.
- · Zum Löschen von Buchstaben und Zahlen drücken Sie c

Hinweis: Wenn Sie Buchstaben in einer WAP-Adresse eingeben, kann die Reihenfolge der Buchstaben von dieser Tabelle abweichen

## Wählen des Alphabets

Sie können wählen, welches Alphabet/welche Alphabete (Eingabemethoden) Sie verwenden möchten.

Während des Schreibens von Nachrichten oder der Eingabe von Namen und WAP-Adressen können Sie durch Drücken auf # zu einem anderen Alphabet wechseln. Zunächst müssen Sie jedoch festlegen, aus welchen Alphabeten Sie auswählen möchten.

So wählen Sie ein Alphabet:

- 1. Blättern Sie zu Einstellungen, YES, Sprache, YES, Eingabemethode, YES.
- 2. Mit \* wählen Sie die einzelnen Alphabete (Eingabemethoden) aus bzw. stornieren die Auswahl.
- 3. Drücken Sie ves. um das Menü zu verlassen.

## <span id="page-22-0"></span>Ihr persönliches Telefonbuch

Ihr Telefon verfügt über ein Telefonbuch, in dem Sie Nummern und Namen (Einträge) speichern können.

Das heißt, dass Sie eine Rufnummer aus dem Telefonbuch abrufen können, anstatt sie jedes Mal erneut eingeben zu müssen.

Ihr Telefon unterstützt auch eine Sprachwahl (Voice Dialling), d. h. Sie können eine Sprachkennung zum Telefonbucheintrag hinzufügen und dann diesen Eintrag aufrufen, indem Sie einfach den Namen sagen. Siehe "Sprachsteuerung" auf Seite 59.

#### Speichern einer Rufnummer zusammen mit einem Namen

Wenn Sie eine Rufnummer speichern möchten, verwenden Sie die Funktion Nummer hinzu aus dem Menü "Telefonbuch". Wenn Sie bereits Anrufe getätigt und entgegengenommen haben, finden Sie diese Nummern in der Liste "Nummer hinzu".

Jeder gespeicherten Rufnummer wird auch eine Positionsnummer zugewiesen. Wenn Sie möchten. können Sie die Telefonbucheinträge nach Positionsnummer statt nach Namen sortieren

Wenn Sie Ihr Telefon sowohl zu Hause als auch im Ausland einsetzen werden, sollten Sie alle Rufnummern als internationale Rufnummern speichern, d. h. mit dem +-Zeichen gefolgt von der Landeskennzahl. Ortsnetzkennzahl und Rufnummer Halten Sie die Taste 0 gedrückt, um das +-Zeichen einzugeben.

#### So speichern Sie eine Rufnummer zusammen mit einem Namen:

- 1. Blättern Sie zu Telefonbuch. YES. Nummer hinzu. YES.
- 2. Wählen Sie Neu hinzu?, oder eine der Nummern aus der Liste, indem Sie vEs drücken.
- 3. Geben Sie die zu speichernde Rufnummer ein, und drücken Sie vEs
- 4. Geben Sie einen Namen ein, der der Rufnummer zugeordnet werden soll, und drücken Sie YES. Siehe "Eingabe von Buchstaben" auf Seite 20.
- 5. Drücken Sie erneut YES, um den Eintrag an der vorgeschlagenen Position zu speichern.
- 6. Wenn die Sprachwahl aktiviert ist, werden Sie gefragt, ob Sie eine Sprachkennung für den Eintrag aufzeichnen möchten. Drücken Sie YES, wenn Sie eine Sprachkennung aufzeichnen möchten, und No, wenn Sie dies nicht wünschen. Sie können später jederzeit eine Sprachkennung hinzufügen. Weitere Informationen finden Sie unter "Sprachsteuerung" auf Seite 59.

#### Wählen einer im Telefonbuch gespeicherten Rufnummer

Mit der Funktion Suchen+Anruf, wählen Sie eine Nummer, die Sie im Telefonbuch gespeichert haben.

So wählen Sie eine im Telefonbuch gespeicherte Nummer:

- 1. Halten Sie *Q* gedrückt, bis das Menü Suchen+Anruf. erscheint
- 2. Geben Sie den Namen (oder die ersten Buchstaben des Namens) ein, der der zu wählenden Nummer zugeordnet ist. und drücken Sie YES. Entspricht der angezeigte Name nicht dem gewünschten Namen, drücken Sie  $\bigodot$  oder  $\bigodot$ bis Sie den korrekten Namen und die dazugehörige Rufnummer gefunden haben.
- 3. Drücken Sie die Taste vEs. um die Nummer anzurufen.

#### Verknüpfungen zu den Telefonbucheinträgen

Sie können die in Position 1–9 gespeicherten Telefonnummern direkt anwählen, indem Sie die Positionsnummer im Bereitschaftsmodus eingeben und auf ves drücken

Ein Beispiel:

• Drücken Sie 3 und dann vEs

Im Bereitschaftsmodus können Sie einen Eintrag suchen, indem Sie eine der Tasten 2-9 gedrückt halten, um einen Eintrag zu suchen, der mit dem ersten Buchstaben dieser Taste beginnt (oder dem nächsten nachfolgenden).

## Ein Beispiel:

· Halten Sie die Taste 4 gedrückt, um den ersten Eintrag, der mit dem Buchstaben "G" beginnt, zu finden (oder den nächsten nachfolgenden). Drücken Sie erneut 4. um den ersten Eintrag zu erhalten, der mit "H" beginnt, usw. Haben Sie den gewünschten Eintrag gefunden, drücken Sie ves, um den Anruf zu tätigen.

## Auffordern zum Speichern

Wenn "Frage ob hinzu" aktiviert ist, werden Sie gefragt, ob Sie eine Rufnummer eines getätigten oder entgegengenommenen Anrufs speichern möchten, die noch nicht ins Telefonbuch aufgenommen wurde. So schalten Sie die Funktion "Frage ob hinzu" ein und aus:

- 1. Blättern Sie zu Telefonbuch. YES. Optionen. YES. Frage ob hinzu. YES.
- 2. Wählen Sie Ein oder Aus, und drücken Sie YES.

Hinweis: Ihr Vertrag muss die Rufnummernübermittlung unterstützen, wenn Sie Rufnummern entgegengenommener Anrufe speichern möchten.

### **Pflege des Telefonbuchs**

Sie können Rufnummern und Namen im Telefonbuch ändern und löschen

## So bearbeiten Sie einen Eintrag:

- 1. Blättern Sie zu Telefonbuch. YES. Suchen+Bearb.. YES.
- 2. Geben Sie den Namen (oder die ersten Buchstaben) des zu bearbeitenden Eintrags ein, und drücken Sie YES.
- 3. Drücken Sie YES, um den Eintrag auszuwählen.
- 4 Wählen Sie Liste bearbeiten und drücken Sie vES
- 5. Ist die Bearbeitung abgeschlossen, speichern Sie Ihre Änderungen mit YES.

So löschen Sie einen Eintrag aus dem Telefonbuch:

- 1. Blättern Sie zu *Telefonbuch*, **yes**, *Suchen+Bearb*., **yes**.
- 2. Geben Sie den Namen (oder die ersten Buchstaben) des zu bearbeitenden Eintrags ein, und drücken Sie YES.
- 3. Wenn der zu löschende Eintrag markiert ist, drücken Sie c
- 4. Drücken Sie die Taste vEs. um das Löschen zu bestätigen.

## Sortierfolge

o intruent runknonen<br>*chen+Bearb*. nach der<br>**Sortierfolge:**<br>buch, **YES**, *Optionen*, **YE** Sie können die Sortierfolge Ihrer Telefonbucheinträge ändern, so dass sie entsprechend ihrer Positionsnummer und nicht nach Name sortiert werden. Sie können also mit den Funktionen Suchen+Anruf. und Suchen+Bearb. nach der Positionsnummer suchen.

## So wählen Sie eine Sortierfolge:

- Fin Sie zu Telefondus<br>Perfolge, **YES**.<br>En Sie eine Sortierfo 1. Blättern Sie zu Telefonbuch, **YES**, Optionen, **YES**, Sortierfolge, **YES**.
- 2. Wählen Sie eine Sortierfolge, und drücken Sie **YES**.

#### Telefonbuchspeicher

eicher<br>heinträge werden im Speicher der<br>eichert. Die Anzahl der Einträge, die<br>len können, hängt von Ihrer SIM-Karte<br>peichern Ihrer Einträge auf der SIM-<br>e auch dann noch auf sie zugreifen,<br>urte zusammen mit einem anderen<br>d Ihre Telefonbucheinträge werden im Speicher der SIM-Karte gespeichert. Die Anzahl der Einträge, die gespeichert werden können, hängt von Ihrer SIM-Karte ab. Durch das Speichern Ihrer Einträge auf der SIM-Karte können Sie auch dann noch auf sie zugreifen, wenn Sie die Karte zusammen mit einem anderen Telefon verwenden.

venn Sie die Karte zu<br>
Telefon verwenden.<br>
Sie können Ihre Einträg<br>
speichern. Der Telefo<br>
an denen Ihre Einträg<br>
ch-<br>
SIM-Positionen beset<br>
rer<br>
Telefonspeicher speicher<br>
Zugriff auf sie, wenn<br>
Telefon eingesetzt ha Sie können Ihre Einträge auch im Telefonspeicher speichern. Der Telefonspeicher umfasst 200 Positionen, an denen Ihre Einträge gespeichert werden, wenn alle SIM-Positionen besetzt sind. Wenn Sie Ihre Einträge im Telefonspeicher speichern, haben Sie auch dann noch Zugriff auf sie, wenn Sie eine andere SIM-Karte in Ihr Telefon eingesetzt haben.

## Wählen des Speicherorts für einen Eintrag

Wenn Sie einen Eintrag speichern und aufgefordert werden, die Positionsnummer einzugeben, können Sie:

- die Nummer an der ersten vorgeschlagenen leeren Position speichern, indem Sie ves drücken.
- die Nummer an einer anderen Position speichern, indem Sie drücken, um die Positionsnummer zu löschen. Geben Sie eine neue Positionsnummer ein, und drücken Sie vEs

· die Nummer im Telefonspeicher speichern. Hierzu müssen Sie zunächst wissen, wie viele Positionen auf der SIM-Karte vorhanden sind. Dies können Sie im Menü Speicherstatus prüfen. Hat Ihre SIM-Karte beispielsweise 200 Positionen, können Sie die Positionsnummer 201 eingeben, um eine Nummer an der ersten Position des Telefonspeichers zu speichern.

## Überschreibschutz

Wenn Sie versuchen, eine Rufnummer an einer Position zu speichern, an der bereits eine Rufnummer gespeichert ist, erscheint die Meldung Überschreiben? zusammen mit dem an dieser Position gespeicherten Namen. Sie haben nun zwei Möglichkeiten:

- Drücken Sie vEs. um die Rufnummer durch die neue zu ersetzen
- Drücken Sie No. wenn Sie die alte Rufnummer nicht ersetzen möchten. Geben Sie eine neue Position ein. und drücken Sie vEs

## Prüfen des Speicherstatus

Sie können überprüfen, wie viele Speicherpositionen in Ihrem Speicher verfügbar und wie viele davon belegt sind.

So prüfen Sie den Speicherstatus:

· Blättern Sie zu Telefonbuch. YES. Speicherstatus. YES.

Wenn Sie Einträge im Telefonspeicher gespeichert haben, können Sie sie löschen.

#### So löschen Sie alle Einträge aus dem Telefonspeicher:

- 1. Blättern Sie zu Telefonbuch. YES. Optionen. YES. Alle löschen. YES.
- 2 Drücken Sie erneut vES
- 3. Geben Sie den Telefon-Sperrcode ein (0000 oder einen von Ihnen selbst gewählten, siehe "Die Telefonsperre" auf Seite 68), und drücken Sie YES.

Hinweis: Die Einträge auf Ihrer SIM-Karte werden nicht gelöscht.

## Gruppen

Sie können eine Gruppe von Telefonbucheinträgen erstellen Anschließend können Sie eine Textnachricht an alle Mitglieder dieser Gruppe gleichzeitig schicken. Siehe "Text- und Chat-Nachrichten" auf Seite 39

So erstellen Sie eine neue Gruppe:

- 1. Blättern Sie zu Telefonbuch, YES, Gruppen, YES, Neu hinzu?. YES.
- 2. Geben Sie einen Namen für die Gruppe ein, und drücken Sie vEs
- 3 Blättern Sie zu Neu hinzu? und drücken Sie vES
- 4. Wählen Sie einen Eintrag in Ihrem Telefonbuch, und drücken Sie vEs
- 5. Um das nächste Mitglied hinzuzufügen, wiederholen Sie die Schritte 3 und 4
- 6. Drücken Sie No, um das Menü zu verlassen.

So fügen Sie ein neues Mitalied zu einer vorhandenen Gruppe hinzu:

• Wählen Sie die gewünschte Gruppe und anschließend Liste bearbeiten/Neu hinzu? Wählen Sie ein neues Mitglied aus, und drücken Sie dann auf YES.

## Kopieren von einer SIM-Karte auf eine andere

Sie können Ihre Telefonbucheinträge über den Telefonspeicher von einer SIM-Karte auf eine andere kopieren.

Wenn Ihr Telefonspeicher Telefonbucheinträge enthält, die Sie behalten möchten, müssen Sie diese zunächst aus dem Telefonspeicher auf eine SIM-Karte kopieren. Andernfalls werden die Einträge gelöscht.

Hinweis: Sie können nur bis zu 100 Elemente auf einmal kopieren. Prüfen Sie Ihren Telefonspeicher und SIM-Kartenspeicher, bevor Sie mit dem Kopieren beginnen, um sicherzustellen, dass Sie nicht unbeabsichtigt irgendwelche Einträge löschen.

Hinweis: Schalten Sie immer das Telefon aus, und trennen Sie es vom Ladegerät, bevor Sie eine SIM-Karte einlegen oder herausnehmen.

So kopieren Sie Einträge von einer SIM-Karte in den Telefonspeicher:

- 1 Setzen Sie eine SIM-Karte ein
- 2. Blättern Sie zu Telefonbuch, YES, Optionen, YES, Konieren. YES. Von Karte kon., YES.
- 3. Geben Sie ein, ab welcher Positionsnummer auf der SIM-Karte kopiert werden soll, und drücken Sie YES.
- 4. Drücken Sie ves erneut, um mit dem Kopieren zu beginnen.

Warten Sie, bis das Display Telefonbucheintr, kopiert: anzeigt.

So kopieren Sie Einträge vom Telefonspeicher auf eine SIM-Karte:

- 1. Setzen Sie eine SIM-Karte ein.
- 2. Blättern Sie zu Telefonbuch, YES, Optionen, YES, Kopieren, YES, Auf Karte kop., YES.
- 3. Geben Sie die Positionsnummer Ihrer SIM-Karte ein. ab der mit dem Speichern Ihrer Einträge begonnen werden soll, und drücken Sie YES. Wenn Sie auf der SIM-Karte beispielsweise 10 Einträge haben, die Sie behalten möchten, wählen Sie Position 11
- 4. Drücken Sie ves erneut, um mit dem Kopieren zu beginnen.

Warten Sie, bis das Display Telefonbucheintr, kopiert anzeigt.

## <span id="page-28-0"></span>Verwenden der Anrufliste

Die Anrufliste ist ein Telefonnummern-Protokoll, das Daten (Zeit, Datum, Rufnummer und Name) der letzten 20 getätigten, entgegengenommenen und entgangenen Anrufe speichert. Überschreitet die Liste 20 Anrufe, wird der älteste Eintrag gelöscht.

Die Anrufe werden in chronologischer Reihenfolge gespeichert, außer der zuletzt gewählten Nummer, die immer an erster Stelle angezeigt wird. Wenn Sie einen Anruf innerhalb von 24 Stunden prüfen, wird die Uhrzeit des Anrufs angezeigt. Andernfalls wird die Uhrzeit durch das entsprechende Datum ersetzt.

Handelt es sich bei dem eingehenden Anruf um eine unterdrückte Nummer, zeigt das Display Rufnr. unterdr an

#### So wählen Sie eine Rufnummer aus der Anrufliste<sup>.</sup>

- 1. Drücken Sie ves, wenn sich das Telefon im Bereitschaftsmodus befindet
- 2. Wählen Sie die gewünschte Nummer, und drücken Sie ves

Tipp: Sie können die Anrufliste auch aus dem Menü "Anruf-Info" aufrufen.

Sie können die Anrufliste löschen

• Wählen Sie Anrufliste lösch, aus dem Menü Anruf-Info/Optionen.

#### So schalten Sie die Anrufliste ein oder aus:

- 1. Blättern Sie zu Anruf-Info, YES, Optionen, YES, Anrufliste aktiv., YES.
- 2. Wählen Sie Ein oder Aus, und drücken Sie vEs. Wenn Sie die Anrufliste ausschalten, wird diese gelöscht.

#### **Unheantw Anrufe**

Wenn Sie einen Anruf nicht beantwortet haben. erscheint Unbeantw. Anrufe: 1 im Bereitschaftsmodus. (Die Zahl gibt die Anzahl unbeantworteter Anrufe an.)

#### So prüfen Sie unbeantwortete Anrufe:

- 1 Drücken Sie ves
- 2. Wenn Sie eine Nummer aus der Liste anrufen möchten. wählen Sie die Nummer aus und drücken vES

Drücken Sie No. wenn Sie Ihre unbeantworteten Anrufe jetzt nicht prüfen möchten. Sie können sie später noch prüfen.

• Wählen Sie Unbeantw. Rufe aus dem Menü Anruf-Info.

## <span id="page-30-0"></span>**Ihre Mailhox**

Der Anrufbeantworter Ihres Netzbetreibers ermöglicht Anrufern, eine Sprachnachricht zu hinterlassen, wenn Sie Ihre Anrufe nicht entgegennehmen können. Je nach Betreiber werden Sie auf verschiedene Art und Weise darüber informiert, dass jemand eine Nachricht hinterlassen hat.

Die meisten Betreiber senden beispielsweise eine Textnachricht (SMS), die Sie auffordert. Ihre Mailbox anzurufen. Weitere Informationen finden Sie unter "Text- und Chat-Nachrichten" auf Seite 39.

Andere Betreiber senden einen bestimmten Mailbox-Hinweis. In diesem Fall erscheint das Mailbox-Symbol im Display.

#### Verwenden Ihrer Mailhox

Sie können die Rufnummer zu Ihrer Mailbox speichern und das Anrufen dadurch erleichtern

#### So speichern Sie Ihre Mailbox-Nummer:

- 1. Blättern Sie zu Nachrichten, YES, Optionen, YES, Mailbox-Nr., YES.
- 2. Geben Sie Ihre Mailbox-Nummer ein, und drücken Sie ves

#### So rufen Sie Ihre Mailhox an:

· Halten Sie im Bereitschaftsmodus die Taste 1 gedrückt.

Sie können aus dem Menü "Nachrichten" auch "Mailbox anrufen" wählen.

## Erhalten einer Sprachnachricht

Wenn Sie eine Sprachnachricht erhalten, gibt Ihr Telefon einen Signalton aus und zeigt die Meldung Neue Sprnachr im Display an.

· Drücken Sie vEs, um die Sprachnachricht abzuhören. Wenn Sie sie später abhören möchten, drücken Sie No.

## <span id="page-31-0"></span>**Anpassen des Telefons**

Sie können die Telefoneinstellungen an Ihre eigenen Erfordernisse anpassen.

#### Rufföne

Sie können die Lautstärke des Ruftons einstellen, aus verschiedenen Ruftönen auswählen oder Ihre eigenen Ruftöne komponieren.

#### Lautstärke des Ruftons

Für die Einstellung der Ruftonlautstärke stehen sechs verschiedene Stufen zur Verfügung. Sie können den Rufton auch ausschalten (0).

## So bestimmen Sie die Lautstärke des Ruftons:

- 1. Blättern Sie zu Einstellungen, YES, Töne & Signale, YES. Tastentöne. YES.
- 2. Mit den Tasten  $\bigcirc$ und  $\bigcirc$ erhöhen oder verringern Sie die Lautstärke. Wenn Sie die Lautstärke erhöhen klingelt das Telefon einmal für jede Stufe.
- 3. Drücken Sie ves, um die Einstellung zu speichern.

Tipp: Mit dem Lautstärkeregler an der Seite des Telefons ändern Sie die Lautstärke geräuschlos.

## So schalten Sie den Rufton ein oder aus:

- 1. Halten Sie im Bereitschaftsmodus die Taste c gedrückt.
- 2. Drücken Sie vEs

Alle Töne außer Alarm und Timer sind nun ausgeschaltet.

Zum Wiedereinschalten wiederholen Sie die Schritt 1 und drücken vES

#### Lauter werdender Rufton

Sie können einen Rufton wählen, der schrittweise lauter wird (vom leisesten bis zum lautesten Rufton).

So schalten Sie den lauter werdenden Rufton ein oder aus:

- 1. Blättern Sie zu Einstellungen, YES, Töne & Signale, YES, Ansteig. Lautst., YES.
- 2. Wählen Sie  $Ein$  oder  $Aux$  und drücken Sie  $Yes$ .

#### Ruftontyp

Sie können aus mehreren Tönen und Melodien einen Rufton auswählen.

#### So wählen Sie einen Rufton:

- 1. Blättern Sie zu Einstellungen, YES, Töne & Signale, YES, Ruftöne, YES, Sprachanrufe, YES.
- 2. Wählen Sie einen Rufton, und drücken Sie YES.

Tipp: Mit dem Lautstärkeregler an der Seite des Telefons können Sie geräuschlos blättern.

Tipp: Wenn Sie einen Vertrag über einen "Zwei-Rufnummern-Service" abgeschlossen haben, können Sie für die zwei Rufnummern verschiedene Ruftöne festlegen. Unterstützt Ihr SIM-Vertrag Fax- und Datenanrufe, können Sie auch für diese unterschiedliche Ruftöne festlegen.

Bestimmte Ruftöne für persönliche Anrufe Umfasst Ihr Vertrag die Rufnummernübermittlung. können Sie bis zu zehn Anrufern einen persönlichen Rufton zuweisen

Entsprechen die letzten sieben Zahlen einer Anrufernummer der von Ihnen angegebenen Nummer. wird der Rufton dieses Anrufers verwendet

Sie können auch Fragezeichen in eine Telefonnummer aufnehmen. 012345??? bedeutet beispielsweise, dass Anrufe von Telefonnummern zwischen 012345000 und 012345999 denselben nersönlichen Rufton haben. Halten Sie die Taste # gedrückt, um ein Fragezeichen einzufügen.

So bestimmen Sie einen besonderen Rufton für einen Anrufer:

- 1. Blättern Sie zu Einstellungen, YES. Töne & Signale. YES. Ruftöne, YES. Persönl. Rufton, YES. Neu hinzu?. **YFS**
- 2. Geben Sie die Nummer des Anrufers ein, und drücken Sie vEs Oder drücken Sie  $\odot$  um eine Nummer aus dem Telefonbuch abzurufen
- 3. Wählen Sie einen Rufton, und drücken Sie YES.

#### Eigene Melodien

Sie können acht verschiedene Ruftöne oder Melodien komponieren. Wenn Sie eine Melodie in einer Textnachricht erhalten, können Sie sie unter Eigene Melodien speichern. Die unter Eigene Melodien gespeicherten Melodien können in eine Textnachricht eingefügt werden, siehe "So fügen Sie eine Melodie in eine Textnachricht ein<sup>\*</sup> auf Seite 40

#### So komponieren oder bearbeiten Sie einen Rufton oder eine Melodie:

- 1. Blättern Sie zu Einstellungen, YES, Töne & Signale, YES, Eigene Melodien, YES.
- 2. Wählen Sie eine der Melodien, und drücken Sie YES.

3. Drücken Sie c. um Noten zu entfernen.

4. Mit der Tastatur geben Sie Noten ein:

• Halten Sie eine Taste gedrückt. um eine lange Note einzugeben. Je länger Sie eine Taste gedrückt halten, desto länger wird die Note Es sind vier verschiedene Notenlängen verfügbar.

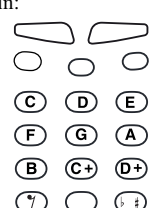

- •Drücken Sie 0. um die Note eine Oktave anzuheben
- Drücken Sie zweimal 0. um die Note zwei Oktaven anzuhehen
- Drücken Sie einmal # um die Note einen Halbton anzuhehen
- •Drücken Sie zweimal #. um die Note einen Halbton zu senken
- 5. Zum Anhören Ihrer Melodie drücken Sie vEs
- 6. Drücken Sie erneut YES, um sie zu speichern, oder NO, um mit der Komposition fortzufahren.

## Vibrationsalarm

Sie können bestimmen, dass Sie von einem eingehenden Anruf durch einen Vihrationsalarm benachrichtigt werden. Sie können für den Vibrationsalarm eine der folgenden Einstellungen wählen:

- $\cdot$  Ein (immer)
- · Ein w.kein Ton (aktiviert, wenn die Ruftonlautstärke auf leise oder lautlos gestellt ist)
- $\cdot$  Aus (immer)

Hinweis: Wenn das Telefon an ein Ladegerät oder einen Autoeinbausatz angeschlossen ist, schaltet sich der Vibrationsalarm automatisch ab

### So aktivieren Sie den Vibrationsalarm:

- 1. Blättern Sie zu Einstellungen, YES, Töne & Signale, YES. Vibrationsalarm. YES.
- 2. Wählen Sie die gewünschten Einstellungen, und drücken Sie vEs

## **Nachrichtenton**

Sie können den Nachrichtenton auf Klick. Ton oder stumm schalten

· Wählen Sie Nachr.Signaltyp aus dem Menü Einstellungen/Töne & Signale, und wählen Sie anschließend das gewünschte Signal.

### **Bilder**

Ihr Telefon enthält mehrere Bilder, die Sie bearbeiten und unter *Bilder* als neue Bilder speichern können. Sie können auch Ihre eigenen Bilder zeichnen. Die Bilder Ihres Telefons können in eine Textnachricht eingefügt werden, siehe "So fügen Sie ein Bild in eine Textnachricht ein<sup>\*</sup> auf Seite 40

Sie können Bilder aus Bilder und Favoriten löschen, jedoch keine vordefinierten Bilder Ihres Telefons

#### So zeichnen Sie eigene Bilder:

- 1. Blättern Sie zu Extras, YES, Bilder, YES, Bilder, YES.
- 2. Drücken Sie vEs. um mit dem Zeichnen eines Bildes zu beginnen.
- 3. Drücken Sie zweimal **YES**, um das Bild zu speichern.

#### So hearheiten Sie ein Bild:

- 1. Blättern Sie zu Extras. YES. Bilder. YES.
- 2. Wählen Sie eine Bildgruppe aus, und drücken Sie **YES**
- 3. Wählen Sie ein Bild, und drücken Sie vEs, um mit dem Bearbeiten zu beginnen.
- 4. Drücken Sie zweimal YES, um das Bild zu speichern. Das Bild wird unter Bilder gespeichert.

Verwenden der Tasten für das Zeichnen/Bearbeiten eines Bildes

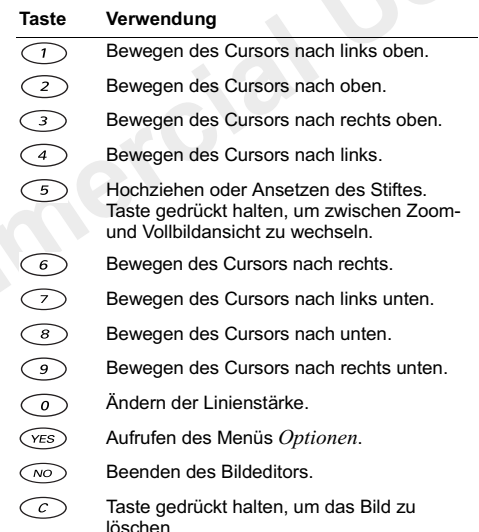

#### Verwendung Taste

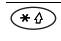

Bewegen des Cursors um 1, 5 oder 10 Leerzeichen

Wechseln zwischen schwarzer und weißer  $\overline{\phantom{a}}$ Stiftfarbe

So speichern Sie ein Bild unter "Favoriten":

- 1. Blättern Sie zu Extras, und drücken Sie ves, dann zu Bilder, und drücken Sie YES.
- 2. Wählen Sie eine Bildergruppe, und drücken Sie YES.
- 3. Wählen Sie ein Bild, und drücken Sie (\*4).
- 4. Drücken Sie YES, um das Bild zu speichern.

So löschen Sie ein Bild aus "Favoriten":

- 1. Blättern Sie zu Extras. und drücken Sie YES, dann zu Bilder, und drücken Sie YES.
- 2. Wählen Sie Favoriten, und drücken Sie YES.
- 3. Wählen Sie ein Bild, und drücken Sie  $(* \triangle)$
- 4. Drücken Sie vEs, um das Bild zu löschen.

## **Animation**

Die Animation kann auf "Ein" oder "Aus" gesetzt werden. Ist sie auf "Ein" gesetzt, werden im Display Animationen angezeigt, wenn Sie z. B. eine Textnachricht senden

• Wählen Sie Animation aus dem Menü Einstellungen/ Display, und wählen Sie anschließend Ein oder Aus.

## **Tastentöne**

Sie können die Tastentöne auf Klick. Ton oder stumm schalten

· Wählen Sie Tastentöne aus dem Menü Einstellungen/ Töne & Signale, und wählen Sie anschließend den gewünschte Tastenton.

## Minutenton

Wenn Sie den Minutenton einschalten, hören Sie nach ieder Minute eines Anrufs einen Ton.

• Wählen Sie Minutenton aus dem Menü Anruf-Info/ Anruf-Timer und anschließend Ein oder Aus.

## Display-Beleuchtung

Die Display-Beleuchtung kann auf "Automatisch", "Ein" oder "Aus" gesetzt werden. Im automatischen Modus wird die Display-Beleuchtung einige Sekunden nach dem Drücken der letzten Taste ausgeschaltet.

· Wählen Sie Licht aus dem Menü Einstellungen/ Display, und wählen Sie anschließend die gewünschte Option.
## **Bildschirmschoner**

Wenn die Klappe geschlossen ist und innerhalb einer Minute weder eine Display- noch eine Tastenaktivität vorgenommen wird, wird das Standby-Display durch einen Bildschirmschoner ersetzt. Solange der Bildschirmschoner aktiviert ist, wechselt das Display zwischen zwei Ansichten, die den Namen des Netzes bzw. die Signal/Batterieanzeige und die Uhrzeit anzeigen.

# Verknüpfung

Sie können Ihre bevorzugten Funktionen in das Menü Verknüpfung aufnehmen. So können Sie schnell und einfach auf die am häufigsten verwendeten Funktionen zugreifen. Nach dem Kauf Ihres Telefons enthält "Verknüpfung" nur einige wenige Funktionen, die Sie ggf, entfernen können.

#### So fügen Sie eine Funktion zu "Verknüpfung"  $h$ inzur

- 1. Blättern Sie zu Verknüpfung, YES, Anpassen, YES.
- 2. Wählen Sie eine Funktion aus der Liste, indem Sie \* drücken
- 3. Wählen Sie die gewünschte Positionsnummer in diesem Menü für Ihre Funktion, und drücken Sie YES.

Um eine weitere Funktion hinzuzufügen, wiederholen Sie die Schritte 2 und 3

Um eine Funktion zu entfernen, wiederholen Sie die Schritte 1 und 2

4. Drücken Sie YES, um die Liste zu verlassen.

**Tipp:** Halten Sie die Taste  $\bigcirc$  gedrückt, um zum ersten Untermenü im Menü "Verknüpfung" zu gelangen.

# Uhrzeit/Datum

Im Bereitschaftsmodus wird immer die Uhrzeit angezeigt.

## So stellen Sie die Uhr

1. Blättern Sie zu Einstellungen, YES, Uhrzeit/Datum, YES. Tastentöne. YES.

Wenn "Internet time" aktiviert ist, müssen Sie festlegen, ob die Uhr auf Ortszeit oder Internet time gesetzt werden soll. Siehe "Internet Time" auf Seite 36.

2. Geben Sie die Uhrzeit ein, und drücken Sie YES. Wenn Sie eine 12-Stunden-Uhr wählen, können Sie zwischen AM und PM umschalten, indem Sie# drücken.

Sie haben die Wahl zwischen einer 12-Stunden- und einer 24-Stunden-Anzeige.

• Wählen Sie Zeitformat aus dem Menü Einstellungen/ Uhrzeit/Datum und anschließend das gewünschte Zeitformat

#### Automatische Zeitzone

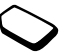

Wenn Sie die Funktion Autom Zeitzone aktivieren, werden Sie gefragt, ob Sie die Uhr stellen möchten, wenn Sie in eine andere Zeitzone wechseln

• Wählen Sie Autom Zeitzone aus dem Menü Einstellungen/Uhrzeit/Datum.

#### Datum

Ist das Telefon im Bereitschaftsmodus, können Sie den Lautstärkeregler verschieben, um das heutige Datum anzuzeigen.

So stellen Sie das Datum:

- 1. Blättern Sie zu Einstellungen. YES. Uhrzeit/Datum. YES, Datum einstell., YES.
- 2. Geben Sie das Datum ein, und drücken Sie YES.

Sie können ein anderes Datumsformat wählen.

· Wählen Sie Datumsformat aus dem Menü Einstellungen/Uhrzeit/Datum und anschließend das gewünschte Datumsformat.

# <span id="page-37-0"></span>Internet Time

Swatch® Internet Time steht für ein neues globales Zeitkonzept ohne Zeitzonen. Die Uhrzeit ist in allen Ländern gleich.

Die 24 Stunden eines Tages werden in 1.000 "Schläge" unterteilt. 1 Schlag entspricht 1 Minute und 26.4 Sekunden. Die Internet Time wird durch @ plus drei Stellen im Bereich von @000 bis @999 wiedergegeben. Der Internet Day beginnt um Mitternacht (Winterzeit) in Biel (Schweiz), der Heimatstadt von Swatch, Sie wurde von Swatch Ltd. erfunden

Wenn Sie die Internet Time zum ersten Mal aktivieren. werden Sie aufgefordert, die aktuelle Internet Time einzugeben. Wenn Sie diese Zeit nicht kennen, können Sie die GMT (Mittlere Greenwich-Zeit) eingeben. Das Telefon berechnet daraufhin die aktuelle Internet Time automatisch

So aktivieren Sie die Internet Time:

- 1. Blättern Sie zu Einstellungen, YES, Uhrzeit/Datum, YES. Zeiteinstellung. YES. Internet time. YES.
- 2. Wählen Sie Ein, und drücken Sie YES.
- 3 Wählen Sie entweder *I-net time einst* oder GMT-Zeit einst. und drücken Sie anschließend auf vES.
- 4. Geben Sie die aktuelle Internet Time oder GMT ein. und drücken Sie vEs

Hinweis: Sie müssen nur die Schritte 3 und 4 ausführen, wenn Sie die Internet Time zum ersten Mal einschalten

Wenn die Internet Time aktiviert ist, wird sie anstelle der Ortszeit im Bereitschaftsmodus angezeigt. Sie können die Ortszeit anzeigen, wenn die Internet Time aktiviert ist, indem Sie einmal auf die Taste no drücken. Wenn Sie die Internet Time wieder ausschalten, können Sie sie weiterhin im Bereitschaftsmodus anzeigen. indem Sie einmal die Taste no drücken

Sie können die aktivierte Internet Time in Ortszeit konvertieren und umgekehrt.

So konvertieren Sie die Internet Time:

1. Blättern Sie zu Extras. YES. Zeit konvert.. YES. Aus I-net time, YES.

2. Geben Sie die Internet Time ein, und drücken Sie YES.

#### So konvertieren Sie die Ortszeit:

- 1. Blättern Sie zu Extras. YES. Zeit konvert., YES. In I-net time. YES.
- 2. Geben Sie die Ortszeit ein, und drücken Sie vEs.

Tipp: Informationen zum Zeichnen oder Bearbeiten eines Bildes finden Sie unter siehe "So zeichnen Sie eigene Bilder: " auf Seite 33 oder "So bearbeiten Sie ein Bild: " auf Seite 33.

#### Art der Rufannahme

Wenn Sie eine Freisprecheinrichtung verwenden. können Sie einen Anruf entgegennehmen, indem Sie entweder eine beliebige Taste (außer der Taste NO) drücken oder das Telefon in den automatischen Antwortmodus setzen

#### So wählen Sie die Art der Rufannahmer

- 1. Blättern Sie zu Einstellungen, YES, Freisprechen, YES. Art der Rufann.. YES.
- 2. Wählen Sie eine Art der Rufannahme, und drücken Sie ves

Tipp: Sie können den Anruf auch entgegennehmen, indem Sie die sprachgestützte Annahmefunktion verwenden. Siehe "Sprachgesteuerte Anrufannahme" auf Seite 60.

# **Start Up/Shut Down Show**

Wenn Sie Ihr Telefon ein- oder ausschalten, erscheint im Display die Ericsson Start Up/Shut Down Show. Stattdessen kann auch die Begrüßung Ihres Betreibers angezeigt werden.

Wenn Sie die Start Up Show unterbrechen möchten, können Sie die Taste no drücken

So wählen Sie eine Start Up/Shut Down Show aus:

- 1. Blättern Sie zu Einstellungen, YES, Display, YES, Begrüßung, YES.
- 2. Wählen Sie eine Show, und drücken Sie YES. Sie können die Shows auch ausschalten, indem Sie  $Aux$  wählen.

So schalten Sie die Begrüßungsmelodie ein oder aus:

- 1. Blättern Sie zu Einstellungen, YES, Display, YES, Begrüßung, YES.
- 2. Wählen Sie eine Show, und drücken Sie YES.

3. Wählen Sie Animationsklang, YES, Ein oder Aus, YES.

### Animation

Wenn Sie ein Ericsson Infrarotmodem DI 28 erwerben. können Sie Ihre eigenen Spiele erstellen und herunterladen (sofern Sie einen PC besitzen). Sie können auch eine Melodie komponieren oder herunterladen und diese als Begrüßungsmelodie festlegen. Auf Ihrem Telefon können Sie den Übergang Ihrer Animation festlegen, z. B. wenn Sie möchten, dass sie "ausgeblendet" wird usw.

• Wählen Sie Animation aus dem Menü Einstellungen/ Display/Begrüßung und den gewünschten Übergang.

# Demo

Sie können sich ein Demo mit den Hauptmenüs des Telefons anzeigen lassen.

- Wählen Sie Demo aus dem Menü Extras
- · Drücken Sie No, wenn das Demoprogramm beendet werden soll

# Telefonnummernanzeige

Sie können Ihre eigene Telefonnummer(n) abrufen.

· Wählen Sie Eigene Nummern aus dem Menü Einstellungen/Display. Ist Ihre Nummer nicht auf der SIM-Karte gespeichert, können Sie sie selbst eingeben.

# Zurücksetzen aller Einstellungen

Sie können die Telefoneinstellungen auf die ursprünglichen Einstellungen zum Zeitpunkt des Telefonkaufs zurücksetzen

# So setzen Sie das Telefon zurück:

- 1. Blättern Sie zu Einstellungen, YES, Alles rücksetz., YES.
- 2. Geben Sie den Telefon-Sperrcode ein (0000 oder den neuen Code, wenn Sie ihn geändert haben), und drücken Sie vEs

# **Text- und Chat-Nachrichten**

Mit dem Kurznachrichtendienst (Short Message Service, SMS) können Sie Textnachrichten von bis zu 160 Zeichen senden und empfangen. Die Anzahl der Zeichen ist abhängig davon, welche Dienste von Ihrem Netzbetreiber unterstützt werden

Ist die Nummer Ihres Service-Centers nicht auf Ihrer SIM-Karte gespeichert, müssen Sie sie selbst angeben. Andernfalls können Sie nicht auf erhaltene Nachrichten antworten oder eigene Nachrichten senden. Dies gilt auch für Chat-Nachrichten. Siehe "Mobil-Chat" auf Seite 43.

# So prüfen Sie die Nummer Ihres Service-Centers:

1. Blättern Sie zu Nachrichten, YES, Optionen, YES, Service-Center. YES.

Wurde keine Nummer gefunden, wählen Sie Neu hinzu? und drücken Sie vES.

2. Geben Sie die Nummer einschließlich dem +-Zeichen für die internationale Vorwahl und Landeskennzahl ein, und drücken Sie YES.

**Hinweis:** Die Nummer Ihres Service-Centers erhalten Sie von Ihrem Betreiber.

## Senden von Textnachrichten

Sie können eine Textnachricht senden und Bilder sowie Melodien darin einfügen. Wenn Sie Textnachrichten mit Bildern oder Melodien senden, verwenden Sie die Funktion "Lang.Nachricht.". Siehe "Lange Nachrichten" auf Seite 46

# So senden Sie eine Textnachricht:

- <span id="page-41-0"></span>1. Blättern Sie zu Nachrichten. YES. Neue senden. YES.
- 2. Geben Sie Ihre Nachricht ein, und drücken Sie YES. Siehe "Eingabe von Buchstaben" auf Seite 20.
- 3. Geben Sie die Rufnummer des Empfängers ein, oder rufen Sie sie aus dem Telefonbuch ab. indem Sie anicken
- 4. Drücken Sie vEs. um die Nachricht zu senden.

Wenn Sie die Nachricht später senden möchten, drücken Sie zweimal No, wenn Sie aufgefordert werden, die Telefonnummer einzugeben. Die Nachricht wird in der Liste Ungesendet im Menü Nachrichten gespeichert.

#### So fügen Sie ein Bild in eine Textnachricht ein:

1. Stellen Sie sicher, dass die Funktion "Lang.Nachricht." aktiviert ist. Blättern Sie zu Nachrichten, und drücken Sie vEs, dann zu Neue senden, und drücken Sie vEs.

- 2. Halten Sie beim Eingeben der Nachricht die Taste  $\widehat{a}$  gedrückt. Ein neues Menü mit anderen Optionen erscheint
- 3. Wählen Sie Bild, und drücken Sie YES.
- 4. Wählen Sie eine der Bildergruppen, und drücken Sie **YFS**
- 5. Wählen Sie das Bild, das in die Nachricht eingefügt werden soll, und drücken Sie YES.

Tipp: Für weitere Informationen zur Bildbearbeitung siehe "So bearbeiten Sie ein Bild:" auf Seite 33.

So fügen Sie eine Melodie in eine Textnachricht  $e$ in'

- 1. Blättern Sie zu Nachrichten, und drücken Sie YES, dann zu Neue senden, und drücken Sie vEs.
- 2. Halten Sie beim Eingeben der Nachricht die Taste  $\widehat{a}$  gedrückt. Ein neues Menü mit anderen Optionen erscheint.
- 3. Wählen Sie Melodie, und drücken Sie YES.
- 4. Wählen Sie die Melodie, die in die Nachricht eingefügt werden soll, und drücken Sie YES.

Hinweis: Für weitere Informationen zur Bearbeitung einer im Telefon gespeicherten Melodie siehe "So

komponieren oder bearbeiten Sie einen Rufton oder eine Melodie: " auf Seite 31.

#### Senden einer Textnachricht an eine Gruppe

Sie können Textnachrichten an eine Gruppe senden, die Sie in Ihrem Telefonbuch gespeichert haben (siehe "Gruppen" auf Seite 25).

So senden Sie eine Textnachricht an eine Gruppe:

- 1. Blättern Sie zu Nachrichten. YES. Neue senden. YES.
- 2. Geben Sie Ihre Nachricht ein, und drücken Sie YES.
- 3. Drücken Sie (V), wählen Sie Gruppen und drücken Sie ves
- 4. Wählen Sie eine Gruppe, und drücken Sie vEs.

Hinweis: Für jedes Gruppenmitglied werden Ihnen Gebühren berechnet

#### **Empfangen von Nachrichten**

Wenn Sie eine Nachricht erhalten gibt das Telefon einen kurzen SignalNeue Nachricht **Cosal trial.** 

ton aus, die Hintergrundbeleuchtung fängt an, grün zu leuchten, und die Meldung Neue Nachricht jetzt lesen? wird auf dem Display angezeigt.

So lesen Sie die Nachricht sofort:

- 1 Drücken Sie vEs
- 2. Mit den Tasten (Dund Oblättern Sie durch die Nachricht. Ein Pfeil unten rechts auf dem Display zeigt an, dass die Nachricht noch weiter geht.
- 3. Wenn Sie die Nachricht gelesen haben, drücken Sie YES. Ein neues Menü mit anderen Optionen erscheint. Diese Optionen werden auf den nächsten Seiten heschrieben

Hinweis: Wünscht der Absender der Nachricht eine Antwort, wird "Antwort angefordert/Antworten?" im Menü angezeigt. Drücken Sie zum Antworten erneut YES. Wenn Sie nicht antworten möchten, drücken Sie NO.

#### So lesen Sie die Nachricht zu einem späteren Zeitpunkt:

• Drücken Sie No. um die Nachricht unter Nachr lesen im Menü Nachrichten zu speichern.

#### So antworten Sie auf eine Nachricht:

- 1. Wenn Sie die Nachricht gelesen haben, drücken Sie **YFS**
- 2. Wählen Sie die Option Antworten, und drücken Sie vEs.
- 3. Wählen Sie die als Antwort zu sendende Nachricht. und drücken Sie vES. Folgende Möglichkeiten stehen zur Auswahl.
	- •Neue senden
	- .Nachr einschl Die erhaltene Nachricht wird in Ihre Antwort einbezogen.
	- Eine beliebige Vorlage.
- 4. Schreiben Sie Ihre Nachricht, und drücken Sie YES.

## So leiten Sie eine Nachricht weiter:

- 1. Wenn Sie die Nachricht gelesen haben, drücken Sie **YES**
- 2. Wählen Sie Weiterleiten, und drücken Sie vES. Fahren Sie genau so wie beim Senden einer neuen Textnachricht fort

#### So rufen Sie eine Telefonnummer aus einer Nachricht an:

• Wenn die Rufnummer markiert ist, drücken Sie zweimal auf vES

# So rufen Sie den Absender der Nachricht an:

- 1. Wenn Sie die Nachricht gelesen haben, drücken Sie **YFS**
- 2. Wählen Sie Anrufen, und drücken Sie YES.

# So lesen Sie die nächste Nachricht:

- 1. Wenn Sie die Nachricht gelesen haben, drücken Sie **YFS**
- 2. Wählen Sie Nächste lesen, und drücken Sie YES.

#### So gelangen Sie zu einer WAP-Adresse, die in einer Nachricht gespeichert ist:

• Wenn die WAP-Adresse markiert ist, drücken Sie dreimal vES

#### So speichern Sie eine Rufnummer, die in einer Nachricht enthalten ist

- 1. Wenn die Rufnummer markiert ist, drücken Sie vEs.
- 2. Wählen Sie Speichern, und drücken Sie YES.
- 3 Die Rufnummer wird unter Nummer hinzu im Menü Telefonbuch gespeichert.

#### So speichern Sie ein Bild, das in einer Nachricht enthalten ist:

- 1. Wenn das Bild markiert ist, drücken Sie zweimal YES.
- 2. Das Bild wird unter Bilder im Menü Bilder gespeichert.

So speichern Sie eine Melodie, die in einer Nachricht enthalten ist:

- 1. Wenn das Symbol für die Melodie markiert ist, drücken Sie zweimal v<sub>FS</sub>
- 2. Die Melodie wird in der Liste Eigene Melodien im Menü Sprachanrufe gespeichert. Für Informationen, wie Sie die gespeicherte Melodie als Rufton verwenden, siehe "So wählen Sie einen Rufton<sup>"</sup> auf Seite 30

#### So löschen Sie eine Nachricht:

- 1. Wenn Sie die Nachricht gelesen haben, drücken Sie **YES**
- 2. Wählen Sie Löschen, und drücken Sie vEs.

Tipp: Um eine Nachricht unter "Nachr.lesen" zu löschen, markieren Sie die entsprechende Nachricht und drücken c

# Speichern eingehender Nachrichten

Ihr Telefon speichert automatisch alle gelesenen und ungelesenen Textnachrichten. Wenn Nachr. wartet oder Speicher voll angezeigt wird, sollten Sie einige Ihrer Textnachrichten unter Nachr lesen löschen, um Platz für neue Nachrichten bereitzustellen

# <span id="page-44-0"></span>**Mobil-Chat**

Verwenden Sie die Chat-Funktion, um Chat-Nachrichten zu senden und zu empfangen. Mithilfe der Chat-Funktion können Sie mit Ihrem Mobiltelefon so chatten wie im Internet Wenn Sie eine Chat-Nachricht erhalten, wird das Pseudonym des Absenders im Display angezeigt. Sie können sofort antworten oder die Nachricht speichern und zu einem späteren Zeitpunkt antworten.

# Senden von Chat-Nachrichten

So starten Sie eine Chat-Sitzung:

- 1. Blättern Sie zu Nachrichten, und drücken Sie vEs. dann zu Chat. und drücken Sie vES.
- 2. Geben Sie die Rufnummer des Empfängers ein oder rufen Sie sie aus dem Telefonbuch ab. indem Sie (b) drücken
- 3. Schreiben Sie Ihre Chat-Nachricht, und drücken Sie **YES**

## Empfangen einer Einladung zu einer Chat-**Sitzuna**

Wenn Sie eine Einladung zu einer Chat-Sitzung erhalten, ertönt ein kurzer Signalton, die Anzeige beginnt, grün zu blinken, und die Meldung ChatNachricht Jetzt chatten? wird auf dem Display angezeigt. Um die Chat-Nachricht zu lesen, drücken Sie YES. Schreiben Sie Ihre Chat-Antwort, und drücken Sie vEs

Die nächste Chat-Nachricht desselben ╚ Anrufers wird automatisch mit einem Symbol am Zeilenanfang angezeigt, anhand dessen Sie erkennen können, dass es sich um eine neue eingehende Nachricht handelt.

Wenn Sie während einer aktiven Chat-Sitzung eine weitere Chat-Nachricht erhalten, wird auf dem Display die Nachricht Chat-Nachricht Chat ersetzen? angezeigt. Drücken Sie ves, um die aktuelle Sitzung zu beenden und eine neue zu beginnen. Drücken Sie NO. um die neue Chat-Nachricht abzuweisen und mit der aktuellen fortzufahren. Die abgelehnte Chat-Nachricht wird unter Nachr lesen im Menü Nachrichten gespeichert.

## Wiederaufnahme einer Chat-Sitzung

Sie können eine aktuelle Chat-Sitzung unter-29 brechen, indem Sie no drücken. Auf dem Display wird ein Symbol angezeigt. Während eine Sitzung unterbrochen ist, können Sie alle anderen Funktionen Ihres Telefons verwenden. Wenn eine

Sitzung unterbrochen ist, können Sie zu Nachrichten, YES, Chat, YES blättern. Das Menü Optionen wird geöffnet, in dem Sie Folgendes auswählen können:

- · Wieder aufn., um die unterbrochene Sitzung wieder aufzunehmen
- · Speichern, um die Sitzung zu speichern.
- Neue starten, um eine Sitzung mit einer anderen Person zu starten
- · Beenden, um die unterbrochene Sitzung zu heenden

Hinweis: Wenn Sie eine neue Chat-Nachricht von der Person erhalten, mit der Sie zuvor gechattet haben, wird die Sitzung automatisch wieder aufgenommen.

# So beenden Sie eine Chat-Sitzung:

- 1. Halten Sie während der Chat-Sitzung die Taste No gedrückt.
- 2. Sitzung beend.? wird im Display angezeigt. Um die Sitzung zu beenden, drücken Sie YES.

Sie können für jede gesendete Chat-Nachricht entscheiden, ob Sie ein Pseudonym eingeben möchten, das auf dem Display des Empfängers angezeigt wird.

44

#### So geben Sie ein Chat-Pseudonym ein:

- 1. Blättern Sie zu Nachrichten, und drücken Sie YES. dann zu Optionen, und drücken Sie YES.
- 2. Wählen Sie Spitzname, und drücken Sie YES.
- 3. Geben Sie Ihren Spitznamen ein (maximal 10 Zeichen) und drücken Sie vEs

#### Anpassen Ihrer Textnachrichten

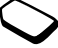

Bevor Sie eine Nachricht senden, können Sie "Nachrichtentyp", "Gültigk.-dauer" und "Statusanford." festlegen sowie bestimmen, ob der Empfänger auf Ihre Nachricht antworten soll.

Sie können eine Standardoption oder "Optionen abfr." wählen. Hierbei werden Sie bei jedem Senden einer Nachricht gefragt, welche Option Sie verwenden möchten

#### Nachrichtentyp

Sie können verschiedene Nachrichtentypen versenden. Das Service-Center Ihres Netzbetreibers bietet Ihnen eventuell die Möglichkeit, eine Textnachricht in ein Format (E-Mail, Fax usw.) zu konvertieren, das der Ausstattung des Nachrichtenempfängers entspricht.

#### So wählen Sie einen Nachrichtentyp:

- 1. Blättern Sie zu Nachrichten, YES, Optionen, YES, Nachrichtentyp. YES. Standard einst., YES.
- 2. Wählen Sie einen Nachrichtentyp, und drücken Sie YES. Um "Optionen abfr." zu aktivieren, wählen Sie Optionen abfr., Ein und drücken YES.

## Gültigkeitsdauer

Kann Ihre Nachricht nicht übermittelt werden beispielsweise wenn der Empfänger sein Telefon ausgeschaltet hat, so kann das Service-Center Ihre Nachricht speichern, um sie später zu senden. Hat das Service-Center den Empfänger innerhalb einer bestimmten Zeit nicht erreicht, wird die Nachricht gelöscht.

# So bestimmen Sie die Gültigkeitsdauer:

- 1. Blättern Sie zu Nachrichten, und drücken Sie vEs. zu Optionen, und drücken Sie YES, dann zu Gültigk.-dauer, und drücken Sie YES, schließlich zu Standard einst. und drücken Sie YES.
- 2. Wählen Sie eine Gültigkeitsdauer, und drücken Sie YES. Um "Optionen abfr." zu aktivieren, wählen Sie Optionen abfr., Ein und drücken auf YES.

#### Statusanforderung

Sie können die Statusanforderung aktivieren, um zu überprüfen, ob die gesendete Nachricht angekommen ist

#### So aktivieren/deaktivieren Sie die Statusanforderungsfunktion:

- 1. Blättern Sie zu Nachrichten, und drücken Sie YES. zu Ontionen, und drücken Sie vEs, dann zu Statusanford... und drücken Sie YES. schließlich zu Standard einst., und drücken Sie YES.
- 2. Wählen Sie Ein oder Aus, und drücken Sie vEs. Um die Optionenabfrage zu aktivieren, wählen Sie Optionen abfr., Ein und drücken YES.

# Beantworten von Nachrichten

Wenn Sie möchten, dass der Empfänger Ihrer Nachricht auf diese antwortet, können Sie die Option "Antwort anford " aktivieren

## So aktivieren/deaktivieren Sie die Funktion der Antwortanforderung:

- 1. Blättern Sie zu Nachrichten, und drücken Sie vEs, dann zu Optionen, und drücken Sie YES, schließlich zu Antw. anford.. und drücken Sie YES.
- 2. Wählen Sie Ein oder Aus, und drücken Sie vES. Um die Optionenabfrage zu aktivieren, wählen Sie Optionen abfr., Ein und drücken YES.

# <span id="page-47-0"></span>**Lange Nachrichten**

Eine Kurznachricht kann maximal 160 Zeichen umfassen. Es sind auch längere Nachrichten möglich, aber diese werden automatisch in mehrere kürzere (bis zu drei Stück) zerlegt. Je nach Netzbetreiber fallen unter Umständen für iede einzelne Gebühren an.

#### So aktivieren/deaktivieren Sie lange Nachrichton<sup>.</sup>

- 1. Blättern Sie zu Nachrichten, und drücken Sie YES, dann zu Optionen, und drücken Sie YES. schließlich zu Lang. Nachricht., und drücken Sie YES.
- 2. Wählen Sie Ein oder Aus, und drücken Sie vES.

#### So senden Sie eine lange Nachricht:

- 1. Blättern Sie zu Nachrichten, und drücken Sie YES. dann zu Neue senden, und drücken Sie YES.
- 2. Geben Sie Ihre Nachricht ein, und drücken Sie YES. Im Display wird angezeigt, in wie viele Teile die Nachricht zerlegt wird.
- 3. Geben Sie die Rufnummer des Empfängers ein oder rufen Sie sie aus dem Telefonbuch ab. indem Sie ◯ drücken.
- 4. Drücken Sie ves. um die Nachricht zu senden.

Hinweis: Unterstützt das Telefon des Empfängers keine langen Nachrichten, werden die Teile nacheinander als senarate Nachrichten empfangen.

#### Vorlagen

Wenn Sie eine oder mehrere Nachrichten öfters senden können Sie diese als Vorlagen speichern. Sie können 10 Vorlagen von je bis zu 25 Zeichen speichern.

Ihr Telefon enthält möglicherweise bereits einen Satz Vorlagen, die Ihr Betreiber oder Diensteanbieter für Sie vorbereitet hat. Diese Vorlagen werden in der Vorlagenliste angezeigt und durch ein Buchstabensymbol mit einem gepunkteten Blatt markiert. Sie können diese Art von Vorlagen nicht bearbeiten oder löschen

So erstellen Sie eine Vorlage:

- 1. Blättern Sie zu Nachrichten, YES, Vorlagen, YES, Neu hinzu?. YES.
- 2. Geben Sie die Nachricht ein, und drücken Sie YES.
- 3. Um die Vorlage jetzt zu versenden, drücken Sie YES, wenn Nachricht jetzt senden? erscheint. Gehen Sie wie unter "So senden Sie eine Textnachricht:" auf Seite 40 beschrieben vor

Drücken Sie No. wenn Sie die Vorlage jetzt nicht senden möchten

Wenn Sie eine Vorlage später versenden möchten, wählen Sie sie aus der Liste Vorlagen im Menü Nachrichten aus und gehen wie unter "So senden Sie eine Textnachricht<sup>\*\*</sup> auf Seite 40 beschrieben vor

#### F-Mail-Adressen

Sie können E-Mail-Adressen speichern, die beim nächsten Versenden einer Textnachricht als E-Mail verwendet werden sollen. Sie können 10 E-Mail-Adressen speichern. Bevor Sie eine Textnachricht als E-Mail senden können, müssen Sie die Nummer für Ihr E-Mail-Gateway festlegen.

So legen Sie die Nummer für das E-Mail-Gateway fest:

- 1. Blättern Sie zu Nachrichten, und drücken Sie vEs, dann zu Optionen, und drücken Sie YES, schließlich zu E-Mail-Gateways, und drücken Sie YES. Wurde keine Nummer gefunden, wählen Sie Neu  $h$ inzu? und drücken v $\epsilon$ s
- 2. Geben Sie die Telefonnummer für Ihr E-Mail-Gateway ein, und drücken Sie YES.

#### So speichern Sie eine E-Mail-Adresse:

- 1. Blättern Sie zu Telefonbuch, YES, E-Mail-Adressen, YES. Neu hinzu?, YES.
- 2. Geben Sie eine E-Mail-Adresse ein, und drücken Sie **YES**
- 3. Geben Sie einen Namen ein, und drücken Sie vEs.

# Gebietsinformationen

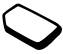

Der gewöhnliche Kurznachrichtendienst ist ein persönlicher Dienst, der Ihre privaten Nachrichten übermittelt. Gebietsinformationen sind eine andere Art von Textnachrichten, die an alle Teilnehmer innerhalb eines bestimmten Netzbereichs versendet werden

Diese Informationen könnten beispielsweise lokale Verkehrsnachrichten oder die Rufnummer eines lokalen Taxiunternehmens sein

So schalten Sie die Gebietsinformationen ein oder aus:

- 1. Blättern Sie zu Nachrichten, YES, Optionen, YES, Gebietsinfo, YES, Empfangen, YES.
- 2. Wählen Sie Ein oder Aus, und drücken Sie YES.

# Gebietsinfo-Codes

Weitere Informationen zu den Gebietsinfo-Codes erhalten Sie von Ihrem Netzbetreiber

# So fügen Sie einen Gebietsinfo-Code ein:

- 1. Blättern Sie zu Nachrichten, YES, Optionen, YES, Gebietsinfo. YES. Liste bearbeiten. YES. Neu hinzu?. YES.
- 2. Geben Sie den neuen Code ein, und drücken Sie YES.

# Erhalten einer Gebietsinformation

Wenn Sie eine Gebietsinformation erhalten, wird die Nachricht automatisch auf dem Display angezeigt. Diese Nachricht lesen Sie genauso wie gewöhnliche Textnachrichten. Sie können Gebietsinformationen nicht speichern. Wenn Sie die Nachricht gelesen haben und YES oder NO drücken, wird sie gelöscht.

# Zell-Info

Der "Zell-Info-Kanal" wird von einigen Netzbetreibern zum Versenden von Nachrichten an die Kunden eines bestimmten Netzbereichs verwendet Nachrichten auf dem Zell-Info-Kanal lesen Sie genauso wie Gebietsinformationen

• Um den Kanal einzuschalten, wählen Sie Zell-Info aus dem Menü Nachrichten/Optionen und anschließend  $Fin$ 

# Der WAP-Browser

Ihr Telefon hat einen WAP-Browser, mit dem Sie eine Verbindung zum Internet herstellen und mit speziell entworfenen interaktiven Diensten auf WAP-Seiten zugreifen und diese anzeigen können. WAP (Wireless Application Protocol) ist ein speziell für Handys geschaffener Standard, der Zugriff auf Informationen und Dienste im Internet hiefet

Beispiele für WAP-Dienste sind:

- · Ericsson Mobile Internet, eine Plattform, die Ihnen Online-Zugriff auf Kundendienste. Benutzerhandbücher und nützliche Informationen während der Reise hietet. Die Internet-Adresse von Ericsson Mobile Internet lautet: mobileinternet.ericsson.com
- Reservierungsdienste.
- Nachrichten, Sport und Wetter.
- Restaurants, Kinos, Spiele usw.
- Bank- und Börsennotierungen.
- Voice-Mail, E-Mail und Fax-Mail.

#### Vorbereiten des Telefons für WAP

Bevor Sie mit dem WAP-Browser arbeiten können. müssen Sie sicherstellen, dass die Zugangseinstellungen korrekt sind. Dazu müssen Sie u. a. Ihre Benutzer-ID und Gateway-Adresse einrichten.

Je nach Netzbetreiber erhalten Sie die Zugangseinstellungen auf unterschiedliche Art und Weise:

- Beim Telefonkauf zusammen mit einem WAP-Vertrag. Ihr Betreiber hat bereits alle benötigten WAP-Einstellungen eingegeben.
- Über SMS Ihr Betreiber sendet Ihnen eine Textnachricht mit den erforderlichen Zugangseinstellungen. In diesem Fall werden Sie gefragt, ob Sie die Einstellungen installieren möchten. Außerdem müssen Sie das WAP-Profil angeben, für das sie gelten sollen.

Hinweis: Prüfen Sie immer, von wem Sie die Nachricht erhalten haben, bevor Sie irgendwelche Einstellungen installieren Wenn Sie nicht sicher sind wählen Sie NO, um die Einstellungen nicht zu installieren. Rufen Sie Ihren Betreiber an und bitten Sie ihn, die Einstellungen erneut zu senden, falls die Nachricht tatsächlich von Ihrem Retreiber war

• Manuell durch Sie selbst Ihr Betreiber oder ein anderer Service-Provider, beispielsweise Ihre Firma, gibt Ihnen die benötigten Einstellungen. Sie müssen diese dann selbst eingeben.

#### Manuelle Eingabe der WAP-Einstellungen

Die einzugebenden WAP-Einstellungen werden mit einem der WAP-Profile verknüpft. Wenn Sie mehr als ein WAP-Profil verwenden möchten, müssen Sie die Einstellungen für jedes Profil angeben. Siehe "Verwenden von WAP-Profilen" auf Seite 55.

Hinweis: Beachten Sie auch die Informationen von Ihrem Betreiber, bevor Sie die Einstellungen eingeben.

#### Auswahl des Kommunikationstyps zum **Rrowsen**

Ihr Mobiltelefon unterstützt zwei Arten von Internet-Verbindungen: über GSM-Daten oder über SMS. Die Geschwindigkeit und die Kosten für den WAP-Dienst richten sich nach dem verwendeten Kommunikationstyp. Weitere Informationen erhalten Sie von Ihrem Diensteanbieter oder Netzbetreiber

Wenn Ihr Vertrag beide Kommunikationstypen unterstützt, können Sie das Telefon so einstellen. dass Sie immer beim Starten des Browsers gefragt werden, welcher Kommunikationstyp verwendet werden soll Wenn Sie nur einen Kommunikationstyp verwenden können, stellen Sie diesen als Ihren bevorzugten Kommunikationstyp ein.

#### So legen Sie einen bevorzugten Kommunikationstyp fest:

- 1. Blättern Sie zu WAP-Services, YES, WAP-Einstellg., **YES**
- 2. Wählen Sie ein WAP-Profil, und drücken Sie YES.
- 3. Blättern Sie zu Kommunikation, YES, Kommunik.- $Tv$ , YES.
- 4. Wählen Sie den gewünschten Kommunikationstyp, und drücken Sie vEs

## So richten Sie eine GSM-Datenverbindung ein:

- 1. Blättern Sie zu WAP-Services. YES. WAP-Einstellg... **YES**
- 2. Wählen Sie ein WAP-Profil, und drücken Sie vES.
- 3. Blättern Sie zu Kommunikation, YES, Gateway, YES, Benutzer-ID. YES.
- 4. Geben Sie die Benutzer-ID für Ihr Gateway ein, und drücken Sie vEs
- 5. Wählen Sie Kennwort, und drücken Sie YES.
- 6. Geben Sie das Kennwort für Ihr Gateway ein, und drücken Sie vEs
- 7. Wählen Sie GSM-Datenadr., und drücken Sie YES.
- 8. Geben Sie die IP-Adresse für Ihr Gateway ein, und drücken Sie vEs Eine IP-Adresse sieht folgendermaßen aus:

123 4 67 901

- 9. Wählen Sie Datenmodus, und drücken Sie YFS
- 10. Wählen Sie Verbindungslos oder Verbindung orientiert, und drücken Sie YES. Wenden Sie sich an Ihren Netzbetreiber, um den korrekten Datenmodus zu ermitteln

**Hinweis:** Eine IP-Adresse besteht aus vier Zifferngruppen, wobei jede Gruppe maximal drei Ziffern hat. Wenn eine der Zifferngruppen nur aus einer oder zwei Ziffern besteht, müssen Sie für jede fehlende Ziffer vor der angegebenen Ziffer eine Null (0) eingeben. Um beispielsweise die o. g. IP-Nummer (123.4.67.901) zu verwenden, müssten Sie 123.004.067.901 eingeben.

Nachdem Sie den Datenmodus eingegeben haben, drücken Sie No. um eine Ebene im Menü zurückzugehen. Sie befinden sich nun im Kommunikationsmenü. Folgen Sie den unten stehenden Anweisungen:

- 1. Blättern Sie zu GSM-Daten, YES, Rufnummer, YES.
- 2. Geben Sie die Rufnummer ein, die Sie für die GSM-Datenverbindung verwenden möchten, und drücken Sie ves
- 3. Blättern Sie zu Benutzer-ID, und drücken Sie vEs.
- 4 Geben Sie die Benutzer-ID für Ihre GSM-Datenverbindung ein, und drücken Sie YES.
- 5. Blättern Sie zu Kennwort, und drücken Sie vEs.
- 6 Geben Sie das Kennwort für die GSM-Datenverbindung ein, und drücken Sie YES.
- 7. Blättern Sie zu Leitungstyp, und drücken Sie YES.
- 8. Wählen Sie Analog oder ISDN, und drücken Sie vEs. Jetzt haben Sie alle benötigten Einstellungen eingegeben, um im Internet zu browsen.

#### So richten Sie eine SMS-Verbindung ein:

- 1. Blättern Sie zu WAP-Services, YES, WAP-Einstellg., **YES**
- 2. Wählen Sie ein WAP-Profil, und drücken Sie YES.
- 3. Blättern Sie zu Kommunikation, YES, Gateway, YES, Benutzer-ID. YES.
- 4. Geben Sie die Benutzer-ID für Ihr Gateway ein, und drücken Sie vEs
- 5. Wählen Sie Kennwort, und drücken Sie YES.
- 6. Geben Sie das Kennwort für Ihr Gateway ein, und drücken Sie vEs
- 7. Wählen Sie SMS-Adresse, und drücken Sie vEs.
- 8. Geben Sie die Telefonnummer für Ihr Gateway ein. und drücken Sie vEs

Nachdem Sie die Telefonnummer für die SMS-Adresse eingegeben haben, drücken Sie No, um eine Ebene im Menü zurückzugehen. Jetzt müssen Sie die Telefonnummer für Ihr Service-Center eingeben.

- 1. Wählen Sie Service-Center, und drücken Sie YES.
- 2. Geben Sie die Telefonnummer für Ihr Service-Center ein. und drücken Sie vEs.

Jetzt haben Sie alle benötigten Einstellungen für den Start des WAP-Browsers eingegeben.

Öffnen einer WAP-Seite

Es gibt drei Möglichkeiten zum Öffnen einer WAP-Seite:

- Öffnen einer Homepage.
- · Eingabe der Adresse einer WAP-Seite.
- Öffnen eines gespeicherten Lesezeichens. (Siehe ..Lesezeichen" auf Seite 54.)

# Öffnen einer Homepage

Beim Kauf Ihres Telefons ist Ericsson Mobile Internet als Homenage für alle WAP-Profile eingestellt. Sie können auch eine andere WAP-Seite als Homenage wählen. Für weitere Informationen siehe "So ändern Sie die Homepage:" auf Seite 53.

# So öffnen Sie eine Homepage:

- 1. Blättern Sie zu WAP-Services. YES.
- 2. Wählen Sie den ersten Menüeintrag, und drücken Sie **YES**

Der Name des Menüeintrags hängt davon ab. wie Sie ihn genannt haben. Siehe "So bearbeiten Sie die Homepage eines WAP-Profils:" auf Seite 56.

## So gehen Sie durch Adresseingabe zu einer WAP-Seite:

- 1. Blättern Sie zu WAP-Services, YES, Adresse eingb., YES.
- 2. Geben Sie die Adresse ein. z. B. mobileinternet.ericsson.com. und drücken Sie YES.

Tipp: Beginnt die WAP-Adresse mit http://, brauchen Sie dieses Präfix nicht einzugeben. Sie müssen das Präfix nur eingeben, wenn es anders beginnt, z. B.  $f$ tn://.

# So ändern Sie die Homepage:

- <span id="page-54-0"></span>1. Blättern Sie zu WAP-Services. YES. WAP-Einstellg... YES.
- 2. Wählen Sie das gewünschte WAP-Profil, und drücken Sie vEs
- 3. Wählen Sie Als Homepage, und drücken Sie YES.
- 4. Geben Sie einen Namen für diese Homepage ein, und drücken Sie vEs
- 5. Geben Sie die Adresse zur WAP-Seite ein, die Sie als Homenage festlegen möchten, und drücken Sie vEs.

# Optionen beim Browsen

Während Sie browsen, können Sie die Taste YES gedrückt halten, um zu einem Menü mit Optionen zu gelangen. Abhängig von der Seite, auf der Sie browsen, kann dieses Menii unterschiedlich aussehen. Es kann beispielsweise bestimmte Funktionen der WAP-Seite enthalten, die Sie gerade anzeigen. Es enthält jedoch immer die folgenden Optionen:

- Gehe zu Menü. Zurückgehen zu dem WAP-Services-Menü, in dem Sie u. a. auf Ihre Lesezeichen zugreifen können.
- Neu laden. Lädt die aktuell angezeigte WAP-Seite neu.
- Lesezeich hinz. Fügt die aktuelle Seite zu Ihren Lesezeichen hinzu
- Link senden, Sendet die aktuelle Seite über SMS als Link zu einer anderen Person
- Als Homenage. Richtet die aktuelle WAP-Seite als Homenage ein.
- WAP heenden Beendet das Browsen

## So greifen Sie auf das Menü "Optionen" zu:

· Halten Sie beim Browsen die Taste ves gedrückt.

"Wenn Sie Gehe zu Menü aus dem Menü "Optionen" auswählen, können Sie leicht zur WAP-Seite zurückkehren, die Sie gerade anzeigen.

#### So kehren Sie zum Browser zurück:

· Blättern Sie zu WAP-Services, YES, Zum Browser, YES.

#### <span id="page-55-0"></span>I esezeichen

WAP-Seiten, die Sie häufig besuchen, können Sie als Lesezeichen speichern, um diese Seiten schneller aufrufen zu können

# So fügen Sie ein Lesezeichen hinzu:

- 1. Starten Sie den Browser auf eine der in diesem Kapitel beschriebenen Arten
- 2. Gehen Sie zur WAP-Seite, für die Sie ein Lesezeichen aufnehmen möchten
- 3. Halten Sie die Taste ves gedrückt, bis das Menü Optionen erscheint.
- 4. Wählen Sie Lesezeich hinz., und drücken Sie vEs. Warten Sie, bis auf dem Display die Meldung Lesezeichen gespeichert angezeigt wird.

# So rufan Sia haim Browsan ain Lasazaichan auf

- 1. Halten Sie beim Browsen die Taste YES gedrückt, bis das Menü Optionen angezeigt wird.
- 2. Blättern Sie zu Gehe zu Menü, YES, Lesezeichen, YES.
- 3. Wählen Sie das gewünschte Lesezeichen, und drücken Sie YES.
- 4. Wählen Sie Gehe zu Lesez., und drücken Sie YES.

#### **Bilder**

Wenn Sie die Bilder auf den WAP-Seiten nicht anzeigen möchten, können Sie dies abschalten. Bilder brauchen länger zum Herunterladen, aber mit ihnen sieht die WAP-Seite besser aus

Enthält ein Bild einen Link, können Sie auf den Link zugreifen, indem Sie das Bild markieren und ves drücken

Wenn Sie die Funktion "Bilder laden" deaktivieren. erscheinen die Bilder auf dem Display als Symbole.

#### So schalten Sie die Funktion "Bilder laden" ein oder aus:

- 1. Blättern Sie zu WAP-Services. YES. WAP-Einstello **YES**
- 2. Wählen Sie ein WAP-Profil, und drücken Sie YES.
- 3. Blättern Sie zu Bilder laden, und drücken Sie ves.
- 4. Wählen Sie Ein oder Aus, und drücken Sie vEs.

#### Zeitlimit für das Herunterladen

Einige WAP-Seiten brauchen sehr lange zum Herunterladen. Sie können eine Zeitspanne für das Herunterladen angeben. Wird sie überschritten, wird das Herunterladen beendet

#### So bestimmen Sie das Zeitlimit für das Herunterladen:

- 1. Blättern Sie zu WAP-Services, YES, WAP-Einstellg., **YFS**
- 2. Wählen Sie ein WAP-Profil, und drücken Sie YES.
- 3. Wählen Sie Kommunikation, YES. Antworttimer, und drücken Sie vEs

Geben Sie ein, wie viele Sekunden heruntergeladen werden soll, bevor der Vorgang angehalten wird, und drücken Sie vEs

#### <span id="page-56-0"></span>Verwenden von WAP-Profilen

Ihr Telefon enthält fünf WAP-Profile, um das Browsen zu vereinfachen. Sie können beispielsweise ein Profil mit der WAP-Seite Ihres Betreibers und eines mit dem Intranet Ihrer Firma verknüpfen. Anstatt die Zugriffseinstellungen eingeben zu müssen, um zwischen der WAP-Seite Ihres Betreibers und dem Intranet der Firma zu wechseln, können Sie einfach das Profil wechseln.

Bei den WAP-Profilen sollten Sie jedoch zwei Dinge berücksichtigen:

· Sie können für jedes WAP-Profil eine andere Homepage festlegen. Wenn Sie das Profil wechseln, ändert sich die Homepage in die Homepage, die für das Profil festgelegt wurde.

· Ein gespeichertes Lesezeichen funktioniert u. U. nicht mit allen WAP-Profilen Wenn Sie ein Lesezeichen speichern, ist es mit dem WAP-Profil verknüpft, das Sie aktuell verwenden. Wenn Sie nicht auf ein Lesezeichen zugreifen können, lässt sich das Problem möglicherweise durch Ändern des Profils und erneutes Zugreifen auf das Lesezeichen lösen.

#### So wechseln Sie das WAP-Profil-

- 1. Blättern Sie zu WAP-Services. YES. Profil auswählen  $und$  v<sub>FS</sub>
- 2. Wählen Sie ein WAP-Profil, und drücken Sie YES. Dieses WAP-Profil bleibt so lange aktiv, bis Sie es wieder wechseln

Umbenennen eines WAP-Profils

Sie können den Namen Ihres WAP-Profils in einen beliebigen Namen ändern.

## So ändern Sie den Namen eines WAP-Profils:

- 1. Blättern Sie zu WAP-Services, YES, WAP-Einstellg., **YES**
- 2. Wählen Sie ein WAP-Profil, und drücken Sie YES.
- 3. Wählen Sie Umbenennen, und drücken Sie YES.
- 4. Geben Sie einen neuen Namen ein, und drücken Sie **YFS**

<span id="page-57-0"></span>So bearbeiten Sie die Homepage eines  $WAP-Profils$ 

- 1. Blättern Sie zu WAP-Services, YES, WAP-Einstellg., **YFS**
- 2. Wählen Sie das gewünschte WAP-Profil, und drücken Sie ves
- 3. Wählen Sie Als Homepage, und drücken Sie YES.
- 4. Geben Sie einen aussagekräftigen Namen für dieses Profil ein, und drücken Sie YES.
- Geben Sie die Adresse der WAP-Seite ein, die Sie für dieses Profil als Homenage festlegen möchten, und drücken Sie vEs

# **Sicherheit**

Wenn Sie bestimmte WAP-Dienste in Anspruch nehmen, z. B. E-Commerce, ist eine sichere Verbindung zwischen Ihrem Telefon und dem WAP-Gateway erforderlich. Damit sichere Verbindungen hergestellt werden können, müssen Zertifikate in Ihrem Telefon gespeichert sein. Wenn Zertifikate in Ihrem Telefon gespeichert sind, bedeutet dies, dass alle WAP-Gateways sicher sind, die vom Aussteller des Zertifikats (z. B. einem Netzbetreiber) zertifiziert wurden. Ein Zertifikat kann z. B. den Namen des Ausstellers und die Gültigkeitsdauer enthalten.

So prüfen Sie, welche Zertifikate in Ihrem Telefon gespeichert sind:

- 1. Blättern Sie zu WAP-Services, und drücken Sie YES. dann zu Zertifikate, und drücken Sie YES.
- 2. Eine Liste der verfügbaren Zertifikate wird angezeigt.

To set a secure connection to on

- 1. Blättern Sie zu WAP-Services, und drücken Sie YES. dann zu WAP-Einstellg., und drücken Sie YES.
- 2. Wählen Sie das Profil. für das Sie die sichere Verbindung benötigen.
- 3. Wählen Sie Sicherheit, und drücken Sie YES.
- 4. Wählen Sie Ein. und drücken Sie YES.

# **Profile**

Ein Profil besteht aus einer Gruppe von Einstellungen. die für eine bestimmte Umgebung vorgenommen wurden. Wenn Sie beispielsweise zu einer Besprechung gehen, können Sie einfach das Profil Besprechung mit einer Reihe von Einstellungen für Besprechungen wählen – der Rufton ist ausgeschaltet usw.

Manches Telefonzubehör kann ein Profil automatisch aktivieren. Wenn Sie Ihr Telefon beispielsweise an die Auto-Freisprecheinrichtung anschließen, wird das Profil Kfz-Betrieb aktiviert.

# Die Profile

Das Telefon verfügt über sechs Profile:

- Normal
- Besprechung
- Kfz-Retrieb
- $\bullet$  Outdoor
- Port. FSE (tragbare Freisprecheinrichtung)
- Heim

Beim Kauf des Telefons ist automatisch das Profil Normal voreingestellt. Sie können keine weiteren Profile erstellen, aber Sie können den Namen eines Profils und die Einstellungen im Profil ändern oder ein Zubehör zu einem Profil hinzufügen. Zum Profil Normal können Sie kein Zubehör hinzufügen. Sie können auch seinen Namen nicht ändern

#### So wählen Sie manuell ein Profil-

- 1. Blättern Sie zu Einstellungen, YES, Profile, YES, Profil auswählen, YES.
- 2. Wählen Sie ein Profil, und drücken Sie YES.

# So ändern Sie den Namen eines Profils:

- 1. Blättern Sie zu Einstellungen, YES, Profile, YES, Profil bearbeit., YES, Profilname, YES.
- 2. Geben Sie einen neuen Namen ein, und drücken Sie **YES**

#### So ändern Sie eine Profileinstellung:

- 1. Blättern Sie zu Einstellungen, YES, Profile, YES, Profil bearbeit., YES.
- 2. Wählen Sie eine Einstellung, und drücken Sie YES.
- 3. Ändern Sie die Profileinstellungen, und drücken Sie zur Bestätigung YES.

Sie können alle Profileinstellungen auf die ursprünglichen Einstellungen zum Zeitpunkt des Telefonkaufs zurücksetzen

· Wählen Sie Profile rücksetz, aus dem Menü Einstellungen/Profile.

#### Automatische Aktivierung

Einige Profile wie beispielsweise Kfz-Betrieb und Port. FSE werden automatisch aktiviert, wenn ein bestimmtes Zubehör verwendet wird. Wenn Sie Ihr Telefon vom Zubehör trennen, wird das Profil in das zuvor aktive Profil zurückgesetzt, wenn das aktuelle Profil automatisch aktiviert wurde

Zum Zeitpunkt des Telefonkaufs ist die automatische Aktivierung für Kfz-Betrieb und portable Freisprecheinrichtung eingestellt.

So schalten Sie die automatische Aktivierung ein oder aus:

- 1. Blättern Sie zu Einstellungen, YES, Profile, YES, Profil bearbeit.. YES. Auto Aktivierng. YES.
- 2. Wählen Sie Ein oder Aus, und drücken Sie YES.

Hinweis: Profile ohne zugeordnetes Zubehör (z. B. Besprechung oder Normal) müssen Sie manuell wählen

# **Sprachsteuerung**

Mit Ihrem Telefon können Sie

- über die Stimme wählen Sie rufen iemanden an. indem Sie seinen Namen sagen.
- Anrufe über Ihre Stimme entgegennehmen und abweisen, wenn das Telefon an eine Freisprecheinrichtung angeschlossen ist.

# Vorbereiten des Telefons für die Sprachwahl

Bevor Sie die Sprachwahl verwenden können, müssen Sie Sprachkennungen für Telefoneinträge aufzeichnen. Wenn Sie Sprachkennungen aufzeichnen, sollten Sie sich in einer ruhigen Umgebung aufhalten.

#### So zeichnen Sie Sprachkennungen für einen Telefonbucheintrag auf:

- 1. Blättern Sie zu Telefonbuch, YES, Suchen+Bearb., YES.
- 2. Wählen Sie einen Telefonbucheintrag, und drücken Sie ves
- 3. Wählen Sie Sprachk. hinzu, und drücken Sie YES.
- 4. Warten Sie auf den Ton, und sagen Sie dann den Namen (die Sprachkennung), den Sie speichern möchten

Die Sprachkennung wird noch einmal abgespielt.

5. Drücken Sie vEs, um die Sprachkennung zu speichern. Ist die Aufzeichnung fehlerhaft, drücken Sie No, und wiederholen Sie Schritt 4

# Aufzeichnungsprobleme

Kann Ihr Telefon die Sprache nicht erkennen, kann es die folgenden Gründe dafür geben:

- · Sie haben zu leise gesprochen versuchen Sie es noch mal etwas lauter
- Die Sprachkennung war zu kurz sie sollte ca. eine Sekunde lang sein.
- · Sie haben zu spät oder zu früh gesprochen sprechen Sie nach dem Ton

# So tätigen Sie über Ihre Stimme einen Anruf:

- 1. Halten Sie die Taste ves gedrückt, bis Sie einen Ton hören
- 2. Lassen Sie die Taste YES los, und sagen Sie den zuvor aufgezeichneten Namen.

Ihr Telefon wählt automatisch die Rufnummer

Anstatt die Taste YES gedrückt zu halten, wie in Schritt 1 oben beschrieben, können Sie bei geöffneter Klappe den Lautstärkeregler verschieben und festhalten. Eine dritte Alternative besteht in der Aktivierung der Sprachwahl durch Öffnen der Klappe. Dafür muss "Start bei Öffnen" eingeschaltet sein.

So schalten Sie "Start bei Öffnen" ein:

- 1. Blättern Sie zu Einstellungen, YES, Sprachsteuerng., YES. Start hei Öffnen. YES.
- 2 Wählen Sie Ein

Wenn "Start bei Öffnen" eingeschaltet ist, wird im Bereitschaftsmodus ein Symbol angezeigt.

#### So bearbeiten Sie eine Sprachkennung:

- 1. Blättern Sie zu Telefonbuch, YES, Sprachkennung, YES.
- 2. Wählen Sie einen Eintrag, und drücken Sie vEs.
- 3. Wählen Sie Sprachk. bearb. oder Sprachk. löschn, und drücken Sie vEs

#### So schalten Sie die Sprachwahl ein oder aus:

- 1. Blättern Sie zu Einstellungen, YES, Sprachsteuerng., YES, Sprachwahl, YES.
- 2. Wählen Sie Ein oder Aus, und drücken Sie YES.

#### <span id="page-61-0"></span>Sprachgesteuerte Anrufannahme

Ist das Telefon an eine Freisprecheinrichtung angeschlossen, können Sie eingehende Anrufe über Ihre Stimme entgegennehmen oder abweisen.

Dazu müssen Sie zunächst die sprachgesteuerte Anrufannahme einschalten und Ihre Sprachbefehle aufzeichnen Verwenden Sie das Mikrofon der Freisprecheinrichtung.

#### So schalten Sie die Anrufannahme ein:

- 1. Blättern Sie zu Einstellungen, YES, Freisprechen, YES, Sprachbefehle, YES.
- 2. Wählen Sie Ein, und drücken Sie vEs.
- 3 Drücken Sie zum Fortfahren erneut vES
- 4. Folgen Sie den Anweisungen auf dem Telefon-Display. Sagen Sie beispielsweise das Wort "annehmen" (oder ein anderes Wort), und drücken Sie vEs, um die Aufzeichnung zu speichern. Wenn die Aufzeichnung nicht korrekt war, wiederholen Sie Schritt 3.
- 5. Sagen Sie das Wort "besetzt" (oder ein anderes Wort). und drücken Sie ves. um Ihre Aufzeichnungen zu speichern.

Dies sind die Befehle, die Sie zum Entgegennehmen oder Abweisen von Anrufen verwenden

#### So nehmen Sie einen eingehenden Anruf über die Stimme entgegen oder weisen ihn ab:

• Wenn das Telefon klingelt, sagen Sie das Wort annehmen oder hesetzt

# Umleiten eingehender Anrufe

Wenn Sie einen eingehenden Sprach-, Fax- oder Datenanruf nicht entgegennehmen können, können Sie ihn an eine andere Nummer umleiten

Bei Sprachanrufen (nicht jedoch Fax- und Datenanrufen) können Sie zwischen den folgenden Umleitungsalternativen wählen:

- Alle Sprachrufe alle Sprachanrufe umleiten.
- Bei besetzt Anrufe umleiten, wenn Sie bereits telefonieren
- Unerreichbar Anrufe umleiten, wenn Ihr Telefon ausgeschaltet ist oder Sie unerreichbar sind.
- Keine Antwort Anrufe umleiten, die Sie innerhalb einer bestimmten Zeit nicht entgegennehmen (Zeit ist vom Netzbetreiber abhängig).

#### So schalten Sie die Rufumleitung ein:

- 1. Blättern Sie zu Einstellungen, YES, Anrufoptionen, YES. Umleiten. YES.
- 2. Wählen Sie eine Umleitungsoption, und drücken Sie **YES**
- 3. Wählen Sie Aktivieren, und drücken Sie vEs.
- 4. Geben Sie die Telefonnummer ein, an die Ihre Anrufe umgeleitet werden sollen, und drücken Sie vES.

Alternativ dazu können Sie sie auch aus dem Telefonbuch abrufen, indem Sie  $\bigcirc$  drücken.

**Hinweis:** Wenn die Funktion "Rufe beschränk." aktiviert ist, können einige Rufumleitungsoptionen nicht aktiviert werden

#### So schalten Sie die Rufumleitung aus:

- 1. Blättern Sie zu Einstellungen. YES. Anrufontionen. YES. Umleiten. YES.
- 2. Blättern Sie zu einer Umleitungsoption, und drücken Sie v<sub>FS</sub>
- 3. Wählen Sie Aufheben, und drücken Sie YES.
- · Wählen Sie Status abrufen, um zu prüfen, ob eine Umleitungsontion aktiviert ist.

Sie können den Status aller Umleitungsoptionen überprüfen.

· Wählen Sie Alle prüfen aus dem Menü Einstellungen/Anrufontionen/Umleiten.

# Annehmen von mehr als einem Anruf gleichzeitig

Ihr Telefon ist in der Lage, mehrere Anrufe gleichzeitig zu handhaben. Sie können beispielsweise den aktuellen Anruf halten, während Sie einen weiteren Anruf tätigen oder entgegennehmen, und dann zwischen den Anrufen makeln

Sie können auch eine Telefonkonferenz einrichten. um gleichzeitig mit bis zu fünf Personen zu sprechen.

# **Der Anklopfdienst**

Ist der Anklopfdienst aktiviert, hören Sie einen Ton, wenn Sie während des aktuellen Gesprächs einen weiteren Anruf erhalten

## So schalten Sie den Anklopfdienst ein oder aus:

- 1. Blättern Sie zu Einstellungen, YES, Anrufoptionen, YES. Anklopfen. YES.
- 2. Wählen Sie Aktivieren oder Aufheben, und drücken Sie ves

Wählen Sie Status abrufen, um zu prüfen, ob Anklopfen aktiviert ist oder nicht.

Hinweis: Erhalten Sie gerade einen Fax- oder Datenanruf, werden eingehende Anrufe abgewiesen.

# Tätigen eines zweiten Anrufs

- 1. Halten Sie die aktuelle Verbindung, indem Sie auf ves drücken
- 2. Wählen Sie die anzurufende Nummer, und drücken Sie ves

Oder halten Sie die Taste  $\bigodot$  gedrückt, um eine Nummer aus dem Telefonbuch abzurufen

Hinweis: Sie können nur einen Anruf halten.

# **Empfangen eines zweiten Anrufs**

Ist der Dienst Anklopfen aktiviert, hören Sie einen Ton, wenn Sie einen zweiten Anruf erhalten. Auf dem Display wird eine Liste mit den Alternativen angezeigt: Annehmen, Besetzt und Freig.+Annehmen. Sie haben folgende Möglichkeiten:

#### So halten Sie den aktuellen Anruf und nehmen den wartenden Anruf entgegen:

• Drücken Sie die Taste ves. um den wartenden Anruf entgegenzunehmen.

Der gehaltene Anruf ist grau markiert, der aktive Anruf schwarz

So fahren Sie mit dem aktuellen Anruf fort und weisen den wartenden Anruf ab:

• Wählen Sie Besetzt

So beenden Sie den aktuellen Anruf und heantworten den wartenden Anruf

• Wählen Sie Freig.+Annehmen.

# Ein aktiver Anruf und ein gehaltener Anruf

Wenn Sie einen aktiven und einen gehaltenen Anruf haben, haben Sie folgende Möglichkeiten:

#### So wechseln Sie zwischen den beiden Anrufen:

• Drücken Sie vEs

So beenden Sie den aktiven Anruf und kehren zum gehaltenen Anruf zurück:

- 1 Drücken Sie No
- 7 Drücken Sie vEs

So heenden Sie heide Anrufe:

· Blättern Sie zu Aktueller Ruf, YES, Alle freigeben, YES.

So verbinden Sie beide Anrufe:

· Blättern Sie zu Aktueller Ruf, YES, Anruf weiterl., YES.

Die beiden Anrufe sind nun miteinander verbunden: Ihre Verbindung ist zu beiden Anrufern getrennt.

So verbinden Sie beide Anrufe zu einer Telefonkonferenz:

• Blättern Sie zu Aktueller Ruf. YES. Anrufe verbind. YES.

# **Empfangen eines dritten Anrufs**

Sie können einen dritten Anruf nur dann entgegennehmen, wenn Sie einen der ersten beiden Anrufe heenden

#### So beenden Sie den aktuellen Anruf und nehmen den wartenden Anruf an:

· Wählen Sie Freig.+Annehmen. Der wartende Anruf wird aktiv, und der gehaltene Anruf bleibt gehalten.

#### So weisen Sie den wartenden Anruf ab:

• Wählen Sie Resetzt

# Telefonkonferenzen

In eine Telefonkonferenz können bis zu fünf Teilnehmer einbezogen werden. Wenn Sie eine Konferenzschaltung herstellen möchten, muss ein Anruf aktiv sein und ein weiterer Anruf gehalten werden

#### So verbinden Sie beide Anrufe zu einer Telefonkonferenz:

• Blättern Sie zu Aktueller Ruf. YES. Anrufe verbind. YES.

# So fügen Sie einen neuen Teilnehmer hinzu:

- 1. Drücken Sie YES, um die Konferenzgruppe zu halten.
- 2. Rufen Sie die nächste Person an, die an der Konferenz teilnehmen soll
- 3. Blättern Sie zu Aktueller Ruf. YES. Anrufe verbind., YES. Sie können bis zu fünf Teilnehmer in die Konferenz einbeziehen, indem Sie die Schritte 1 bis 3 von oben wiederholen.

# So prüfen Sie die Teilnehmer:

• Wählen Sie Aktueller Ruf, YES, Konferenzteiln., YES.

Sie können einen Teilnehmer aus der Konferenz isolieren, um sich privat mit ihm zu unterhalten, und die anderen Teilnehmer währenddessen halten

#### 64 Annehmen von mehr als einem Anruf gleichzeitig

So isolieren Sie einen Teilnehmer:

- 1. Blättern Sie zu Aktueller Ruf, YES, Privatgespr. mit, YES.
- 2. Wählen Sie einen Teilnehmer, und drücken Sie YES.

#### So fügen Sie den Teilnehmer wieder zur Konferenz hinzu:

· Blättern Sie zu Aktueller Ruf, YES, Anrufe verbind., YES.

# So geben Sie einen Teilnehmer frei:

- 1. Blättern Sie zu Aktueller Ruf, YES, Teiln. freigeben, YES.
- 2. Wählen Sie einen Teilnehmer, und drücken Sie YES.

## So geben Sie alle Teilnehmer frei:

• Blättern Sie zu Aktueller Ruf. vES. Alle freigeben. vES.

Sie können eine Konferenz halten und einen neuen Anruf tätigen. Sie können zwischen den Anrufen genauso wechseln wie zwischen zwei normalen Anrufen

## So beenden Sie die Telefonkonferenz:

• Drücken Sie No

# Anrufzeit und Gebühren

Während eines Anrufs wird dessen Dauer auf dem Display angezeigt. Wenn Sie Gebühreninformationen übermittelt bekommen, werden stattdessen die Gebühren (oder die Anzahl der Anrufeinheiten) auf dem Display angezeigt.

# Anrufzeit

Sie können die Dauer Ihres Letzten Anrufs, abgehender Rufe (Dau. abgehend), ankommender Rufe (Dauer Eingang) und die Rufdauer ges. prüfen.

# So prüfen Sie die Dauer:

- 1. Blättern Sie zu Anruf-Info. YES. Anruf-Timer. YES.
- 2. Wählen Sie eine Anrufzeit, und drücken Sie vEs.
- · Wählen Sie Timer löschen, wenn Sie den Anrufzeit-Zähler zurücksetzen möchten

# Gehühren

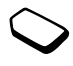

Sie können die Kosten Ihres Letzten Anrufs und die Gebühr. gesamt Ihrer Anrufe prüfen.

So prüfen Sie die Gebühren: 1. Blättern Sie zu Anruf-Info. YES. Gebühren. YES.

- 2. Wählen Sie eine Gebühr, und drücken Sie YES.
- · Wählen Sie Kosten löschen, um den Zähler zurückzusetzen

Hinweis: Wenn Sie Gebühreninformationen übermittelt bekommen, müssen Sie Ihre PIN2 eingeben, um die Zähler zurückzusetzen

# SMS-Zähler

Sie können die Anzahl der Textnachrichten prüfen. die Sie versendet haben

So prüfen Sie die Zahl versandter Nachrichten:

· Blättern Sie zu Anruf-Info, YES, Gebühren, YES, Gesendete SMS, YES. Wählen Sie Zähler zurücks., um den Zähler zurückzusetzen

# Bestimmen der Gebühren

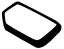

Sie können die Funktion Tarif verwenden. um den Preis pro Anrufeinheit anzugeben. Wenn Sie keinen Preis pro Anrufeinheit angeben, wird stattdessen die Anzahl der Anrufeinheiten angezeigt.

# So geben Sie den Preis pro Anrufeinheit ein:

- 1. Blättern Sie zu Anruf-Info, YES, Gebühren, YES, Tarif einstellen. YES.
- 2. Geben Sie Ihre PIN2 ein, und drücken Sie YES.
- 3. Wählen Sie Ändern, und drücken Sie YES.
- 4. Geben Sie den Code für die gewünschte Währung ein (z. B. DM für Deutsche Mark), und drücken Sie vEs.
- 5. Geben Sie den Preis pro Anrufeinheit ein, und drücken Sie ves

Um einen Dezimalnunkt einzugeben, drücken Sie \*.

#### Guthabenlimit für Anrufe

Sofern dies von Ihrem Netz und Ihrem Vertrag unterstützt wird, können Sie einen Geldbetrag eingeben, der maximal für Anrufe aufgewendet werden darf. Erreicht der Betrag den Wert Null, können keine weiteren Anrufe mehr getätigt werden. Bitte beachten Sie, dass das Guthabenlimit nur ein geschätzter Wert ist.

### So legen Sie ein bestimmtes Guthabenlimit fest:

- 1. Blättern Sie zu Anruf-Info. YES. Gebühren. YES. Guthaben einst., YES.
- 2. Geben Sie Ihre PIN2 ein, und drücken Sie YES.
- 3. Wählen Sie Ändern, und drücken Sie YES.
- 4. Geben Sie einen Betrag ein, und drücken Sie YES. Um ein unbeschränktes Guthaben festzulegen, wählen Sie Unbegrenzt.

# Sicherheit für Telefon und Vertrag

# Die SIM-Kartensperre

Die SIM-Kartensperre schützt Ihren Vertrag, jedoch nicht das Telefon selbst, vor unberechtigtem Gebrauch. Wenn Sie die SIM-Karte austauschen, funktioniert das Telefon mit der neuen SIM-Karte

Die meisten SIM-Karten sind zum Kaufzeitnunkt durch eine PIN gesichert. Ist die SIM-Kartensperre aktiv. müssen Sie jedes Mal eine "PIN" (Personal Identity Number) eingeben, um Ihr Telefon einzuschalten

Wenn Sie dreimal in Folge die falsche PIN-Nummer eingeben. wird die SIM-Karte gesperrt. Dies wird durch die Nachricht PIN gesperrt angezeigt. Zum Entsperren benötigen Sie Ihre "PUK" (Personal Unblocking Key). PIN und PUK erhalten Sie von Ihrem Betreiber

# So heben Sie die Sperre der SIM-Karte auf:

- 1. PIN gesperrt wird auf dem Display angezeigt.
- 2. Geben Sie Ihre PUK ein, und drücken Sie vEs.
- 3. Geben Sie eine neue vier- bis achtstellige PIN ein, und drücken Sie vEs

4. Geben Sie die neue PIN zur Bestätigung nochmals ein, und drücken Sie YES.

#### So ändern Sie Ihre PIN:

- <span id="page-68-0"></span>1. Blättern Sie zu Einstellungen, YES. Sperren, YES. SIM-Sperre, YES, PIN ändern. YES.
- 2. Geben Sie Ihre alte (aktuelle) PIN ein, und drücken Sie ves
- 3. Geben Sie Ihre neue PIN ein, und drücken Sie YES.
- 4. Geben Sie die neue PIN zur Bestätigung nochmals ein, und drücken Sie vEs.

#### Hinweis: Wird die Nachricht "Keine Übereinstimmung" angezeigt, haben Sie die neue PIN falsch

eingegeben. Wird die Meldung "Falsche PIN" gefolgt von "Alte PIN:" angezeigt, haben Sie die alte PIN falsch eingegeben.

## So ändern Sie die PIN2:

- 1. Blättern Sie zu Einstellungen, YES, Sperren, YES, SIM-Sperre, YES, PIN2 ändern, YES.
- 2. Gehen Sie wie unter "So ändern Sie Ihre PIN:" beschrieben vor

So schalten Sie die SIM-Kartensperre ein oder  $AUS$ 

- 1. Blättern Sie zu Einstellungen, YES. Sperren, YES. SIM-Sperre, YES, Telefonsperre, YES.
- 2. Wählen Sie  $Ein$  oder  $Aus$ , und drücken Sie  $Yes$ .
- 3. Geben Sie Ihre PIN ein, und drücken Sie YES.

# Die Telefonsperre

Die Telefonsperre schützt das Telefon gegen unberechtigten Gebrauch, wenn es gestohlen und die SIM-Karte ausgetauscht wird. Sie ist beim Telefonkauf nicht aktiviert. Sie können den Telefon-Sperrcode (0000) auf einen beliebigen vier- bis achtstelligen persönlichen Zahlen-Code ändern. Die Telefonsperre kann auf "automatisch", "ein" oder "aus" gesetzt werden

## Telefonsperre ein

Ist die Telefonsperre eingeschaltet, wird jedes Mal die Meldung Gerät gesperrt Sperrcode: angezeigt. wenn Sie Ihr Telefon einschalten. Sie müssen den Code eingeben und auf ves drücken, um das Telefon verwenden zu können

# Automatisch

Ist die Telefonsperre auf automatisch gesetzt, müssen Sie Ihren Telefon-Code nur dann eingeben, wenn eine andere SIM-Karte in das Telefon eingelegt wird.

# So ändern Sie den Telefon-Sperrcode:

- 1. Blättern Sie zu Einstellungen, YES, Sperren, YES, Telefonsperre, YES, Code ändern, YES.
- 2. Folgen Sie den unter "So ändern Sie Ihre PIN:" auf Seite 67 beschriebenen Schritten

Hinweis: Sie dürfen den neuen Code auf keinen Fall vergessen. Sollten Sie ihn vergessen, müssen Sie Ihr Telefon zum Ericsson-Service Partner bringen.

# So stellen Sie die Telefonsperre ein:

- 1. Blättern Sie zu Einstellungen, YES, Sperren, YES, Telefonsperre, YES, Telefonsperre, YES.
- 2. Wählen Sie eine Einstellung, und drücken Sie YES.
- 3. Geben Sie den Telefon-Sperrcode ein, und drücken Sie YES.

# Beschränken von Anrufen

Der Dienst "Rufe beschränk." ermöglicht Ihnen, den Empfang und das Tätigen bestimmter Anrufe zu beschränken.

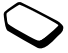

Sie benötigen das Kennwort, das Sie zusammen mit Ihrem Vertrag erhalten haben, um eine Anrufbeschränkung zu aktivieren oder aufzuheben.

Folgende Anrufe können eingeschränkt werden:

- · alle ausgehenden Anrufe, Alle abgehend.
- · alle ausgehenden internationalen Anrufe, Abgehende int
- · alle ausgehenden internationalen Anrufe außer zu Ihrem Heimatland. Abg int. im Ausl.
- · alle eingehenden Anrufe. Alle eingehend.
- · alle eingehenden Anrufe, wenn Sie im Ausland sind (beim Roaming), *Eing. im Ausland*

#### So schalten Sie die Anrufbeschränkung ein oder  $AUS$

- 1. Blättern Sie zu Einstellungen, YES, Anrufoptionen, YES. Rufe beschränk.. YES.
- 2. Wählen Sie eine Option, und drücken Sie YES.
- 3. Wählen Sie Aktivieren oder Aufheben, und drücken Sie ves
- 4. Geben Sie Ihr Kennwort ein, und drücken Sie YES.
- · Zum Prüfen des Status einer Anrufbeschränkung wählen Sie die Anrufbeschränkung und anschließend Status abrufen.
- Um die Anrufbeschränkungen auszuschalten, wählen Sie Alle aufheben.
- · Um das Kennwort zu ändern, wählen Sie Neues Kennwort

Hinweis: Wenn Sie eingehende Anrufe umleiten, können Sie manche Optionen der Anrufbeschränkung nicht aktivieren. Ebenso können Sie manche Optionen der Anrufumleitung nicht aktivieren, wenn Sie Anrufe beschränken.

# Feste Nummernwahl

Die Funktion "Feste Nrn.-Wahl" sorgt dafür, dass nur bestimmte auf der SIM-Karte

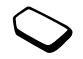

gespeicherte Nummern angerufen werden können. Wird versucht, andere Nummern anzurufen, wird die Meldung Nummer nicht zugelassen auf dem Display angezeigt. Die feste Rufnummernwahl erfordert eine SIM-Karte, auf der feste Nummern gespeichert werden können. Die festen Nummern werden durch Ihre PIN2 geschützt.

• Es können Teilnummern gespeichert werden. Wenn Sie beispielsweise 0123456 speichern, können Anrufe zu allen Nummern, die mit 0123456 beginnen, getätigt werden

• Es können Nummern mit Fragezeichen gespeichert werden. Wenn Sie beispielsweise 01234567?0 speichern, können Anrufe an 0123456700 bis 0123456790 getätigt werden. Um ein Fragezeichen einzugeben, halten Sie die Taste # gedrückt.

Hinweis: Notrufe mit der internationalen Nummer 112 können trotz der festen Nummernwahl getätigt werden

So schalten Sie die feste Nummernwahl ein oder aus:

- 1. Blättern Sie zu Telefonbuch, YES, Optionen, YES,  $F$ *este Nrn* - Wahl  $Y$ FS
- 2. Geben Sie Ihre PIN2 ein, und drücken Sie vEs.
- 3. Wählen Sie Ein oder Aus, und drücken Sie ves.

So speichern Sie eine feste Nummer:

Möglichkeit zur Kostenverringerung. In

· Wählen Sie Neu hinzu? aus dem Menü Telefonbuch/ Feste Nummern, und geben Sie die Nummer ein.

manchen Netzen ist es günstiger, Anrufe innerhalb

#### **Geschlossene Gruppen** Die Funktion "Geschl. Gruppen" ist eine

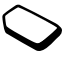

einer Gruppe zu tätigen. Ihr Netzbetreiber kann bestimmte Nummern in Gruppen platzieren. Sie können bis zu 10 Gruppen haben.

### So fügen Sie eine Gruppe hinzu:

- 1. Blättern Sie zu Einstellungen, YES, Anrufoptionen, YES, Geschl. Gruppen, YES, Liste bearbeiten, YES.
- 2. Blättern Sie zu Neu hinzu? und drücken Sie vEs.
- 3. Geben Sie einen Namen für die Benutzergruppe ein. und drücken Sie vEs
- 4. Geben Sie die Indexnummer ein, und drücken Sie vES. Die Indexnummer erhalten Sie von Ihrem Betreiber

# So aktivieren Sie eine Gruppe:

- 1. Blättern Sie zu Einstellungen, YES, Anrufoptionen, YES, Geschl. Gruppen, YES, Liste bearbeiten, YES.
- 2. Wählen Sie eine Gruppe, und drücken Sie YES.
- 3. Wählen Sie Aktivieren, und drücken Sie YES. Es können nur Anrufe innerhalb der gewählten Gruppe getätigt werden.

# So rufen Sie jemanden außerhalb der geschlossenen Benutzergruppe an:

- 1. Blättern Sie zu Einstellungen, YES, Anrufoptionen, YES, Geschl. Gruppen, YES, Offene Rufe, YES.
- 2. Wählen Sie Ein, und drücken Sie YES.
# <span id="page-72-1"></span>**Rufannahme**

Mit dem Dienst Rufannahme können Sie festlegen, dass Sie nur Anrufe von bestimmten Nummern annehmen Andere Anrufe werden mit einem Besetztzeichen abgewiesen. Sie müssen die Nummern, von denen Sie Anrufe entgegennehmen möchten, in einer Liste zulässiger Anrufer speichern. Die Nummern müssen zunächst in Ihrem Telefonbuch gespeichert werden. Die abgewiesenen Anrufe werden in der Anrufliste gespeichert.

### So fügen Sie Nummern zur Liste zulässiger Anrufer hinzu

- 1. Blättern Sie zu Einstellungen, YES, Anrufoptionen, YES, Rufannahme, YES, Zuläss, Anrufer, YES.
- 2. Blättern Sie zu Neu hinzu?. YES. Hierdurch gelangen Sie in das Telefonbuch.
- 3. Wählen Sie einen Eintrag, und drücken Sie YES.

### So richten Sie die Annahmeoptionen ein:

- 1. Blättern Sie zu Einstellungen, YES, Anrufoptionen, YES, Rufannahme, YES, Annahmeoption., YES.
- 2. Wählen Sie eine Option, und drücken Sie YES.

# Verwenden zweier Sprachleitungen

Wenn Sie einen Vertrag über einen Zwei-Rufnummern-Service abgeschlossen haben, können Sie die Leitung für die ausgehenden Anrufe bestimmen. Eingehende Anrufe können auf beiden Leitungen angenommen werden, unabhängig davon, welche Leitung derzeit gewählt ist.

Zum Zeitpunkt des Telefonkaufs heißen die Leitungen normalerweise Leitung 1 und Leitung 2. Für die zwei Leitungen können Sie z. B. für Rufton oder Rufumleitung verschiedene Einstellungen festlegen.

<span id="page-72-0"></span>Bevor Sie einen Anruf tätigen können, müssen Sie eine Leitung wählen.

#### So wählen Sie eine Telefonleitung:

- 1. Blättern Sie zu Anruf-Info. YES. Nächster Anruf. YES.
- 2. Wählen Sie die gewünschte Leitung, und drücken Sie **YES**

Alle ausgehenden Anrufe werden so lange von dieser Leitung aus getätigt, bis Sie sie ändern.

Sie können auch die Namen Ihrer Leitungen ändern, beispielsweise in "Privat" und "Arbeit".

• Wählen Sie Leit -Nam bearh aus dem Menü Einstellungen/Display und die gewünschte Leitung.

# <span id="page-73-0"></span>**Anrufe mit Calling Cards**

Mit dem Calling Card-Dienst können Sie die Gebühren entweder auf ein Kreditkartenkonto oder auf ein Calling Card-Konto umleiten, anstatt das normale Konto zu verwenden.

Sie können zwei verschiedene Calling Card-Nummern in Ihrem Telefon speichern. Die Nummern sind durch den Telefon-Sperrcode geschützt. Siehe "Die Telefonsperre" auf Seite 68.

<span id="page-73-1"></span>Hinweis: Sie können den Calling Card-Dienst nicht für Fax- und Datenanrufe verwenden.

# **Aktivieren des Calling Card-Dienstes**

Damit Sie Anrufe mit einer Calling Card tätigen können, müssen Sie den Dienst aktivieren.

# So aktivieren Sie den Calling Card-Dienst:

- 1. Blättern Sie zu Telefonbuch, YES, Optionen, YES, CallingCards akt. YES.
- 2. Geben Sie Ihren Telefon-Sperrcode ein, und drücken Sie ves
- 3. Wählen Sie Ein. und drücken Sie vEs.

### <span id="page-74-1"></span>So speichern Sie eine Kartennummer:

- 1. Blättern Sie zu Telefonbuch, YES, Calling Cards, YES.
- 2. Geben Sie Ihren Telefon-Sperrcode ein, und drücken Sie ves
- 3. Wählen Sie Neu hinzu?, und drücken Sie YES.
- 4. Geben Sie die Zugriffsnummer des Calling Card-Servers ein, und drücken Sie YES.
- 5. Geben Sie einen Namen ein, und drücken Sie vEs.
- 6. Geben Sie den Prüfcode des Calling Card-Servers ein und drücken Sie vES
- 7. Wählen Sie, was Sie zuerst senden möchten (die anzurufende Nummer oder die Verifizierung), und drücken Sie vEs

### <span id="page-74-2"></span>Wählen einer Karte

Bevor Sie einen Anruf mit der Calling Card tätigen können, müssen Sie die zu verwendende Karte aktivieren. Wenn Sie zwei Kartennummern gespeichert haben, müssen Sie die entsprechende Karte wählen.

### So wählen Sie eine Karte:

- 1. Blättern Sie zu Telefonbuch, YES, Calling Cards, YES.
- 2. Geben Sie Ihren Telefon-Sperrcode ein, und drücken Sie ves
- 3. Wählen Sie die gewünschte Karte, und drücken Sie YES.
- 4. Wählen Sie Call. Card aktiv., und drücken Sie YES.

### <span id="page-74-0"></span>Anrufen mit der Calling Card

- 1 Geben Sie die Telefonnummer der anzurufenden Person ein
- 2. Halten Sie die Taste YES gedrückt. Die Zugriffsnummer des Calling Card-Servers wird angerufen. Während der Verbindungsphase werden Sie aufgefordert, die anzurufende Telefonnummer und den Prüfcode zu senden, und zwar in der vorher festgelegten Reihenfolge.
- 3. Drücken Sie YES, wenn auf dem Display Senden angezeigt wird, oder warten Sie ein paar Sekunden. Rufnummer und Code werden dann automatisch gesendet.

# <span id="page-75-1"></span>Festlegen der Netzpräferenzen

Wenn Sie Ihr Telefon einschalten, sucht es automatisch nach dem Heimatnetz. Wenn sich das Telefon außerhalb der Reichweite dieses Netzes befindet, können Sie ein anderes Netz verwenden, vorausgesetzt, Ihr Netzbetreiber verfügt über eine Nutzungsvereinbarung für dieses Netz. Dies nennt man Roaming.

### <span id="page-75-3"></span>So wählen Sie ein Netz:

- <span id="page-75-0"></span>1. Blättern Sie zu Einstellungen, YES, Netze, YES, Netz wählen. YES.
- 2. Wählen Sie ein Netz, und drücken Sie YES.

### So starten Sie eine automatische Netzsuche:

<span id="page-75-2"></span>· Blättern Sie zu Einstellungen, YES, Netze. YES. Neue Suche. YES.

### **Liste bevorzugter Netze**

Sie können die Liste bearbeiten, die definiert, in welcher Reihenfolge Ihr Telefon während einer automatischen Netzsuche ein Netz wählt. Diese Liste wird von Ihrem Betreiber bestimmt und auf der SIM-Karte gespeichert.

So prüfen Sie die Netzliste:

- · Blättern Sie zu Einstellungen, YES, Netze, YES, Bevorz. Netze, YES.
- Um den vollen Namen eines Netzes anzuzeigen. wählen Sie das Netz und anschließend Voller Name

### So fügen Sie ein Netz zur Liste hinzu:

- 1. Blättern Sie zu Einstellungen, YES, Netze, YES, Bevorz, Netze, YES, Neu hinzu?, YES.
- 2. Wählen Sie das gewünschte Netz, und drücken Sie vES.
- 3. Erscheint das gewünschte Netz nicht in der Liste. hlättern Sie zu Andere und drücken vES
- 4. Geben Sie die dreistellige Ländernummer und die zweistellige Netznummer ein, und drücken Sie vEs.
- 5 Geben Sie eine Positionsnummer ein, und drücken Sie ves

### So sortieren Sie die Liste um:

- 1. Blättern Sie zu Einstellungen, YES, Netze, YES, Bevorz, Netze, YES.
- 2. Wählen Sie die zu verschiebende Netznummer, und drücken Sie vEs
- 3. Wählen Sie Priorität ändern, und drücken Sie YES.
- 4. Geben Sie die neue Positionsnummer ein, und drücken Sie vEs

# <span id="page-76-1"></span>Suchmodi

- Automatischer Suchmodus bedeutet, dass Ihr Telefon zuerst nach dem zuletzt verwendeten Netz sucht. Ist dieses nicht verfügbar, sucht es automatisch nach einem anderen verfügbaren Netz in Reichweite.
- Manueller Suchmodus bedeutet, dass Ihr Telefon zuerst nach dem zuletzt verwendeten Netz sucht. Ist dieses nicht verfügbar, erscheint die Frage Netz wählen?. Sie müssen dann wie unter "So wählen Sie ein Netz<sup>\*\*</sup> auf Seite 74 beschrieben ein Netz wählen

### So wählen Sie den automatischen oder manuellen Suchmodus:

· Wählen Sie Automatisch oder Manuell aus dem Menü Einstellungen/Netze/Suchmodus, und drücken Sie ves

# <span id="page-76-0"></span>**Fax- und Datenanrufe**

# Senden von Fax- und Datenanrufen

Zum Senden von Fax- und Datenanrufen müssen Sie Ihr Telefon an einen Computer anschließen und das entsprechende Software-Programm aufrufen.

# **Erhalten von Eax- und Datenanrufen**

Die Vorgehensweise für den Erhalt von Fax- und Datenanrufen hängt von Ihrem Netz und Vertrag ab. Wenn Sie verschiedene Nummern für Sprach-, Faxund Datenanrufe haben, erkennt Ihr Telefon den Anruftyp.

### So erhalten Sie einen Fax- oder Datenanruf (separate Nummern):

- 1. Schließen Sie Ihr Telefon an einen Computer an.
- 2 Beantworten Sie den Anruf aus dem Software-Programm heraus (wenn es nicht automatisch antwortet).

Sie können einen Fax- oder Datenanruf nicht durch Drücken der Taste vEs auf Ihrem Telefon entgegennehmen

### Fine Nummer

Unterstützt Ihre SIM-Karte keine separaten Fax- und Datennummern, erkennt das Telefon den Typ des eingehenden Anrufs nicht.

Wenn Sie einen Fax- oder Datenanruf erhalten möchten, müssen Sie das Telefon auf eine der folgenden Optionen einstellen. Nachdem Sie das Telefon für einen bestimmten eingehenden Anruf eingestellt haben, bleibt die Einstellung, bis Sie diese wieder ändern

### So bestimmen Sie den nächsten eingehenden Anruftvo:

- 1. Blättern Sie zu Anruf-Info. ves. Nächster Anruf. ves. Nächster eing., YES.
- 2. Wählen Sie den gewünschten Anruftyp, und drücken Sie ves

# <span id="page-77-0"></span>**Fytras**

### Wecker

Das Telefon verfügt über einen Wecker, der zur eingestellten Zeit klingelt, auch wenn das Telefon ausgeschaltet ist. Der Wecker klingelt 60 Sekunden lang und dann 60 Minuten lang alle neun Minuten erneut, wenn Sie ihn nicht ausschalten.

### So stellen Sie den Wecker

- 1. Blättern Sie zu Extras. YES. Wecker. YES.
- 2. Geben Sie die Uhrzeit ein, und drücken Sie vEs.

Hinweis: Wenn "Internet time" aktiviert ist, müssen Sie festlegen. ob der Wecker auf Ortszeit oder Internet Time eingestellt werden soll.

### So schalten Sie das Alarmsignal aus:

· Drücken Sie eine beliebige Taste, um das Klingeln zu beenden.

<span id="page-77-1"></span>Soll das Klingeln des Weckers nicht wiederholt werden, drücken Sie YES.

### So schalten Sie die Weckfunktion aus:

- 1. Blättern Sie zu Extras, YES, Wecker, YES.
- 2. Wählen Sie Aufheben, und drücken Sie YES.

<span id="page-78-0"></span>So ändern Sie das Alarmsignal:

- 1. Blättern Sie zu Einstellungen, YES, Töne & Signale, YES, Alarmsignal, YES.
- <span id="page-78-1"></span>2. Wählen Sie ein Signal, und drücken Sie YES.

Auf Internet Time eingestellter Wecker Wenn Internet Time aktiviert ist, können Sie den Wecker so stellen, dass er zu einer bestimmten Internet Time klingelt.

### So stellen Sie den Wecker hei aktivierter Internet Time:

- 1. Blättern Sie zu Extras, YES, Wecker, YES, Internet time. YES.
- 2. Geben Sie die Internet Time ein, und drücken Sie YES.

So ändern Sie die Weckzeit:

- 1. Blättern Sie zu Extras, YES, Wecker, YES, Neue Zeit, YES. Internet time. YES.
- <span id="page-78-2"></span>2. Geben Sie eine neue Weckzeit ein, und drücken Sie vEs.

# **Rechner**

Das Telefon verfügt über einen integrierten Rechner, der addieren, subtrahieren, dividieren und multiplizieren kann

- Drücken Sie # oder  $\odot$  oder  $\odot$ , um +, -, x, / zu erhalten
- · Drücken Sie c. um zu löschen.
- Drücken Sie \*, um einen Dezimalpunkt oder % einzugeben.

### So arheiten Sie mit dem Rechner

In diesem Beispiel werden wir 134 durch 32 teilen.

- 1. Blättern Sie zu Extras. YES. Rechner. YES.
- 2. Geben Sie die Zahl 134 ein
- 3. Drücken Sie so oft # bis das Zeichen für die Division  $($ <sup> $)$ </sup> erscheint.
- 4 Geben Sie die Zahl 32 ein
- 5. Drücken Sie ves. um das Ergebnis zu erhalten.
- 6. Um das Display zu löschen, drücken Sie c.

# **Stoppuhr**

Das Telefon verfügt auch über eine Stoppuhr.

# So arbeiten Sie mit der Stoppuhr:

- 1. Blättern Sie zu Extras, YES, Stoppuhr, YES.
- 2. Drücken Sie YES, um die Stoppuhr zu starten.
- 3. Drücken Sie erneut **YES**, um sie zu stoppen.
- 4. Drücken Sie c, um die Stoppuhr zurückzusetzen.

Tipp: Wenn Sie # drücken, während die Stoppuhr läuft, können Sie bis zu 9 Rundenzeiten speichern. Drücken Sie  $\bigcirc$  oder  $\bigcirc$ , um die Rundenzeiten zu prüfen.

Hinweis: Wenn Sie einen Anruf oder eine Textnachricht erhalten oder das Stoppuhr-Menü verlassen, wird die Stoppuhr ausgeschaltet.

### Timer

Das Telefon verfügt über einen 24-Stunden-Timer. Sie bestimmen die gewünschte Zeit. Ist die Zeit um, klingelt das Telefon.

So setzen Sie den Timer:

- 1. Blättern Sie zu Extras, YES, Timer, YES.
- 2. Geben Sie die Zeit ein, und drücken Sie YES, um den Timer zu starten
- <span id="page-79-0"></span>3. Durch Drücken auf eine beliebige Taste können Sie das Alarmsignal ausschalten.

# **Spiele**

Ihr Telefon verfügt über fünf Spiele. Zu jedem Spiel gibt es einen Hilfetext.

So starten Sie ein Spiel:

- 1. Blättern Sie zu Extras, YES, Spiele, YES.
- 2. Wählen Sie ein Spiel aus, und drücken Sie YES.
- 3. Um ein Spiel zu starten, wählen Sie Start und drücken **YES**
- 4. Wählen Sie den Schwierigkeitsgrad, indem Sie  $\odot$ oder  $\bigodot$  und anschließend **YES** drücken.
- <span id="page-79-1"></span>5. Zum Starten drücken Sie auf eine beliebige Taste.

# Tetris $^{\circledR}$

Ziel von Tetris ist es. zu verhindern, dass die Blöcke den oberen Rand erreichen. Jedes Mal, wenn Sie eine Reihe füllen, verschwindet diese Reihe.

### So steuern Sie Tetris:

- 8 oder Lautstärkeregler nach unten schieben = Nach links bewegen
- 2 oder Lautstärkeregler nach oben schieben = Nach rechts bewegen
- $\bullet$  5 = Drehen
- $\cdot$  6 = Schneller fallen lassen
- $\bullet$  Drücken Sie  $c =$  Pause
- $\cdot$  No = Speichern und Beenden

Tetris<sup>®</sup>; © Elorg 1987. Classic Tetris<sup>™</sup>; © Elorg 1998. Tetris Logo von Roger Dean: © The Tetris Company 1997. Alle Rechte vorbehalten.

# <span id="page-80-2"></span>Frix

Ziel von Erix ist es, das Display zu füllen. Sie ziehen eine Linie, und wenn die Linie an beiden Seiten anstößt, wird der abgeschnittene Bereich gefüllt. Wenn Sie ca. 75 % des Displays gefüllt haben, gelangen Sie in die nächsthöhere Ebene. Werden Sie oder die Linie. die Sie ziehen, von einem Ball getroffen, verlieren Sie ein Leben

### So steuern Sie Frix:

<span id="page-80-1"></span>•  $2 =$  Nach oben,  $8 =$  Nach unten,  $4 =$  Links.  $6 =$ Rechts

### F-Maze

Ziel von E-Maze ist es, alle "Punkte" zu essen und zu vermeiden, von den Monstern gefressen zu werden. Wenn Sie eine der "Kugeln" in der Ecke essen, können Sie auf die Feinde schießen Sammeln Sie bei Erscheinen den Diamanten, um Bonuspunkte zu erhalten

So steuern Sie F-Maze:

- <span id="page-80-0"></span>•  $2 =$  Nach oben,  $8 =$  Nach unten,  $4 =$  Links,
	- $6 =$ Rechts, 1 oder  $3 =$ Feuern

### Ballpop

Das Ziel von Ballpop besteht darin zu verhindern, dass Blöcke die linke Seite der Anzeige erreichen. Dafür schlagen Sie mit einem Schläger einen Ball gegen die Blöcke. Einige Blöcke müssen mehrmals getroffen werden, bevor sie verschwinden. In regelmäßigen Abständen wird eine neue Reihe mit Blöcken hinzugefügt. Eine Reihe wird auch hinzugefügt, wenn der Ball die linke Wand berührt. Wenn ein Block den Schläger oder die linke Wand berührt, verlieren Sie ein Leben. Einige Blöcke werden als Symbole angezeigt. Wenn der Ball einen dieser Blöcke trifft, erhält der Schläger ein neues Merkmal. Er wird beispielsweise zu einem Mehrfach-Ball, einem besonders harten Ball oder einer Kanone, wird vergrößert, oder Sie erhalten ein weiteres Leben. Wenn alle Blöcke auf dem Display verschwunden sind, wechseln Sie zum nächsthöheren Schwierigkeitsgrad. Wenn Sie eine bestimmte Punktezahl erreicht haben, wechseln Sie ebenfalls zum nächsten Level

So steuern Sie Ballpop:

- 8 oder Lautstärkeregler nach unten schieben = Schläger nach unten bewegen
- 2 oder Lautstärkeregler nach oben schieben = Schläger nach oben bewegen
- <span id="page-81-0"></span> $\cdot$  5 = zum Schießen, wenn der Schläger eine Kanone ist

# Game

Das Game-Ziel ist, die Invasion der Aliens zu stoppen, bevor diese die gesamte Menschheit gefangen nehmen und töten. Sie steuern ein Kampfflugzeug, das mit einem Geschütz und "intelligenten" Bomben ausgerüstet ist.

So steuern Sie Game:

- $\cdot$  4 = Links, 6 = Rechts, 2 = Nach oben, 8 = Nach unten
- $\cdot$  1 = Oben links, 7 = Unten links, 3 = Oben rechts.  $\mathbf{q} =$  Unten rechts
- $\cdot$  5 = Feuern.  $\mathbf{0}$  = Aktivieren einer Bombe

# <span id="page-81-1"></span>Online-Dienste

Die Online-Dienste bieten Netzbetreibern die Möglichkeit, spezielle Dienste unabhängig vom Mobiltelefon und dem Mobiltelefonhersteller anzubieten

# Neues Menii

Eine SIM-Karte, die Online-Dienste unterstützt. funktioniert genauso wie die normale SIM-Karte.

Wenn Sie Ihre SIM-Karte eingelegt und das Telefon eingeschaltet haben, kann Ihr Netzbetreiber Daten auf Thre SIM-Karte herunterladen Nach dem ersten Herunterladen von Daten und dem Neueinschalten Ihres Telefons wird ein neues Menü angezeigt. Dieses Menü wird auf Ihrem Telefon-Display als erstes Untermenü unter dem Menü Extras angezeigt.

# So öffnen Sie das neue Menüsystem:

• Blättern Sie zu Extras. YES. Online-Dienste. YES.

Hinweis: Dieses Menü wird nur angezeigt, wenn Ihre SIM-Karte diesen Dienst unterstützt. Einige Retreiber verwenden eventuell nicht den Namen Online-Dienste"

Herunterladen von Daten auf die SIM-Karte Ihr Netzbetreiber kann jederzeit neue Daten auf Ihre SIM-Karte herunterladen, z. B. eine neue Funktion.

### <span id="page-82-0"></span>Zurücksetzen der SIM-Karte

Wenn der Betreiber Ihre SIM-Karte aktualisiert, werden Sie hierüber vom Telefon über eine Meldung auf dem Display benachrichtigt. Das Telefon gibt zudem einen Signalton aus. Die Meldung kann Sie z. B. auffordern, einen Anruf zu tätigen oder eine Textnachricht (SMS) zu senden

Damit Ihre neuen SIM-Einstellungen wirksam werden, müssen Sie Ihr Telefon aus- und wieder einschalten

Hinweis: Ihr Telefon unterstützt nicht alle von den Online-Diensten angebotenen Dienste. Die Online-Dienste auf der SIM-Karte werden vom Netzbetreiber und nicht vom Hersteller des Mobiltelefons zur Verfügung gestellt.

# **Fricsson Mobile Internet**

Das Mobile Internet ist ein von Ericsson zur Verfügung gestellter Dienst, mit dem Sie überall einfach kommunizieren und Informationen erhalten können. Er bietet Ihnen Zugriff auf verschiedene Nachrichtendienste, den Online-Kundendienst. Benutzerhandbücher und andere nützliche Informationen. Mit dem Mobile Internet können Sie auch Kommunikationssoftware herunterladen, damit Sie von Ihren Ericsson-Produkten die beste Leistung erhalten

Die Internet-Adresse von Ericsson Mobile Internet lautet: http://www.ericsson.com/consumers

# Fehlerbehebung

Dieses Kapitel führt einige der Probleme auf, auf die Sie während der Benutzung des Mobiltelefons stoßen können. Bei manchen Problemen müssen Sie Ihren Netzbetreiber anrufen, aber die meisten Probleme können Sie leicht selbst beheben

### Das Telefon lässt sich nicht einschalten Mobiltelefon

• Der Akku muss aufgeladen oder ausgetauscht werden. Siehe "Der Akku" auf Seite 7.

#### Auto-Freisprecheinrichtung

Stellen Sie sicher, dass das Telefon richtig in die Halterung eingesetzt wurde.

# Keine Akkuladeanzeige

Wenn Sie mit dem Laden eines Akkus beginnen, der leer ist, oder wenn der Akku lange Zeit nicht verwendet wurde, kann es etwas dauern, bevor die Akkuladeanzeige auf dem Display erscheint.

# **Sprache im Display**

Zeigt das Display eine Sprache an, die Sie nicht verstehen, können Sie einfach "Automatisch" wählen (wird von der SIM-Karte bestimmt), indem Sie im Bereitschaftsmodus (18888 Tdrücken. Sie können iederzeit "Englisch" wählen, indem Sie  $\odot$  $0000$   $\bigodot$  im Bereitschaftsmodus drücken.

# Fehlermeldungen

#### SIM-Karte einlegen

Es befindet sich keine SIM-Karte im Telefon, oder Sie haben sie falsch eingesetzt. Setzen Sie eine SIM-Karte ein. Siehe "Die SIM-Karte" auf Seite 4.

### Richtige SIM-Karte einlegen

Das Telefon funktioniert nur mit bestimmten SIM-Karten. Setzen Sie die richtige SIM-Karte ein.

# Nur Notruf!

Sie befinden sich im Bereich eines Netzes, dürfen es aber nicht verwenden. In Notfällen gestatten Ihnen manche Betreiber jedoch, die internationale Notrufnummer 112 zu verwenden. Siehe "Tätigen eines Notrufs" auf Seite 11

### Kein Netz

Es befindet sich kein Netz in Reichweite, oder das empfangene Signal ist zu schwach. Sie müssen sich an einen anderen Ort begeben, um ein stärkeres Signal zu empfangen.

### Falsche PIN, Falsche PIN2

Sie haben Ihre PIN oder PIN2 falsch eingegeben.

• Geben Sie die richtige PIN oder PIN2 ein. und drücken Sie vEs

Siehe "Die SIM-Kartensperre" auf Seite 67.

# Keine Übereinstimmung

Wenn Sie einen Sicherheitscode ändern möchten (z. B. Ihre PIN), müssen Sie den neuen Code durch nochmalige Eingabe bestätigen. Die zwei eingegebenen Codes stimmen nicht überein. Siehe "Die SIM-Kartensperre" auf Seite 67.

# PIN/PIN2 gesperrt

Sie haben Ihre PIN oder PIN2 dreimal hintereinander falsch eingegeben. Für Informationen zum Entsperren siehe "Die SIM-Kartensperre" auf Seite 67.

PUK gesperrt. Netzbetreiber kontaktieren Sie haben Ihren PUK-Code zehnmal hintereinander falsch eingegeben. Wenden Sie sich an Ihren Netzbetreiber oder Service-Provider

# Gerät gesperrt

Das Telefon ist gesperrt. Für Informationen zum Entsperren des Telefons siehe "Die Telefonsperre" auf Seite 68

### Sperrcode:

Ihr Telefon verfügt über den Telefon-Sperrcode 0000. Sie können ihn in einen beliebigen vier- bis achtstelligen Code ändern. Siehe "Die Telefonsperre" auf Seite 68

# Nummer nicht zugelassen

Die Wahlbegrenzung auf bestimmte Nummern ist eingeschaltet, und die von Ihnen gewählte Nummer befindet sich nicht in der Liste festgelegter Nummern. Siehe "Feste Nummernwahl" auf Seite 69.

# Display-Symbole

<span id="page-85-2"></span><span id="page-85-1"></span><span id="page-85-0"></span>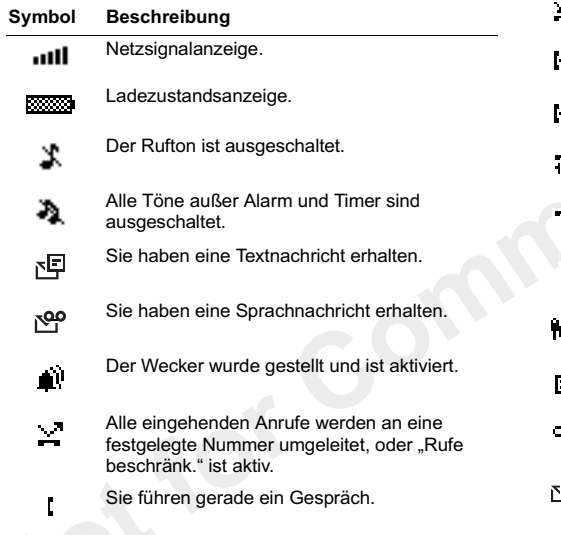

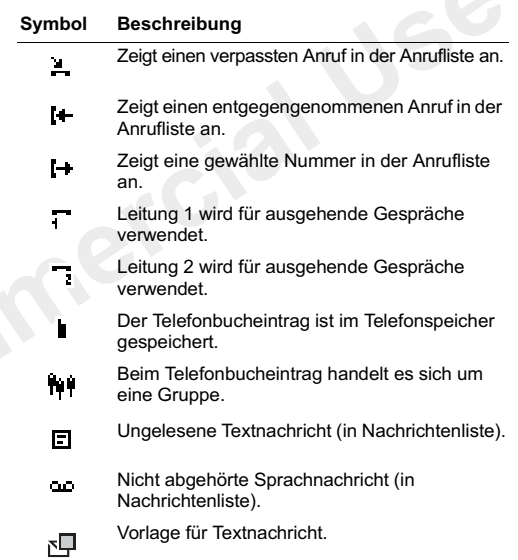

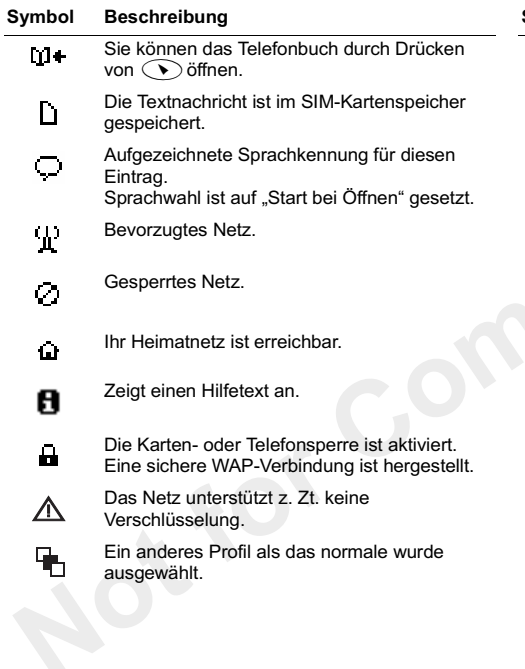

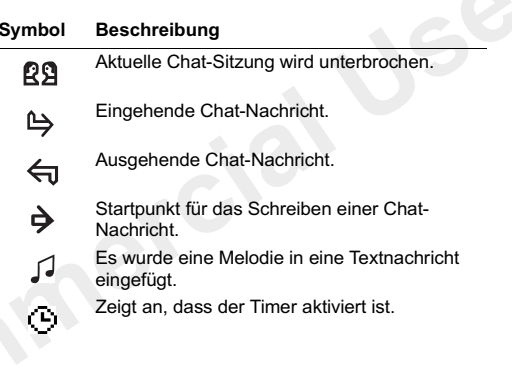

# <span id="page-87-0"></span>**Schnelltasten**

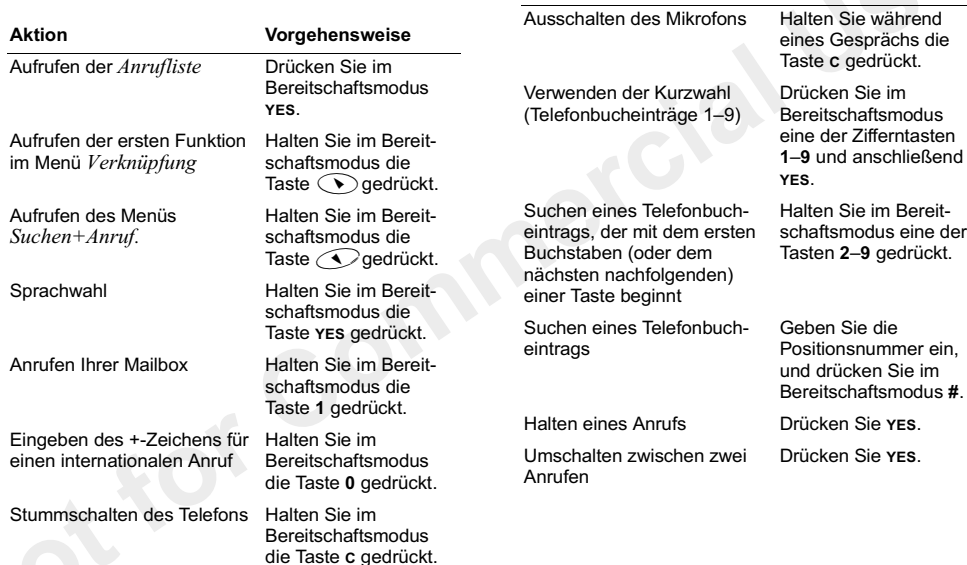

**Aktion** 

Vorgehensweise

# **Technische Daten**

#### **Allgemeines**

Produktname

System SIM-Karte T20e/T20ec GSM 900/GSM 1800 Kleine Plugin-Karte 3V oder 5V

#### Abmessungen

Größe 101 x 54 x 28 mm Gewicht mit Standard-Akku  $128<sub>g</sub>$ 

### Umgebungstemperatur

Max Min

 $+55^{\circ}$ C  $-10^{\circ}$ C

# Richtlinien für den sicheren und effizienten Finsatz

#### Lesen Sie diese Informationen, bevor Sie Ihr Mobiltelefon verwenden.

Ihr Mobiltelefon ist ein hochwertiges elektronisches Gerät. Um den größten Nutzen aus Ihrem Mobiltelefon zu ziehen. Iesen Sie die nachfolgenden Hinweise zur Pflege und zum sicheren und effizienten Einsatz des Gerätes sorgfältig durch.

# Produktoflege

- · Halten Sie Flüssigkeiten und Feuchtigkeit von Ihrem Produkt fern
- · Setzen Sie Ihr Produkt nicht extrem niedrigen oder hohen Temperaturen aus.
- · Bringen Sie Ihr Produkt nicht in die Nähe von brennenden Kerzen. Zigaretten oder Zigarren, offenem **Feuer usw**
- . Lassen Sie Ihr Produkt nicht fallen, werfen Sie es nicht und versuchen Sie nicht, es zu verbiegen, da es dadurch beschädigt werden könnte.
- · Bemalen Sie Ihr Produkt nicht, da die Hörmuschel, das Mikrofon oder sonstige bewegliche Teile beschädigt werden können und ein normaler Finsatz des Gerätes dann nicht mehr möglich ist.
- . Versuchen Sie nicht. Ihr Produkt zu zerlegen. Das Produkt enthält keine Komponenten, an denen der Kunde selbst Reparaturmaßnahmen durchführen kann. Reparaturen dürfen nur von Ericsson Service Points oder Certified Service Centers ausgeführt werden.
- · Verwenden Sie kein anderes Zubehör als Originalzubehörteile von Ericsson. Die Verwendung von Zubehörteilen von Drittherstellern kann zu einer Leistungsverringerung, zu Beschädigungen am Produkt, zu Feuer, elektrischen Schlägen oder Verletzungen führen. Die Garantie deckt keine Produktmängel ab, die durch die Verwendung von Zubehörteilen entstanden sind, die nicht zu dem Originalzubehör von Ericsson gehören.
- Gehen Sie sorgfältig mit Ihrem Produkt um. und howshron Sio os an oinom sauhoron und stauhfreien Ort auf.

# Pflege der Antenne

- · Um die volle Leistungsfähigkeit Ihres Telefons zu gewährleisten, achten Sie darauf, dass die Antenne nicht verbogen oder beschädigt wird.
- Wechseln Sie die Antenne nicht selber aus Wenn die Antenne Ihres Telefons beschädigt ist, bringen Sie das Gerät zu einem Ericsson Service Point oder einem Certified Service Center
- Verwenden Sie ausschließlich eine für Ihr Telefon vorgesehene Antenne. Nicht zugelassene Antennen. Änderungen oder zusätzlich angebrachte Elemente

können das Telefon beschädigen oder gegen geltende Bestimmungen verstoßen. Es kann dabei zu einer Verringerung der Leistung und einer erhöhten, über den empfohlenen Grenzwerten liegenden Funkfreguenzenergie kommen.

### **Fffizienter Finsatz**

Für eine optimale Leistung bei minimalem Stromverbrauch beachten Sie bitte die folgenden Hinweise:

- · Halten Sie das Telefon wie iedes andere Telefon auch. Während Sie direkt in die Sprechmuschel sprechen. sollte die Antenne nach oben und über Ihre Schulter gerichtet sein. Wenn die Antenne ausziehbar ist, sollte sie während eines Gesprächs herausgezogen sein.
- · Fassen Sie die Antenne nicht an. während das Telefon im Einsatz ist. Das Anfassen der Antenne beeinträchtigt die Übertragungsgualität und kann zu einem erhöhten Stromverbrauch und einer Verkürzung der Gesprächsund Standby-Zeiten führen. Falls Ihr Mobiltelefon über eine Infrarotfunktion verfügt, richten Sie die Infrarotstrahlen niemals in die Augen einer Person, und stellen Sie sicher dass keine anderen Infraroteinheiten behindert werden

# **Funkfreauenzeneraie**

Das Mobiltelefon ist ein Radiosender und -empfänger mit geringer Leistung. Ist es eingeschaltet, empfängt und sendet es in unregelmäßigen Abständen Funkfrequenzwellen (Radiowellen). Das System zur Verarbeitung von Anrufen steuert die Energiestärke, mit der das Telefon arbeitet

# Belastung durch Funkfrequenzenergie

Alle Fricsson Mobiltelefonmodelle werden so entwickelt dass die Grenzwerte hinsichtlich der Funkfrequenzemissionen eingehalten werden, die von nationalen Behörden und internationalen Gesundheitsorganisationen festgelegt wurden.\* Diese Beschränkungen sind Teil umfassender Richtlinien und geben die zulässigen Grenzwerte für die Emission von Funkwellen an, denen die Bevölkerung ausgesetzt werden darf. Diese Richtlinien wurden von internationalen wissenschaftlichen Organisationen, wie ICNIRP (International Commission on Non-Ionizing Radiation Protection) unter Verwendung periodischer und gründlicher Auswertung wissenschaftlicher Studien erstellt. Die Grenzwerte beinhalten einen Sicherheitspuffer, um Schutz für alle Personengruppen ungeachtet der Altersstufe und des Gesundheitszustands zu garantieren und sämtliche möglichen Schwankungen der Messwerte zu berücksichtigen.

- \* Ericsson-Mobiltelefonmodelle werden so entwickelt dass sie beispielsweise den folgenden Richtlinien und Standards zu Funkfrequenzemissionen entsprechen:
- International Commisson on Non-Ionizing Radiation Protection (ICNIRP). "Guidelines for limiting exposure to time-varying electric, magnetic, and electromagnetic

fields (up to 300 GHz)". Health Physics, Bd, 74, S, 494-522. April 1998.

- 99/519/EG. Empfehlung des Europarats zur Emission elektromagnetischer Felder im Bereich 0 Hz bis 300 GHz. Offizielles Journal der Europäischen Gemeinschaften 12 Juli 1999
- IEEE C95.1-1991. "Safety levels with respect to human exposure to radio frequency electromagnetic fields. 3 kHz to 300 GHz". The Institute of Electrical and Electronics Engineers Inc. (IEEE).
- FCC Report and Order. ET Docket 93-62. FCC.
- 96-326 Federal Communications Commission (FCC) August 1996.
- Radio Communications (Electromagnetic Radiation Human Exposure) Standard 1999, Australian Communications Authority (ACA), Mai 1999

# Auto fahren

Beachten Sie die jeweiligen Gesetze und Regelungen für den Gebrauch von Mobiltelefonen im Straßenverkehr Wenn Sie Ihr Mobiltelefon während der Fahrt benutzen möchten, beachten Sie bitte folgende Hinweise:

- Konzentrieren Sie sich ganz auf den Straßenverkehr.
- Verwenden Sie, falls vorhanden, eine Freisprecheinrichtung von Ericsson. In einigen Ländern ist eine solche Freisprecheinrichtung gesetzlich vorgeschrieben. Lesen Sie die Installationsanleitung sorgfältig durch, bevor Sie eine Freisprecheinrichtung in Ihrem Fahrzeug einbauen.

· Sollten die Verkehrsverhältnisse es erfordern, verlassen Sie die Straße, und halten Sie an, bevor Sie einen Anruf tätigen oder ein Gespräch entgegennehmen.

Funkfrequenzenergie kann elektronische Systeme in Kraftfahrzeugen, wie beispielsweise Autoradios oder Sicherheitsausrüstungen, beeinflussen. Einige Fahrzeughersteller erlauben den Finsatz von Telefonen in ihren Autos nur dann, wenn bei dem Einbau eine Freisprechausrüstung mit außen liegender Antenne vorgesehen ist. Informieren Sie sich bei einer Niederlassung Ihres Fahrzeugherstellers, ob Ihr Mobiltelefon die Funktionsweise der elektronischen Systeme Ihres Fahrzeugs beeinträchtigt.

# Fahrzeuge mit Airbag

Bei der Auslösung von Airbags entstehen enorme Kräfte. Platzieren Sie daher keine Obiekte, also weder eingebaute noch tragbare schnurlose Geräte, in dem Bereich oberhalb des Airbags oder dem Bereich, in dem der Airbag zum Einsatz kommt. Bei nicht sachgemäßem Einbau von schnurlosen Geräten kann die Auslösung eines Airbags schwerwiegende Verletzungen zur Folge haben.

### **Flektronische Geräte**

Die meisten modernen elektronischen Geräte, wie etwa in Krankenhäusern und Fahrzeugen, sind gegen Funkfrequenzenergie abgeschirmt. Bei einigen elektronischen Geräten ist dies jedoch nicht der Fall. Beachten Sie daher folgende Hinweise:

· Verwenden Sie Ihr Mobiltelefon nicht in der Nähe von medizinischen Geräten, ohne zuvor eine Erlaubnis eingeholt zu haben.

Mobiltelefone können die Funktion von implantierten Herzschrittmachern und anderen medizinisch implantierten Geräten beeinträchtigen. Patienten mit Herzschrittmachern sollten sich darüber im Klaren sein. dass der Gebrauch von Mobiltelefonen in unmittelbarer Nähe eines Herzschrittmachers zu einer Fehlfunktion führen kann. Tragen Sie das Telefon nicht über dem Schrittmacher, also beispielsweise nicht in der Brustfasche, Wenn Sie das Mobiltelefon benutzen halten Sie es an das Ohr auf der dem Herzschrittmacher abgewandten Körperseite. Wenn ein Mindestabstand von 15 cm zwischen Telefon und Schrittmacher eingehalten wird, ist das Risiko einer Störung gering. Wenn Sie Grund zu der Annahme haben, dass Störungen auftreten, schalten Sie Ihr Telefon sofort aus. Sprechen Sie mit Ihrem Kardiologen. um weitere Informationen zu erhalten

Auch bei einigen Hörhilfen kann es zu Störungen durch Telefone kommen. Wenn derartige Störungen auftreten, wenden Sie sich an Ihr örtliches Ericsson Call Center, um sich über mögliche Alternativen zu informieren

### **Fluazeuge**

- · Schalten Sie Ihr Mobiltelefon aus, bevor Sie an Bord eines Flugzeugs gehen.
- · Benutzen Sie das Telefon nicht während des Fluges. um Interferenzen mit den Kommunikationssystemen zu vermeiden
- Benutzen Sie Ihr Telefon am Flughafen nur mit Erlaubnis des Bodenpersonals.

# **Sprengaebiete**

Schalten Sie Ihr Telefon aus wenn Sie sich in einem Sprenggebiet oder einem mit dem Hinweis "2-Wege-Funk ausschalten" ausgewiesenen Gebiet befinden. um Explosionsvorgänge nicht zu beeinträchtigen. Oftmals werden auf Baustellen ferngesteuerte Funkfrequenzgeräte eingesetzt, um eine Explosion auszulösen

# Explosionsgefährdete Orte

Schalten Sie Ihr Mobiltelefon aus wenn Sie sich an einem explosionsgefährdeten Ort befinden. Obwohl es sehr selten vorkommt, könnte Ihr Telefon oder dessen Zubehörteile Funken erzeugen. Die Funken könnten in einem solchen Bereich eine Explosion oder ein Feuer verursachen und zu Verletzungen oder sogar zu Todesfällen führen

Explosionsgefährdete Gebiete sind häufig, jedoch nicht immer, deutlich gekennzeichnet. Dazu gehören

Tankanlagen wie beispielsweise der Bereich unter Deck auf Schiffen, Transport- und Lagereinrichtungen für Treibstoffe oder Chemikalien und Bereiche, in denen die Luft chemische Substanzen oder Partikel enthält wie beispielsweise Körner. Staub oder Metallstauh

Transportieren oder lagern Sie keine entflammbaren Gase. Flüssigkeiten oder Sprengstoffe im Innenraum Ihres Fahrzeugs, sofern sich dort Ihr Mobiltelefon samt Zubebör befindet

### Stromversorgung

- · Schließen Sie das Netzteil ausschließlich an Stromquellen an, die auf dem Produkt angegeben sind.
- · Um Beschädigungen des Stromkabels zu vermeiden. achten Sie beim Ziehen des Netzsteckers darauf, dass Sie am Netzadapter und nicht am Kabel ziehen.
- Achten Sie darauf, dass das Kabel so liegt, dass niemand darauf treten, darüber stolpern oder das Kabel auf andere Weise beschädigen bzw. spannen kann.
- Um einen Stromschlag zu vermeiden, trennen Sie das Gerät vom Netz, bevor Sie das Telefon reinigen.
- Der Netzadapter darf nicht im Freien oder in einer feuchten Umgebung eingesetzt werden.

### **Kinder**

Erlauben Sie Kindern nicht, mit dem Mobiltelefon zu spielen, da es kleine Teile enthält, die sich ablösen und ein Erstickungsrisiko darstellen können.

# **Entsorauna des Produkts**

Das Produkt darf auf keinen Fall in den Hausmüll gegeben werden. Beachten Sie die von Ihrer lokalen Behörde erlassenen Entsorgungsrichtlinien für elektronische Geräte

# **Notrufe WICHTIG!**

Dieses Mobiltelefon arbeitet, wie andere Mobiltelefone auch, mit Funksignalen über Mobilfunk- und Festnetze sowie mit benutzerseitig programmierten Funktionen. Aufgrund dieser Faktoren kann eine Verbindung nicht immer gewährleistet werden. Sie sollten sich daher im Falle von wichtigen Telefonaten (z. B. ärztliche Notrufe) nie ausschließlich auf ein Mobiltelefon verlassen

Beachten Sie, dass das Mobiltelefon eingeschaltet sein und sich in einem Gebiet mit ausreichender Funksignalstärke befinden muss, um ein Gespräch zu führen oder zu empfangen. Notrufe sind eventuell nicht auf allen Mobilfunknetzen oder auch dann nicht möglich. wenn bestimmte Dienste und/oder Leistungsmerkmale verwendet werden Informieren Sie sich hierüber bei Ihrem örtlichen Service-Provider

# Informationen zu Akkus

### Laden des Akkus

Der mit Ihrem Telefon gelieferte Akku ist nicht vollständig aufgeladen. Es wird empfohlen, den Akku 4 Stunden zu laden, bevor Sie das Telefon zum ersten Mal verwenden, Wenn Sie einen neuen Akku oder einen leeren Akku laden, kann es eine Weile dauern. bis der Ladevorgang angezeigt wird (die Anzeige oben am Telefon leuchtet und die Akkuladeanzeige erscheint im Display).

Beachten Sie dass Sie das Telefon erst einschalten können. wenn die Anzeige leuchtet und die Akkuladeanzeige im Display angezeigt wird.

Das Aufladen des Akkus ist nur möglich bei Temperaturen zwischen +5° und +45° Celsius.

Einsatz und Pflege des Akkus

Eine wieder aufladbare Batterie (Akku) hat bei sachgerechter Verwendung eine lange Lebensdauer. Bei einem neuen Akku oder einem Akku, der lange Zeit nicht verwendet wurde. kann die Leistung bei den ersten Finsätzen vermindert sein

• Die Gesprächs- und Standby-Zeiten des Telefons sind abhängig von den jeweiligen Übertragungsbedingungen während des Einsatzes, Wenn das Telefon in der Nähe einer Basisstation eingesetzt wird, ist weniger Strom erforderlich, und die Gesprächs- und Standby-Zeiten verlängern sich.

- Verwenden Sie ausschließlich Originalakkus und -ladegeräte von Ericsson. Der Einsatz von anderen Akkus und Ladegeräten kann eine Gefährdung verursachen. Außerdem deckt die Garantie keine Produktmängel ab. die durch die Verwendung von Akkus und Ladegeräten entstanden sind, die nicht von Fricsson stammen
- · Setzen Sie den Akku keinen extremen Temperaturen aus (niemals über +60° Celsius). Um eine maximale Akkuleistung zu erzielen, verwenden Sie den Akku bei Zimmertemperatur. Wenn der Akku bei niedrigen Temperaturen eingesetzt wird, verringert sich die Akkuleistung.
- · Schalten Sie Ihr Telefon aus, bevor Sie den Akku austauschen
- · Verwenden Sie den Akku ausschließlich für den dafür bestimmten Zweck.
- Versuchen Sie nicht, den Akku zu zerlegen.
- · Bringen Sie die auf dem Akku befindlichen Metallkontakte nicht mit anderen Metallgegenständen in Berührung. Andernfalls kann es zu einem Kurzschluss kommen und den Akku beschädigen.
- · Setzen Sie den Akku nicht offenem Feuer aus Dies kann zu einer Explosion des Akkus führen.
- · Bringen Sie den Akku nicht mit irgendwelchen Flüssigkeiten in Berührung.
- Der Akku darf nicht in den Mund genommen werden. Die Elektrolyte des Akkus können bei Verschlucken eine toxische Wirkung haben.

# **Entsorauna des Akkus**

Der Akku darf auf keinen Fall in den Hausmüll gegeben werden. Beachten Sie die von Ihrer lokalen Behörde erlassenen Entsorgungsrichtlinien für Akkus/Ratterien

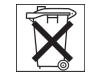

# Eingeschränkte Gewährleistung

Vielen Dank, dass Sie sich für den Kauf eines Produkts von Ericsson entschieden haben. Um die Vorteile Ihres neuen Produkts voll auszuschöpfen, empfehlen wir Ihnen, die nachfolgenden einfachen Schritte zu beachten:

- · Lesen Sie die Richtlinien für den sicheren und effizienten Finsatz
- Lesen Sie alle Garantiebedingungen von Ericsson.

· Bewahren Sie Ihre Original auftung auf. Diese benötigen Sie für eventuelle Reparaturgewährleistungsforderungen. Wenn Sie für Ihr Ericsson-Produkt einen Gewährleistungsservice in Anspruch nehmen müssen, bringen Sie es zu dem Händler zurück bei dem Sie es erworben haben wenden sich für weitere Informationen an Ihr örtliches Ericsson Certified Call Center oder besuchen www.ericsson.com/consumers.

# Garantie

Ericsson Mobile Communications AB, Torshamnsgatan 27. S-164 80 Stockholm, Schweden, garantiert, dass dieses Produkt zum Zeitpunkt des Kaufs und ein (1) Jahr danach frei von Material-, Konstruktions- und Herstellungsfehlern ist.

Für Ericsson-Zubehör besteht Garantieanspruch für den Zeitraum von einem (1) Jahr ab dem Zeitpunkt des Erstverkaufs an einen Kunden im Rahmen der nachstehenden Bedingungen.

# Garantiefälle

Wenn dieses Produkt während der Garantiezeit bei sachgemäßem Einsatz und Service irgendwelche Material-, Konstruktions- oder Herstellungsfehler zeigt. wird eine Ericsson-Niederlassung, ein Ericsson-Vertragshändler, ein Service Point oder Certified Service Center das Produkt im Rahmen der nachstehenden Bedingungen nach seinem bzw. ihrem Ermessen entweder reparieren oder ersetzen.

# Garantiebedingungen

- 1. Diese Garantie gilt nur, wenn der vom Verkäufer an den Käufer ausgestellte Garantieschein vorgelegt wird, auf dem sowohl die Seriennummer als auch das Kaufdatum des zu reparierenden bzw. zu ersetzenden Produkts vermerkt sind. Ericsson behält sich das Recht vor, den Garantieservice zu verweigern, wenn diese Informationen nach dem Kauf des Produkts entfernt oder geändert wurden.
- 2. Wenn Ericsson das Produkt repariert oder Ersatz leistet, dann gilt der Garantieanspruch für das reparierte bzw. ersetzte Produkt in der verbleibenden Zeit der ursprünglichen Garantiezeit bzw. für neunzig (90) Tage ab dem Reparaturdatum, je nachdem welcher Zeitraum länger ist. Für die Reparatur- bzw. Ersatzansprüche können funktionsmäßig gleich-

wertige, in Stand gesetzte Einheiten verwendet werden. Ersetzte fehlerhafte Bauteile oder -gruppen werden Eigentum von Ericsson.

- 3. Diese Garantie gilt nicht für Fehler am Produkt, die entstanden sind durch normalen Verschleiß falsche Benutzung oder Missbrauch, einschließlich, aber nicht beschränkt auf zweckfremde Verwendung des Produkts und Nichtbeachtung der Anweisungen von Ericsson bezüglich Einsatz und Wartung des Produkts. Ebenfalls von der Garantie ausgeschlossen sind Produktfehler. die auf Unfälle. Veränderungen und Anpassungen. höhere Gewalt unzureichende Belüftung und Schäden durch Kontakt mit Flüssigkeit zurückzuführen sind.
- 4. Diese Garantie gilt nicht für Fehler in Folge von unzureichenden Reparatur-. Einbau- und Veränderungsmaßnahmen oder unzulänglichem Kundendienst\_der/die nicht von einem Fricsson Service Point oder Certified Service Center vorgenommen wurden. oder Schäden in Folge des Öffnens der Einheit durch nicht zertifizierte Personen
- 5. Die Garantie deckt keine Produktmängel ab. die durch die Verwendung von Zubehörteilen entstanden sind, die nicht zu dem Originalzubehör von Ericsson gehören.
- 6 Das Herumhantieren mit den auf dem Produkt befindlichen Siegeln führt zum Erlöschen des Garantieanspruchs.
- 7 ES GIBT KEINE ANDEREN AUSDRÜCKLICHEN GARANTIEN. WEDER SCHRIFTLICH NOCH MÜNDLICH. AUSSER DIESER GEDRUCKTEN

**REGRENZTEN GARANTIE SÄMTLICHE HIERIN** ENTHALTENEN GARANTIEANSPRÜCHE. EIN-SCHLIESSLICH DER IMPLIZIERTEN GARANTIE ALIE BRAUCHBARKEIT FÜR EINEN BESTIMMTEN ZWECK. SIND AUF DIE DAUER DIESER BEGRENZTEN GARANTIE BESCHRÄNKT, ERICSSON IST, SOWEIT FIN HAFTLINGSALISSCHLUSS GESETZLICH ZULÄSSIG IST. IN KEINEM FALL ERSATZPFLICHTIG FÜR NEBEN- ODER FOLGESCHÄDEN GLEICH WELCHER ART. EINSCHLIESSLICH ABER NICHT BESCHRÄNKT AUF ENTGANGENEN GEWINN ODER WIRTSCHAFTLICHE NACHTEILE

In einigen Ländern ist der Ausschluss oder die Begrenzung von Neben- und Folgeschäden oder die Begrenzung der Dauer von implizierten Garantieansprüchen nicht gestattet. In diesen Fällen sind die vorstehenden Begrenzungen und Ausschlüsse nicht anzuwenden. Mit dieser Garantie werden spezielle Rechte verliehen: der Kunde kann über weitere gesetzliche Rechte verfügen, die ie nach Land unterschiedlich sein können

### Internationaler Kundendienst

Sie können den Kundendienst für Ihr Fricsson-Produkt innerhalb der Garantiezeit in jedem Land in Anspruch nehmen, in dem ein identisches Produkt von einem autorisierten Ericsson-Händler angeboten wird. Bitte wenden Sie sich an Ihr örtliches Call Center wenn Sie

wissen möchten, ob Ihr Produkt in Ihrem Reiseland vertrieben wird. Um den Kundendienst in Anspruch nehmen zu können, müssen Sie die Originalguittung mit Kaufdatum und Seriennummer vorlegen. Bitte beachten Sie, dass bestimmte Reparaturen möglicherweise nur in dem Land durchführbar sind, in dem Sie das Produkt erworben haben, z. B. wenn Ihr Ericsson-Produkt über andere innere oder äußere Komponenten verfügt als die entsprechenden Modelle in anderen Ländern. Produkte, die mit der SIM-Karte gesperrt sind. können unter Umständen nicht repariert werden.

# **Declaration of Conformity**

We. Ericsson Mobile Communications AB of Torshamnsgatan 27 S-164 80 Stockholm, Sweden

declare under our sole responsibility that our product

### Ericsson type 110 1402-BV

to which this declaration relates is in conformity with the appropriate standards 3GPP TS 51.010-1, (GSM 11.10-1), ETS 300 342-1 and EN 60950, following the provisions of, Radio Equipment and Telecommunication Equipment directive 99/5/EC with requirements covering EMC directive 89/336/EEC, and Low voltage directive 73/23/EEC.

Stockholm, January 2001

Place & date of issue

Anders Torstensson, President BU GSM

 $C$  $F$ 0682

# Index

# A

Abweisen von Anrufen 12 Akku 7 befestigen 6 laden 7 Stromzufuhr zum Ladegerät unterbrechen 8 Akku-Anzeige 84 Alarmanzeige 84 Alarmsignal 77 Alphabete wählen 20 Ändern der Telefonleitung 71 Anfordern einer Antwort (SMS) 46 Animation 34 Anklopfdienst 62 ausschalten 62 einschalten 62 Anrufbeantworter Siehe Mailbox Anrufbeschränkungen. Siehe Beschränken von Anrufen Anrufe abweisen 12

beenden 9 entgegennehmen 11, 12, 13 halten 62, 64 Ihre Rufnummer übermitteln 12 Ihre Rufnummer verbergen 12 international 11 Konferenz 64 Notfall 11 tätigen 9 Wahlwiederholung 10 Zwischen Anrufen wechseln 63 Anrufe mit der Kreditkarte 72 Anrufen 73 Nummer speichern 73 Anrufe weiterleiten Siehe Rufumleitung Anrufen 9 Annifliste 27 Nummer annufen 27 unheantwortete Anrufe 28 Anrufsperre. Siehe Beschränken von Anrufen Anrufweiterleitung. Siehe Rufumleitung Anrufzeit 65

Art der Rufannahme 37. Auffordern zum Speichern 23 Ausschalten des Mikrofons 10 Ausschalten des Ruftons 30 Ausschalten des Telefons 10

### **B**

Ballpop 79 Beenden eines Anrufs 9 Bereitschaftsmodus 9 Beschränken von Anrufen 68 Kennwort ändern 69 Status ändern 69 Bewegen durch Menüs 13, 15 **Bilder** aus Nachricht speichern 42 hearheiten 33 in Nachricht einfügen 40 Bildschirmschoner 35 Blättern 13, 15 **Buchstaben** eingeben 20

#### C

Calling Card-Dienste 72 aktivieren 72

Chat 43 Nachricht empfangen 43 Nachricht senden 43 Pseudonym 45

# D

Datum 36 einstellen 36 Display Beleuchtung 34 Hilfetexte 17 Start Up/Shut Down Show 38

#### Е

Eingabe von Buchstaben 20 Einschalten des Telefons 9 E-Maze 79 Entgegennehmen von Anrufen 11, 12 Erix 79

#### F Foy

senden und erhalten 75 Feste Nummern 70 speichern 70 Feste Nummernwahl 69 einschalten 70

Freisprechen 37

# G

Game 80 Gebietsinformationen 48 Gebietsinformationen erhalten 48 Gebühren 65 Guthabenlimit festlegen 66 Preis pro Anrufeinheit festlegen 66 Geschlossene Benutzergruppen 70 Gruppen. Siehe Telefonbuch

### н

Halteriemen befestigen 8 Hilfetexte 17 Hörerlautstärke 10

Internationale Anrufe 11 Internationale Notrufnummer 11 Internet Time 36 konvertieren 37 Wecker stellen 77

#### K

Konvertieren der Internet Time 37

Ladegerät trennen 8 Laden des Akkus 7 Lautstärke Hörer 10 Leitung Leitung wählen 71 Lesen einer Nachricht 41 Lesezeichen 54 Lesezeichen hinzufügen 54

### M

Mailbox 29 anrufen 29 Nummer speichern 29 Melodien aus Nachricht speichern 43 in Nachricht einfügen 40 komponieren oder bearbeiten 31 Meniis 15 Bewegen (Blättern) durch 15 Menü verlassen 15 Menii wählen 15 Telefonbuch 21 Text anzeigen 17 Verknüpfungen 16

Mikrofon ausschalten 10 stummschalten 10 Minutenton 34

### N

Nachrichten Siehe Textnachrichten Nachrichtenton 32 Netz<sub>74</sub> bevorzugt 74 Suchmodi 75 wählen 74 Notizblock 12 Notrufe 11 Notrufnummern 11 Nummer speichern 21

### $\Omega$

Öffnen einer Homepage 53 Öffnen einer WAP-Seite 53 Online-Dienste 80

#### P

Persönlicher Rufton 31 **PIN** ändern 67

#### PIN<sub>2</sub> ändern 67 Pluszeichen  $(+)$  11 Profile wählen 58 PHK 67

# R

Rechner 77 Rufannahme 71 Rufnummernübermittlung (Calling Line Identification, CLI) 11 Rufsperre. Siehe Beschränken von Anrufen  $R<sub>u</sub>$ fton ausschalten 30 eigene Melodie komponieren 31 lauter werdender Rufton 30 Lautstärke 34 Nachrichtenton 32 persönlich 31 wählen 30 Rufumleitung ausschalten 61 einschalten 61 Umleitungsanzeige 84

### S.

Schnelltasten 86 Senden von Nachrichten 40 Service-Center 39 SIM-Karte einsetzen 5 Sperre aufheben 67 zurücksetzen 81 SIM-Kartensperre aktivieren/aufheben 68 SMS Siehe Textnachrichten Spiele 78 Ballpop 79 E-Maze 79 Erix 79 Game 80 Tetris 78 Sprache im Display 17 Sprachsteuerung abweisen 59 entgegennehmen 59 wählen 59 Stummschalten des Mikrofons 10

# T

Taste für die Lautstärkeregelung 12, 14 Tastenfeld 3 Tastenfunktionen 13, 15 Schnelltasten 86 Tastentöne 34 Telefon ausschalten 10 einschalten 9 Telefonbuch 21 Frage ob hinzu 23 Gruppen 25 Kartenspeicher 24 Namen hearheiten 23 Nummer speichern 21 Rufnummer bearbeiten 23 Rufnummer löschen 24 Sortierfolge 24 Speicher 24 Speicher prüfen 25 Telefonspeicher 24 Überschreibschutz 25 Verknüpfungen 22 wählen aus 22

Telefonkonferenzen 64 alle Teilnehmer freigeben 64 einrichten 64 Teilnehmer freigeben 64 Teilnehmer hinzufügen 64 Teilnehmer isolieren 64 Telefonsperre aktivieren/aufheben 68 automatische Sperre 68  $e$ in 68 Sicherheits-Code ändern 68 Tetris 78 Textnachrichten Antwort angefordert 46 heantworten 41 lange Nachrichten 46  $lesen 41$ löschen 43 Nachrichtentypen 45 senden 40 speichern 43 Statusanforderung 46 Telefonnummer aus Nachricht anrufen 42 weiterleiten 42

Tonsignale ausschalten 12

### $\mathbf{U}$

Übermitteln Ihrer Rufnummer 12 Uhr Siehe Uhrzeit Uhrzeit 35 automatische Zeitzone 36 Format 36 Internet Time 36 Uhrzeit einstellen 35 Umleiten von Anrufen ausschalten 61 einschalten 61 Umleitungsanzeige 84 Umschalten zw. zwei Anrufen 63 Unbeantwortete Anrufe 28

# $\mathbf{v}$

Verbergen Ihrer Rufnummer 12 Verknüpfung 35 Funktion entfernen 35 Funktion hinzufügen 35 Verknüpfungen 16 Vibrationsalarm 32

# W

Wählen einer Calling Card 73 WAP Homepage öffnen 53 Lesezeichen 54 Sicherheit 56 Vorbereiten des Telefons 50 WAP-Einstellungen eingeben 50 WAP-Seite öffnen 53 WAP-Profile 55 Wecker 76 ausschalten 76 Internet Time 77 Zeit einstellen 76 Wiederanwahl 10 automatische 10

# z

Zell-Info 49 Zurücksetzen aller Einstellungen 39 Zusammenbau des Telefons 4

104 Index